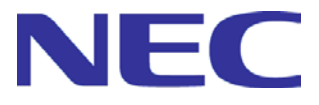

# **DeploymentManager Ver6.2**

# **First Step Guide**

-First Edition-

Rev.001

# **Contents**

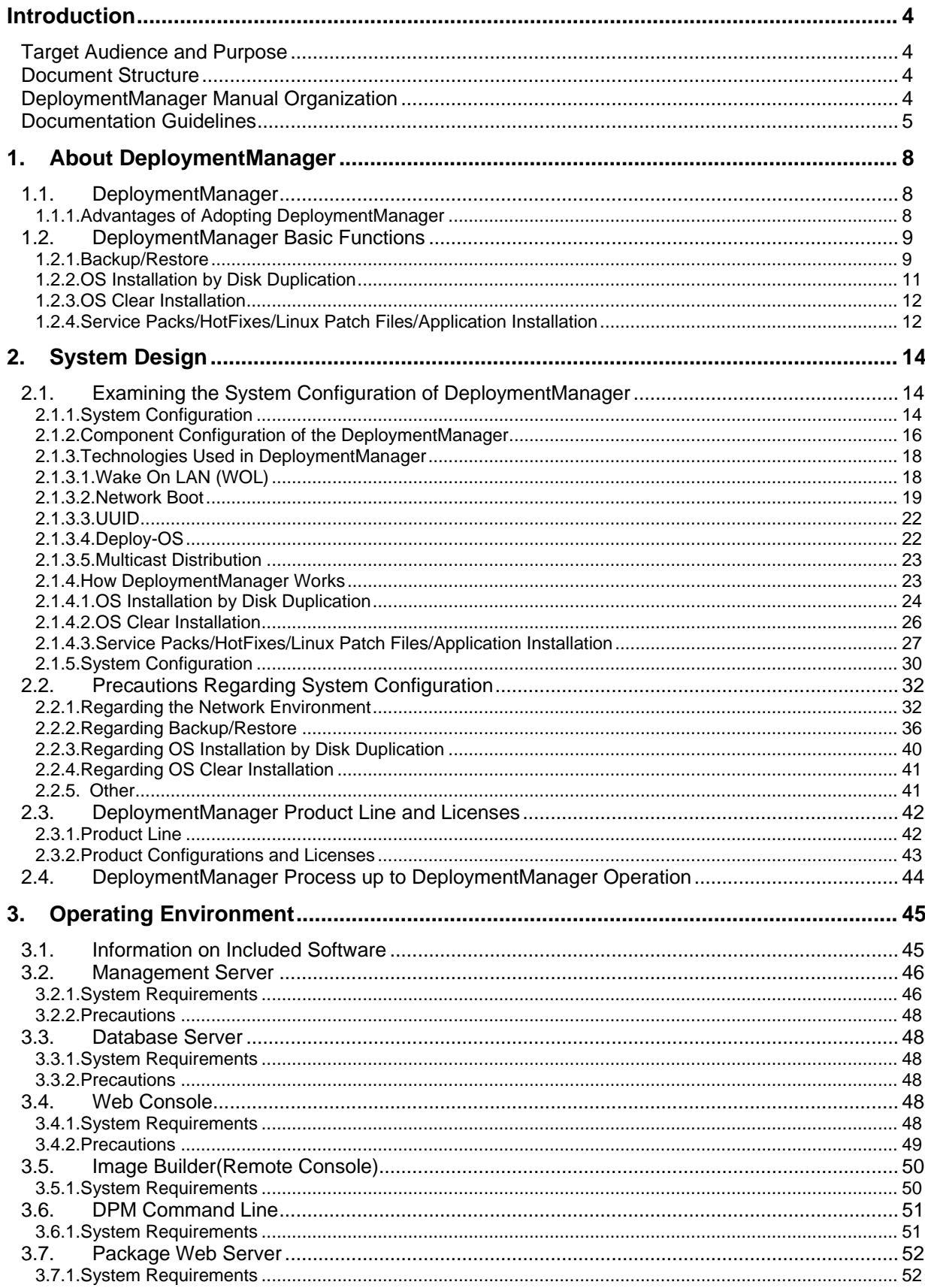

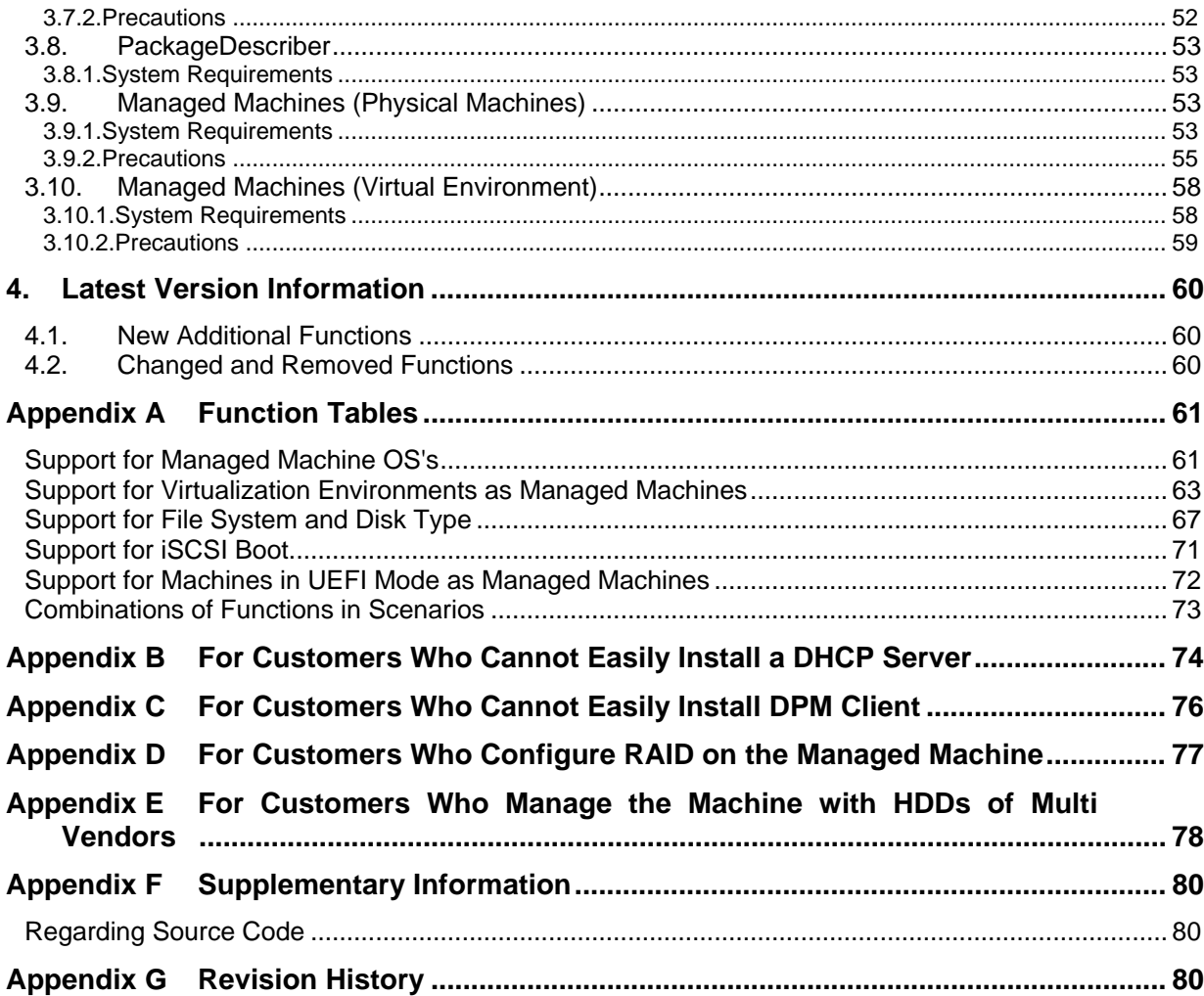

# <span id="page-3-0"></span>**Introduction**

## <span id="page-3-1"></span>**Target Audience and Purpose**

The "First Step Guide" is targeted to first time users of DeploymentManager (hereinafter, DPM) and explains the DPM product overview, each function, the system operation methods and the configuration.

## <span id="page-3-2"></span>**Document Structure**

- [1](#page-7-0) [About DeploymentManager:](#page-7-0) Explains the product outline and each function of the DPM.<br>2 System Design: Explains the information necessary for DPM system design.
- [2](#page-13-0) [System Design:](#page-13-0) Explains the information necessary for DPM system design.<br>2 Operating Environment: Explains the operating environment that needs to b
- [3](#page-44-0) [Operating Environment:](#page-44-0) Explains the operating environment that needs to be confirmed before installing.
- [4](#page-59-0) [Latest Version Information:](#page-59-0) Explains the information in this version.

Appendices

[Appendix A](#page-60-0) [Function](#page-60-0) Tables

[Appendix B](#page-73-0) [For Customers Who Cannot Easily Install a DHCP Server](#page-73-0)

[Appendix C](#page-75-0) [For Customers Who Cannot Easily Install DPM Client](#page-75-0)

[Appendix D](#page-76-0) [For Customers Who Configure RAID on the Managed Machine](#page-76-0)

[Appendix E](#page-77-0) [For Customers Who Manage the Machine with HDDs of Multi Vendors](#page-77-0)

[Appendix F](#page-79-0) [Supplementary Information](#page-79-0)

[Appendix G](#page-79-2) [Revision History](#page-79-2)

## <span id="page-3-3"></span>**DeploymentManager Manual Organization**

DPM manuals are structured as described below.

The name of each manual is described in this manual according to the "Name in this Manual".

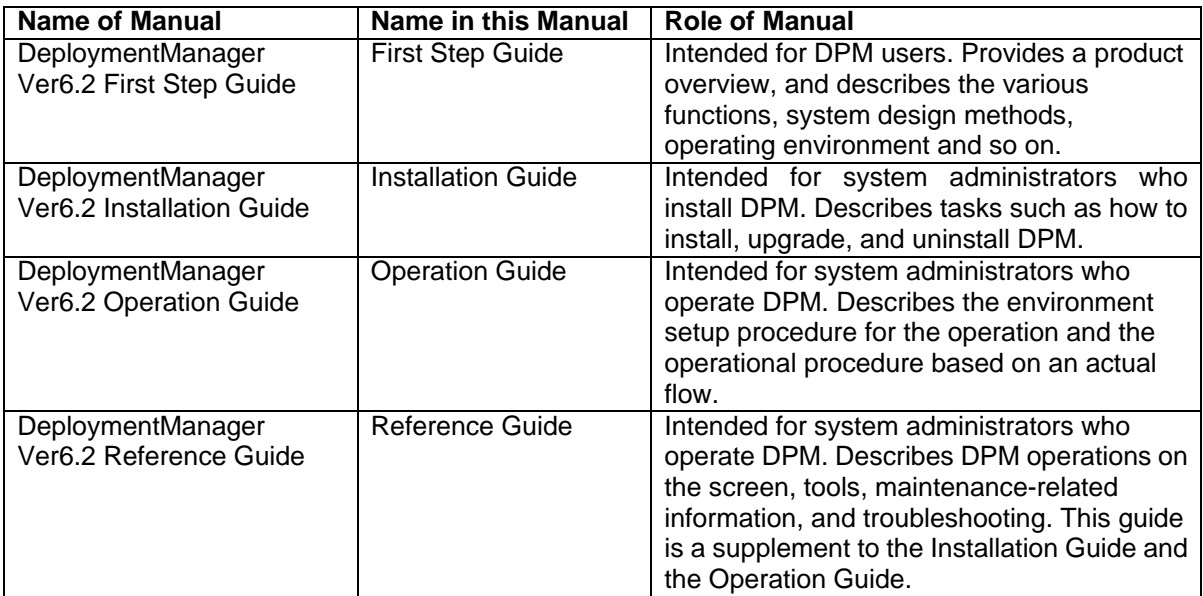

The latest information of DPM can be obtained from the following product site: http://www.nec.com/masterscope/deploymentmanager/index.html

The Reference Guide is not included in the installation media, and is only available on the product site.

## <span id="page-4-0"></span>**Documentation Guidelines**

The following describes important points regarding the notation used in this manual.

The notation used for DPM products is as follows:

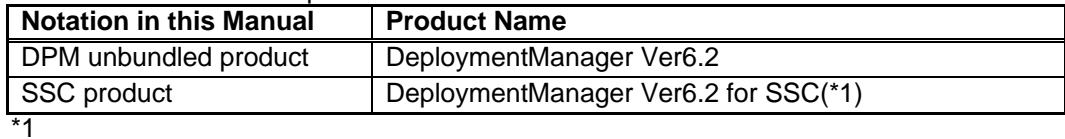

This is a product that is bundled with SigmaSystemCenter and VirtualPCCenter.

- ・ The screen images in this manual are based on the DPM unbundled product. The license related displays are only for the DPM unbundled product. They are not displayed for SSC products.
- ・ Product versions are expressed as follows. Common description for DPM Ver6.2: DPM Ver6.2 Specific description for DPM Ver6.2x: DPM Ver6.2*x* \* *x* means revision number.
- ・ The installation media included with the DPM product is called "Installation media" in this manual.
- ・ IPv4 address is described as "IP address" and IPv6 address is described as "IPv6 address".
- 32bit OS is described as "x86" and 64bit OS is described as "x64".
- ・ In Windows OS, the folder path in which DPM is installed or the registry key is described by those of x86. When you use x64, replace as the following if there is no notice in particular.

DPM installation folder

•(x86):C:\Program Files\NEC\DeploymentManager •(x64):C:\Program Files (x86)\NEC\DeploymentManager

•(x86):C:\Windows\system32 •(x64):C:\Windows\SysWOW64

Registry key

- ・ (x86):HKEY\_LOCAL\_MACHINE\SOFTWARE\NEC\DeploymentManager
- ・ (x64):HKEY\_LOCAL\_MACHINE\SOFTWARE\Wow6432Node\NEC\DeploymentManager

・ The meaning of each icon used in this manual is as follows:

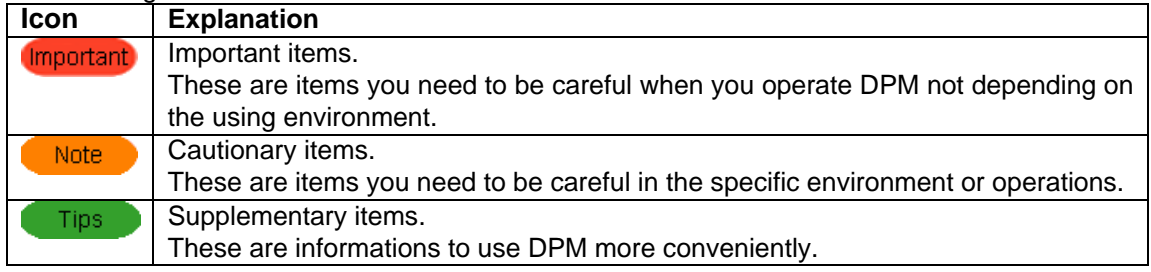

The displays and procedures of DPM may differ according to the operating system used. In the case of Windows OS, this document is based on Windows Server 2008 and Windows 7, in principle. Replace when you use DPM on the OS except Windows Server 2008 and Windows 7. (There are some descriptions based on the OS except Windows Server 2008 and Windows 7.) Example)

The procedure for checking the DPM version differs by operating system as follows:

- ・For Windows Server 2012/Windows 8:
- 1) In Windows desktop, set the mouse pointer in the upper right (or the lower right) and select **Settings** from the charm.

2) **Settings** screen appears. Select **Control Panel** -> **Program** -> **Programs and Features**.

・For Windows Server 2008/Windows 7/Windows Vista:

From the **Start** menu, click **Control Panel** -> **Programs and Features**.

- \* When "Version" is not displayed, perform the following procedure 1) and 2).
- 1) Right-click **Name** in the center of the screen, and select **More**.
- 2) In the **Choose Details** screen, select the **Version** check box and click **OK**.

・For an OS except the above

- 1) From the **Start** menu, click **Control Panel** -> **Add or Remove Programs**.(or **Add or Remove Applications**)
- 2) Select the applicable component, and click **Click here for support information**.
- ・ About Windows Server 2003 R2 or Windows Server 2008 R2, follow explanation of Windows Server 2003 or Windows Server 2008 unless Windows Server 2003 R2 or Windows Server 2008 R2 is specified explicitly.
- In descriptions of operation procedures, arbitrary names to be specified by the user(instance name of the database and so on) are described in bold and italics as follows: *Instance Name*. Example)
	- ・Restart the following service.
	- SQL Server(*Instance Name*)
	- ・In the tree view, click **Resource** icon -> **Scenarios** icon -> *Scenario Group* icon.
- The description of SQL Server in this manual is based on SQL Server 2012 SP1 Express that is included in the installation media. Replace it when you use the product except SQL Server 2012 SP1 Express.

Example)

DPM database path

•For SQL Server 2012 SP1 Express x86:

C:\Program Files\Microsoft SQL Server\MSSQL11.*Instance Name*\MSSQL\Binn •For SQL Server 2008 R2 SP1 Express x86:

#### C:\Program Files\Microsoft SQL Server\MSSQL10\_50.DPMDBI\MSSQL\Binn •For SQL Server 2005 Express Edition x86:

C:\Program Files\Microsoft SQL Server\MSSQL.*x*\MSSQL\Binn

\* *x* means the number of the instance.

- ・ Execute following procedures when **Finish DPM related tasks** appears in this document. •If a scenario is running, wait until the scenario is completed. •If an automatic update is in progress, wait until the automatic update is completed. •If you are operating the Web Console or the DPM tools, end them.
- ・ 1MByte is calculated as 1024KByte. 1GByte is calculated as 1024MByte.

# <span id="page-7-0"></span>**1. About DeploymentManager**

## <span id="page-7-1"></span>**1.1. DeploymentManager**

DPM is system management software which provides backup/restore, creating clone and patch or application installation functions for the system regions of those machines it manages. It allows for a reduction in system management costs by allowing control of managed machines to be performed all at once and remotely over the network.

## <span id="page-7-2"></span>**1.1.1. Advantages of Adopting DeploymentManager**

Installing DPM has the following benefits.

- System recovery can be performed using a simple procedure. In backup by DPM, the disk image is copied without any change. Because the copied disk image is written on the disk when restoring, you can execute system recovery easily.
- The clone of the machine can be created promptly. The OS installation by disk duplication function, which supports backup/restore functions, allows a disk image (master image) taken from one machine (master machine) to be deployed onto other machines with the same composition. By preparing in advance parameters for individual information for each machine (IP address, computer name and so on) these settings will also be made automatically when deploying the master image.
- Allows for flexible installation of patches and applications suited to operational needs.

For the managed machines, patches and applications selected by the administrator can be forcefully installed (scenario type) or automatically installed (automatic update type) in accordance with pre-defined conditions. Scenario type allows the administrator to operate and install the patches/applications to the desired machine at the desired timing. (For automatic update type, pre-registering the desired patches/applications to the Management Server, and giving them installation settings such as priority and schedule, will allow the patches/applications to be automatically installed when these conditions are met). When there are multiple Management Servers, you can set up a server (Package Web Server) to share the packages. Simply registering a patch or application to the server will then make the patch or application to be downloaded to each Management Server automatically.

 Supports virtual environments. The same controls can be used to manage a virtual machine as a physical one, allowing for simple usage even for an environment with mixed virtual and physical machines.

# <span id="page-8-0"></span>**1.2. DeploymentManager Basic Functions**

The following is an explanation of the basic functions of DPM.

See Appendix A, "Function Tables" about the details of the support status for each function.

### <span id="page-8-1"></span>**1.2.1. Backup/Restore**

The disk on which the managed machine's system (OS) is installed can be backed up or restored as the entire disk, or a partition on the disk can be backed up or restored as the entire partition. The backup/restore functions have the following characteristics.

When backing up, with the OS on the managed machine shut down, a dedicated Linux OS (hereinafter referred to as "Deploy-OS") will be activated in the memory of the managed machine and the data are read from the disk. This read data will be sent sequentially to the Management Server and a backup image file created. When restoring, send the backup image file data from the Management Server to the managed machine, and restore the written disk contents to the disk. Performing a backup when the managed machine's OS is shut down (offline backup) allows for the creation of a backup image at a point of complete inactivity, from which the OS can be safely restarted after performing a restore.

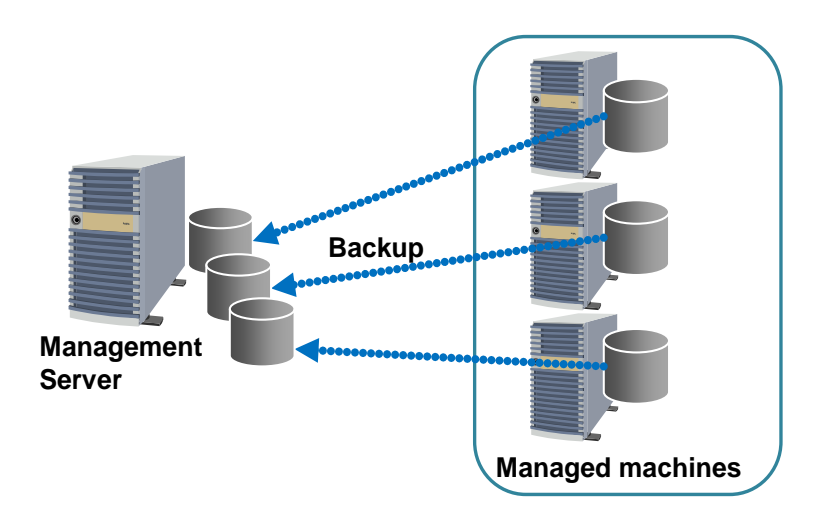

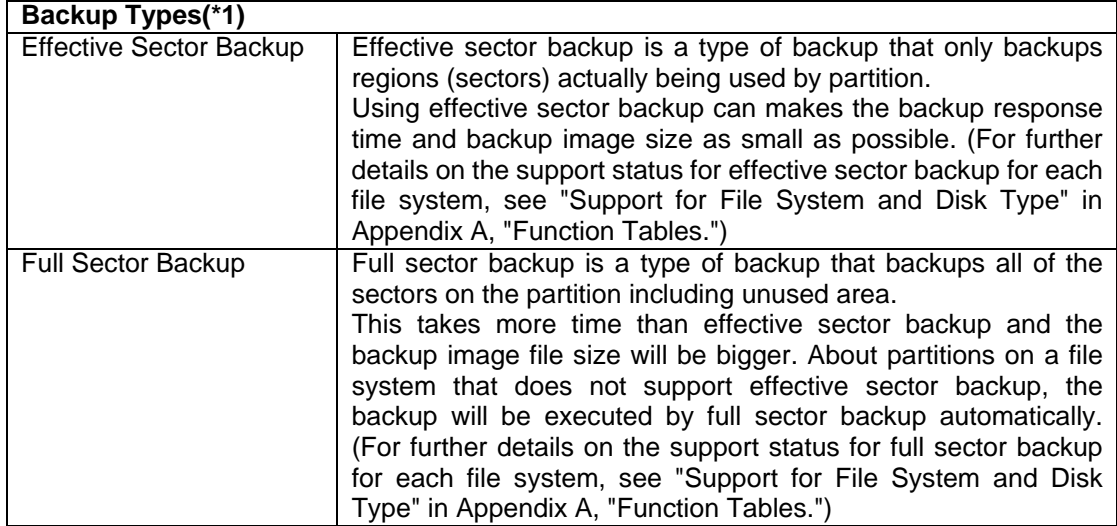

\*1

- The backup image data can be compressed when using either, effective sector backup or full sector backup.
- When a backup of an entire disk is performed, it can be restored to an empty disk.
- When you restore the backup image of partition unit, it can be restored to an empty disk. See "Support for File System and Disk Type" in Appendix A, "Function Tables" for details.
- When you restore the backup image of partition unit to the disk in use, specify the partition in the same place of the original disk. Also, the type of the file system and the partition size needs to be the same between the original partition and the target partition.

<For Effective Sector Backup>

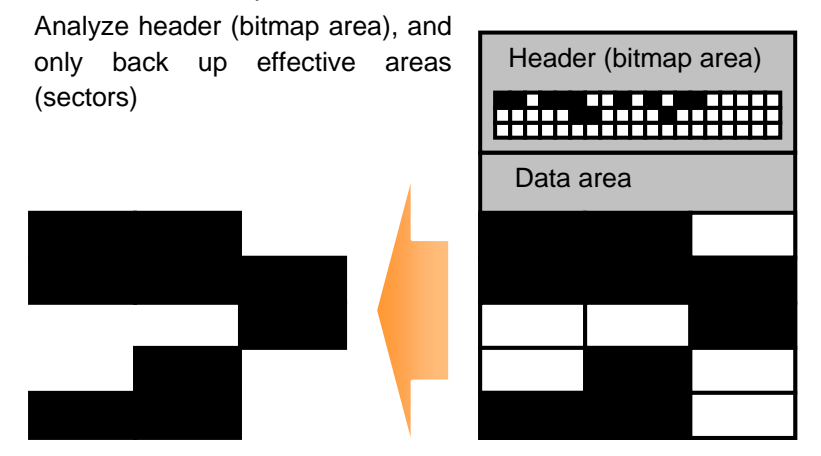

<For Full Sector Backup> Backup all sectors

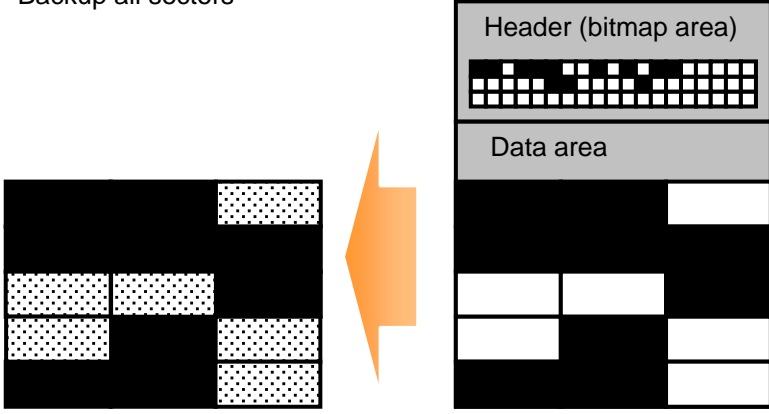

\*The bitmap area is the area where the disk sector information is managed.

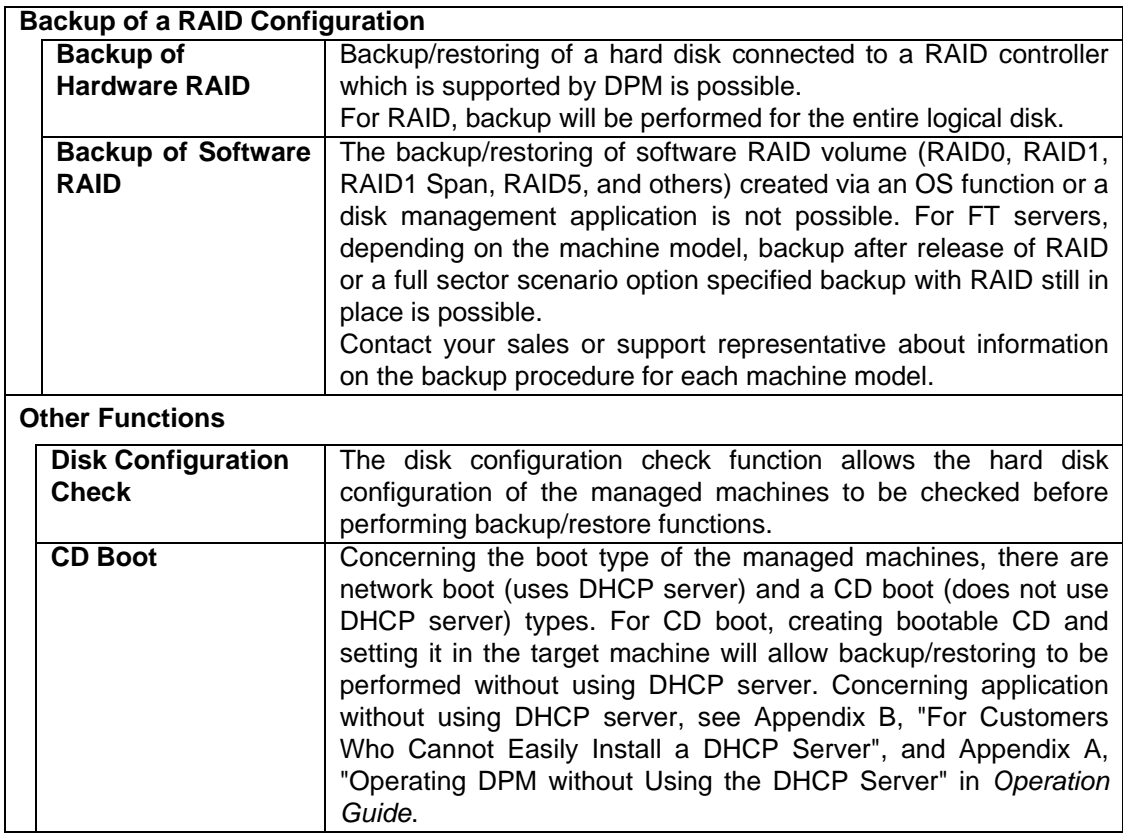

#### <span id="page-10-0"></span>**1.2.2. OS Installation by Disk Duplication**

The OS installation by disk duplication function, which uses the backup/restore functions, allow the disk image of a single machine (master machine) to be cloned (duplicated).

The OS installation by disk duplication function uses the tool to delete individual configuration of a single machine, and then creates a backup image (master image) from that state. This machine can then be cloned by restoring this master image into the duplication destination machines and performing parameter settings.

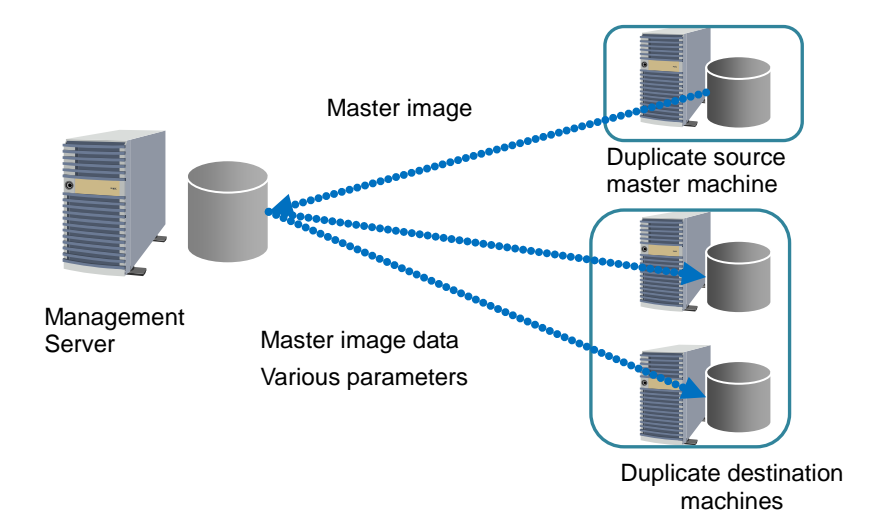

By preparing individual information for each machine (IP address, computer name, and so on) as parameters in advance, the setting of this individual information will also be made automatically when deploying the master image, meaning no control on the managed machine side is required. In addition, including patches, applications, and so on in the master image allows them to be deployed with an identical configuration.

## <span id="page-11-0"></span>**1.2.3. OS Clear Installation**

You can do a clear (new) installation of the Linux OS at the same time as doing the detailed settings on the managed machine.

The OS clear installation function creates an OS image on the Management Server from the OS media. The OS is then installed in the target machines using this OS image from the Management Server, and various parameters such as computer name and IP address are configured.

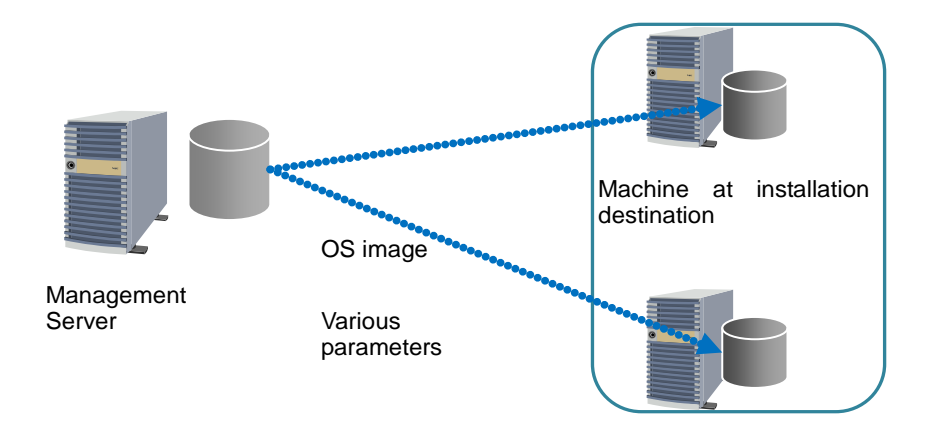

An OS clear installation can be controlled entirely remotely, with no control on the managed machine side required. By initially creating all required settings as parameters, those operations that would normally be performed by a local set up, such as the creation of partitions, formatting and setting of individual information (IP address, computer name, and so on) will all be automatically performed. This is all completed automatically in a single action from the Management Server.

### <span id="page-11-1"></span>**1.2.4. Service Packs/HotFixes/Linux Patch Files/Application Installation**

Service packs, hotfixes, Linux patch files, and applications for the managed machines can be installed either forcefully by control from the side of the Management Server(scenario type), or when automatically determined to be required by the managed machine that is the installation target's side (automatic update type). (The installation of service packs/hotfixes/Linux patch files/applications may be called remote updates in this manual.)

The image registration tools provided by DPM (Image Builder or PackageDescriber) register the service packs, hotfixes, Linux patch files, and applications to the Management Server or the Package Web Server in units called packages. (For detail of a configuration using the Package Web Server, see Section 2.1.5, "System Configuration.") This package is distributed and applied to the managed machines.

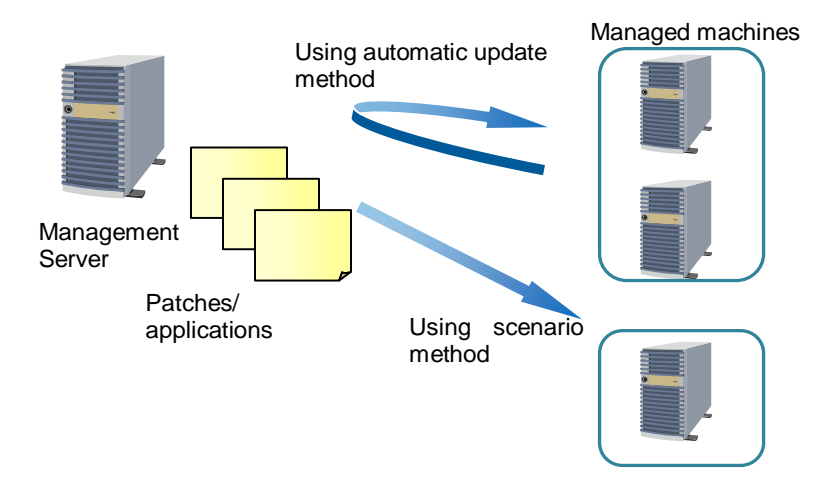

The function to install service packs, hotfixes, Linux patch files, and applications enables the following operations depending on the operation scene and the status of the managed machine.

- ・ The patch application status of each managed machine can be checked from the Web Console. This allows users to find which machine installation has failed and to determine if need another installation, and to perform the procedure.
- ・ When new machines are added the required patches can all be applied in a single batch.
- ・ You can apply a patch/application that requires administrator authority.
- (DPM performs installations on the local system account).
- ・ Patches and applications can also be installed even when not logged into the managed machines.
- ・ The timing of the installation on the managed machines can be selected. For example, if the machine is in use, application can be performed the next time the managed machine is booted up.
- Even if the managed machine is turned off, the remote power on function can be used to boot up the machine to allow installation of patches and applications.
- For a configuration featuring multiple Management Servers, the Package Web Server allows the package to be made common to all of them, and managed from a single source.
- ・ Using multicast allows installation on a larger number of machines in a single batch.

# <span id="page-13-0"></span>**2. System Design**

## <span id="page-13-1"></span>**2.1. Examining the System Configuration of DeploymentManager**

This section explains the methods to determine the system configuration when introducing DPM.

## <span id="page-13-2"></span>**2.1.1. System Configuration**

Explains the configuration of DPM. The role of each machine when you use DPM is as following.

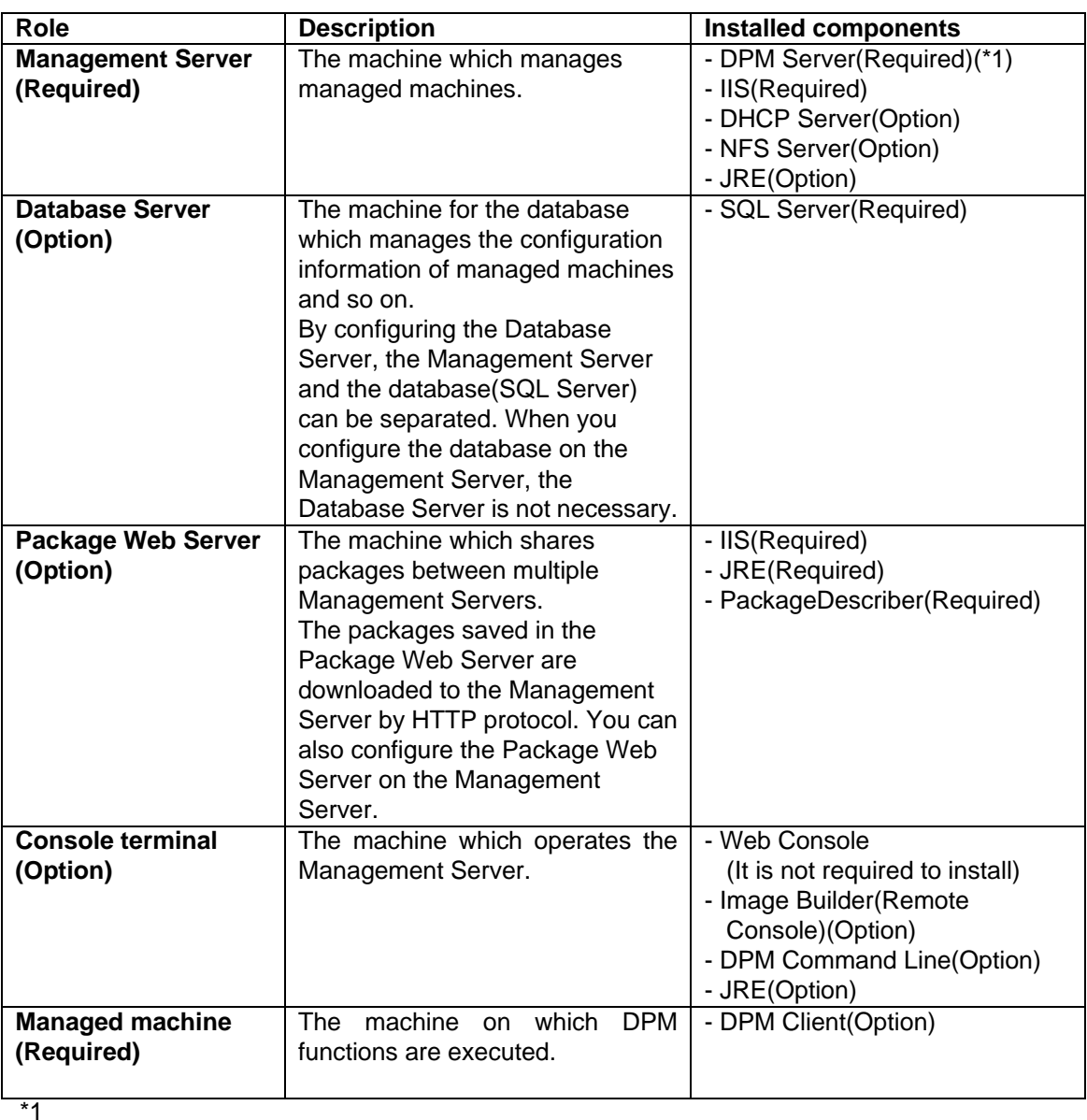

If you install DPM Server, you can install SQL Server 2012 SP1 Express at the same time.

When the Management Server is single, the example of the configuration is as following.

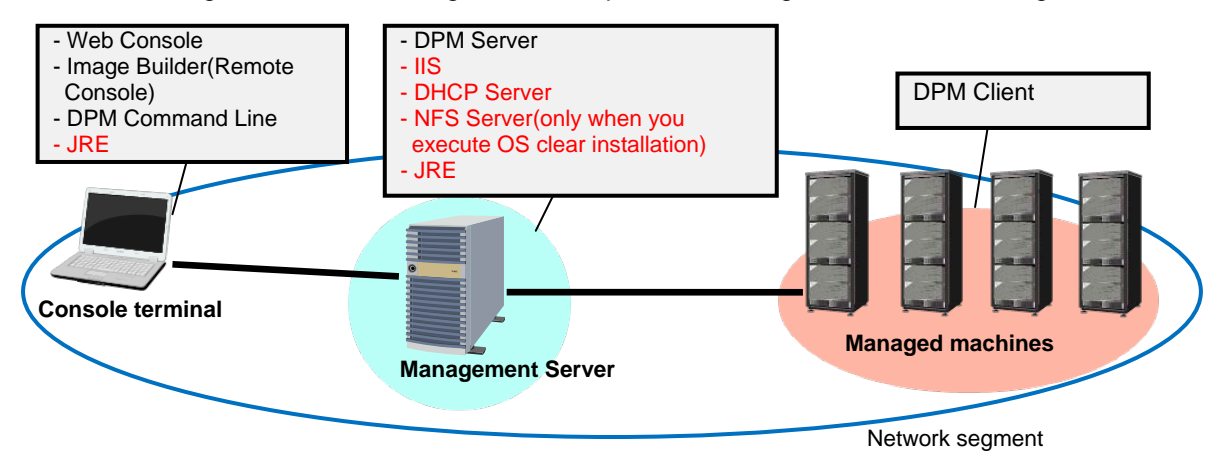

\* The components with black characters are included in the installation media of DeploymentManager. You need to prepare the components with red character separately.

When multiple Management Servers are configured, the example of the configuration is as following.

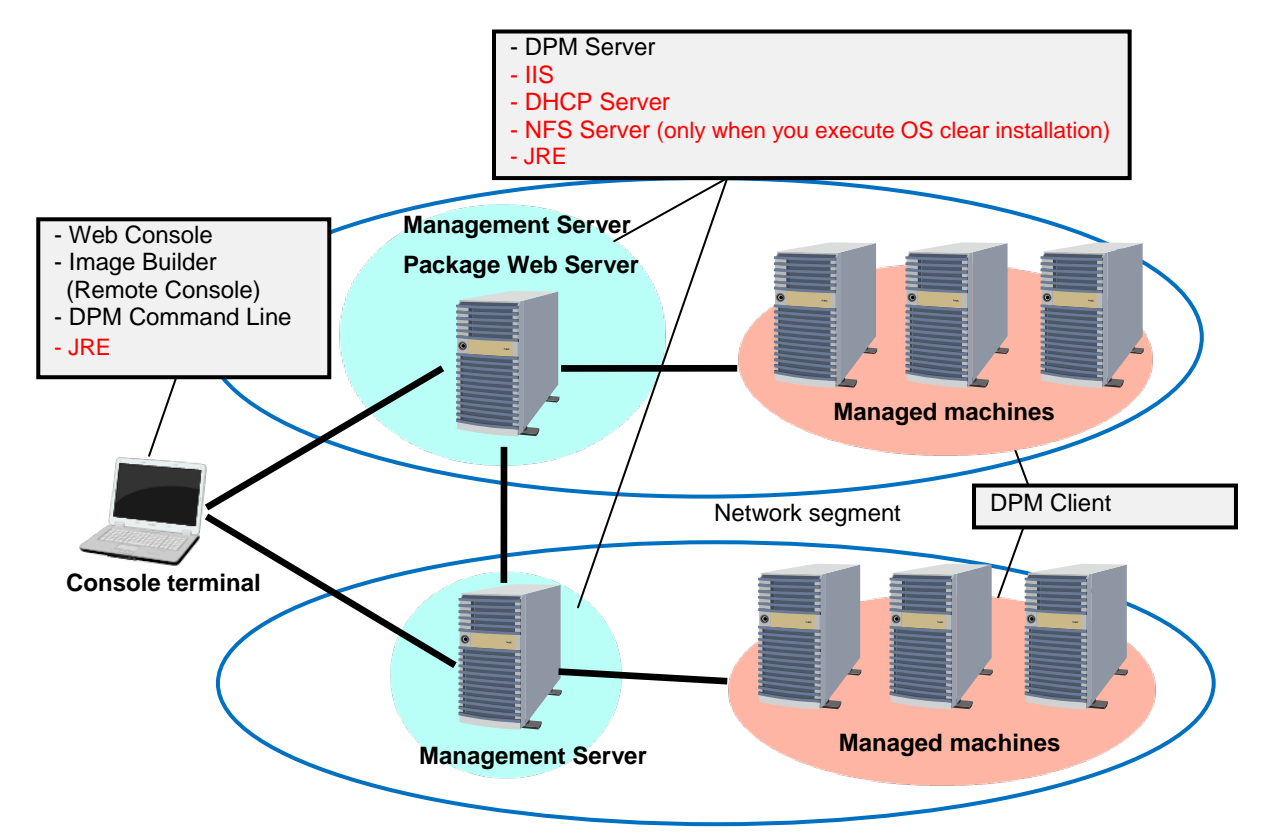

\* The components with black characters are included in the installation media of DeploymentManager. You need to prepare the components with red character separately.

## <span id="page-15-0"></span>**2.1.2. Component Configuration of the DeploymentManager**

The DPM is comprised of the following components.

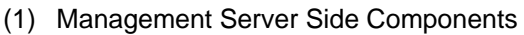

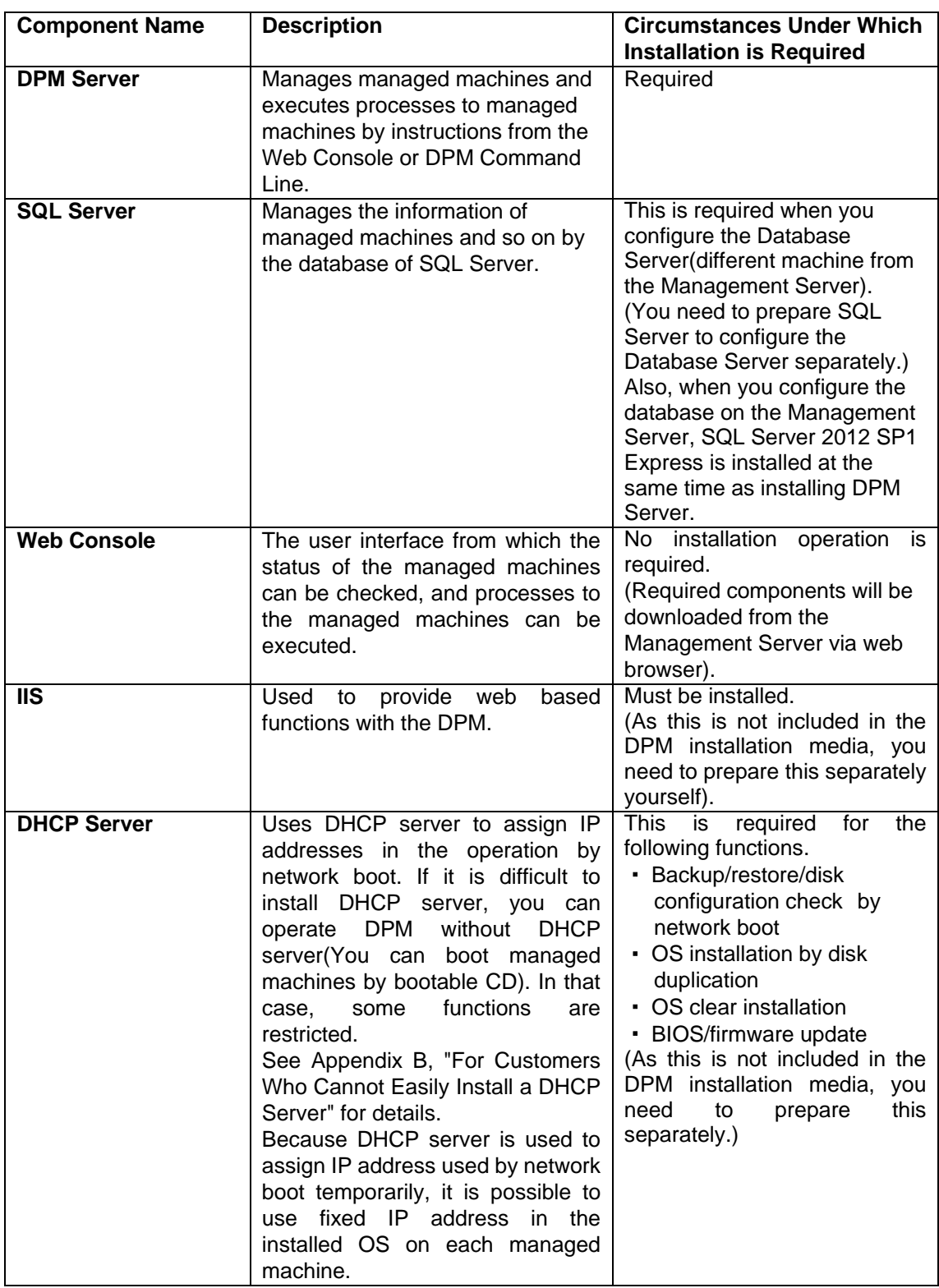

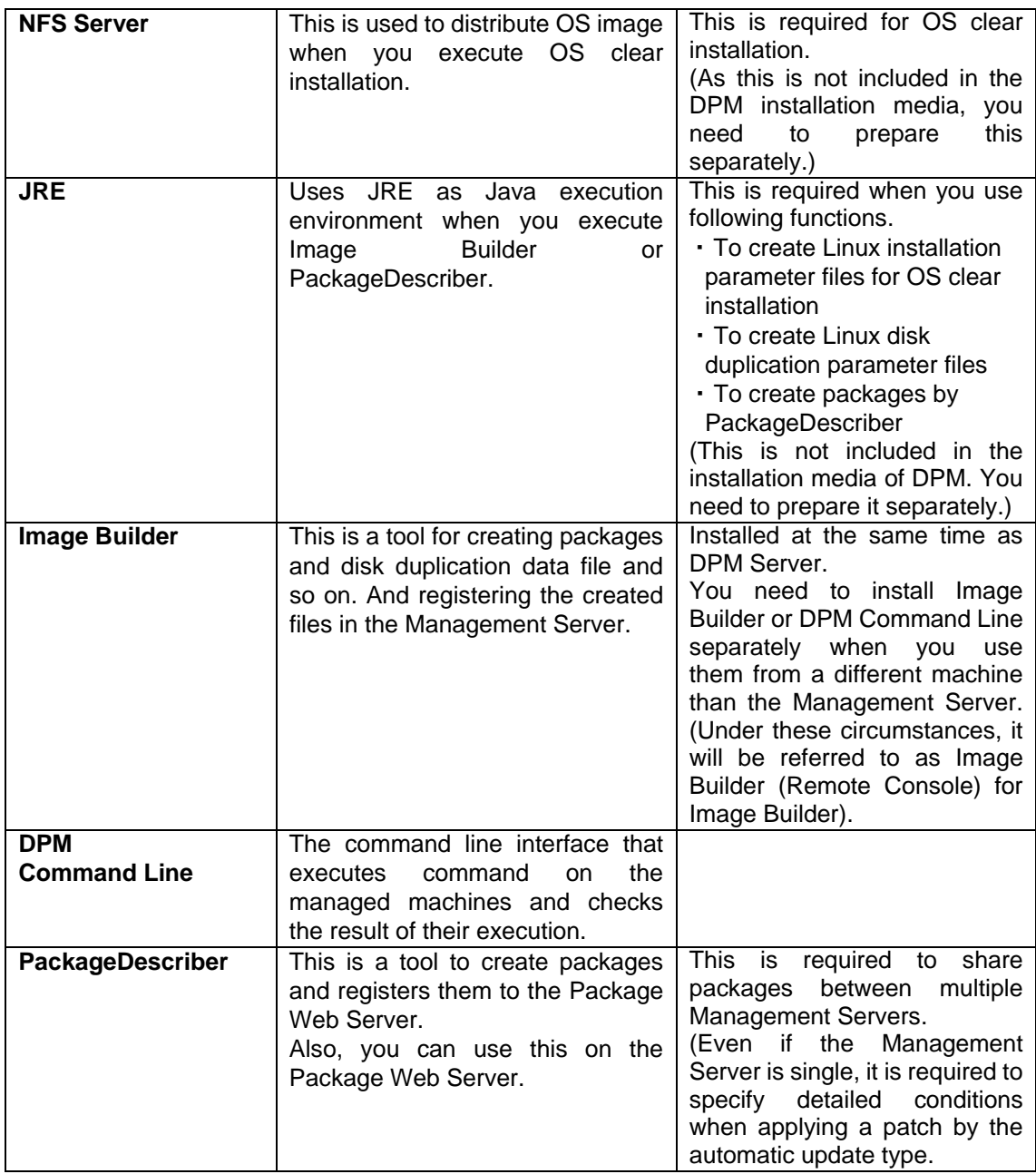

(2) Managed Machine Side Components

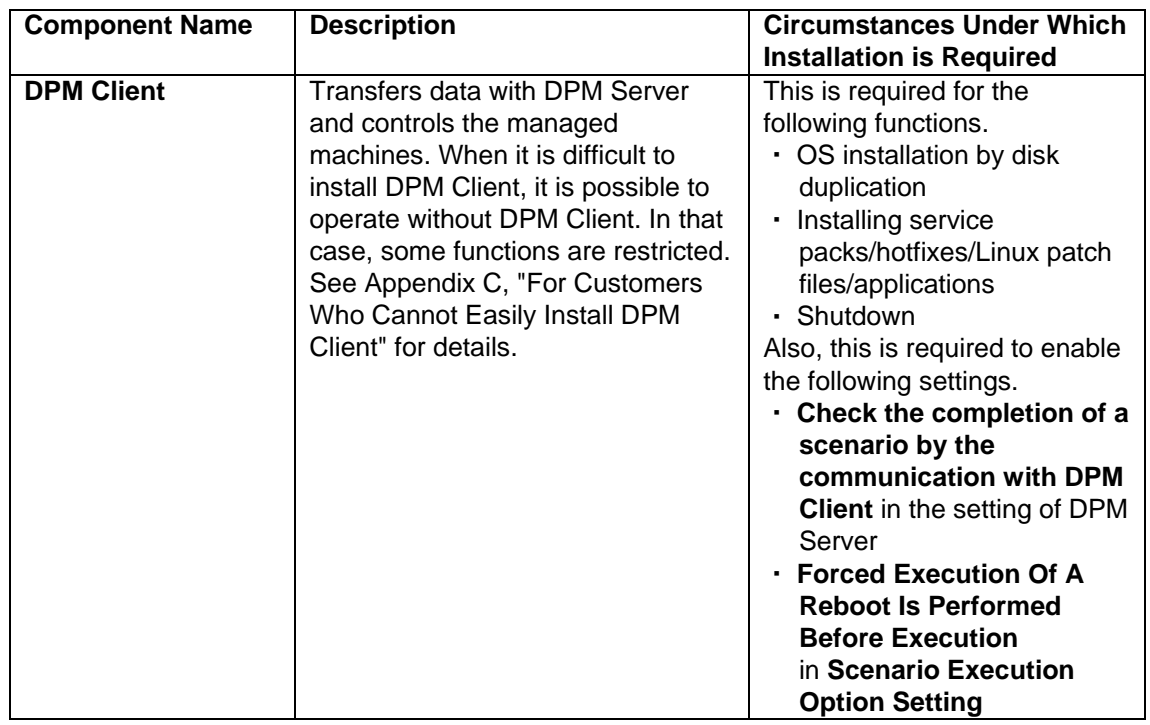

### <span id="page-17-0"></span>**2.1.3. Technologies Used in DeploymentManager**

The following is an explanation of the technologies used in the DPM. See the technologies explained in this section and design your system.

## <span id="page-17-1"></span>**2.1.3.1.Wake On LAN (WOL)**

The DPM uses **Wake On LAN** (**WOL**) in order to power on a managed machine, which is powered off, remotely. Powering on using WOL is a function that broadcasts a packet called a magic packet, which includes the MAC address of the managed machine. By configuring direct broadcast routing settings on the network device, managed machines in other segments can be powered on remotely.

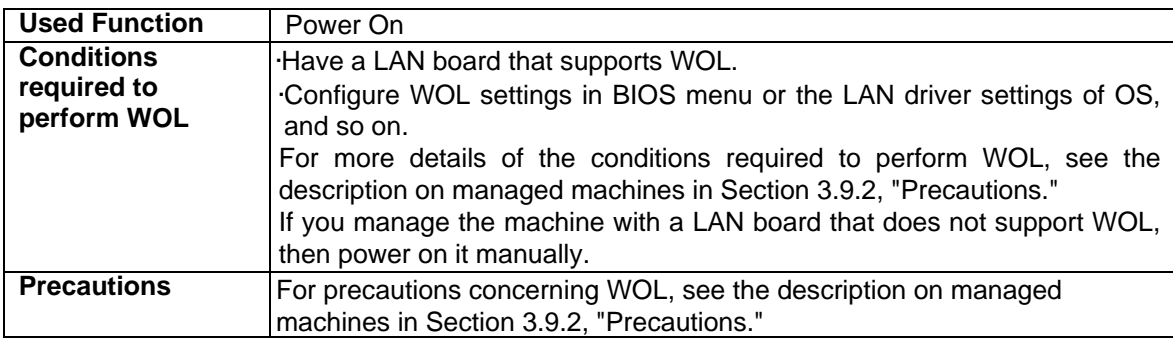

### <span id="page-18-0"></span>**2.1.3.2.Network Boot**

A network boot is one way to boot a machine, using a standard called PXE (Preboot eXecution Environment). Normally, when a machine has an OS installed it is booted from a boot file contained inside the hard disk drive (HHD), but during a network boot the boot file is downloaded from a server on the network and then used to perform the boot. The DPM uses network boots to locate new machines, perform activation checks and for tasks such as backup/restoring.

Communication Sequence in a Network Boot (When the Management Server and DHCP server are on the same Server)

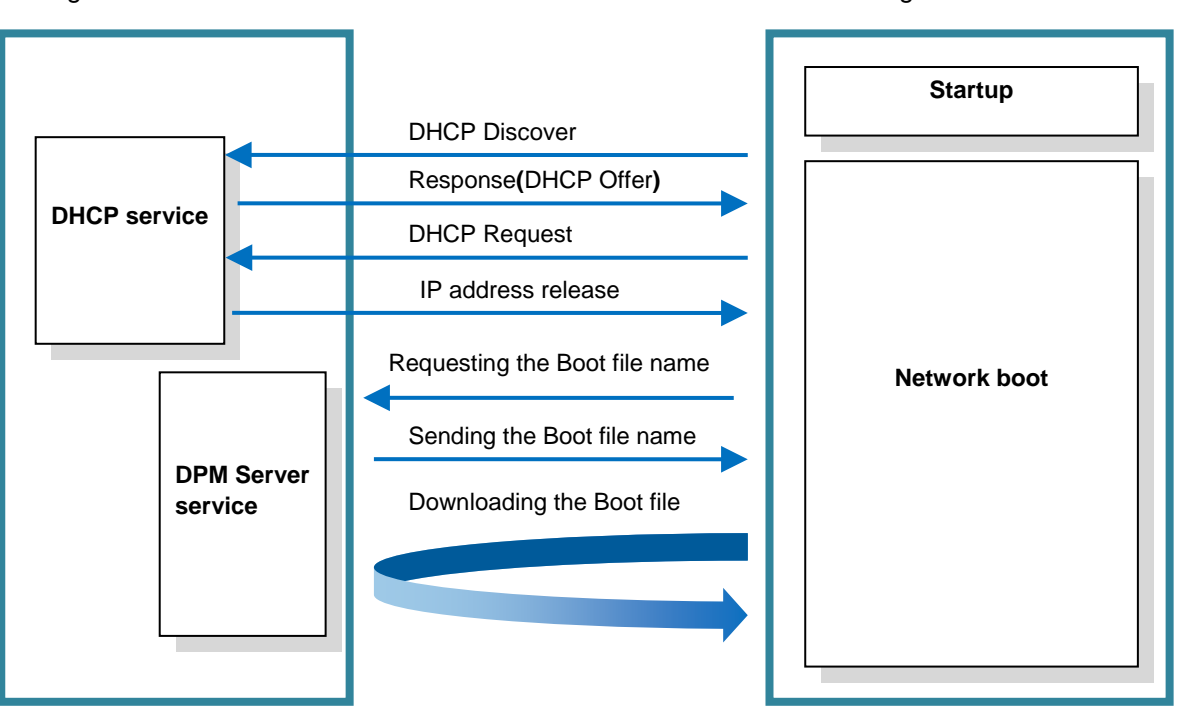

Management Server and DHCP server

Managed Machine

Communication Sequence in a Network Boot (When the Management Server and DHCP server are different servers)

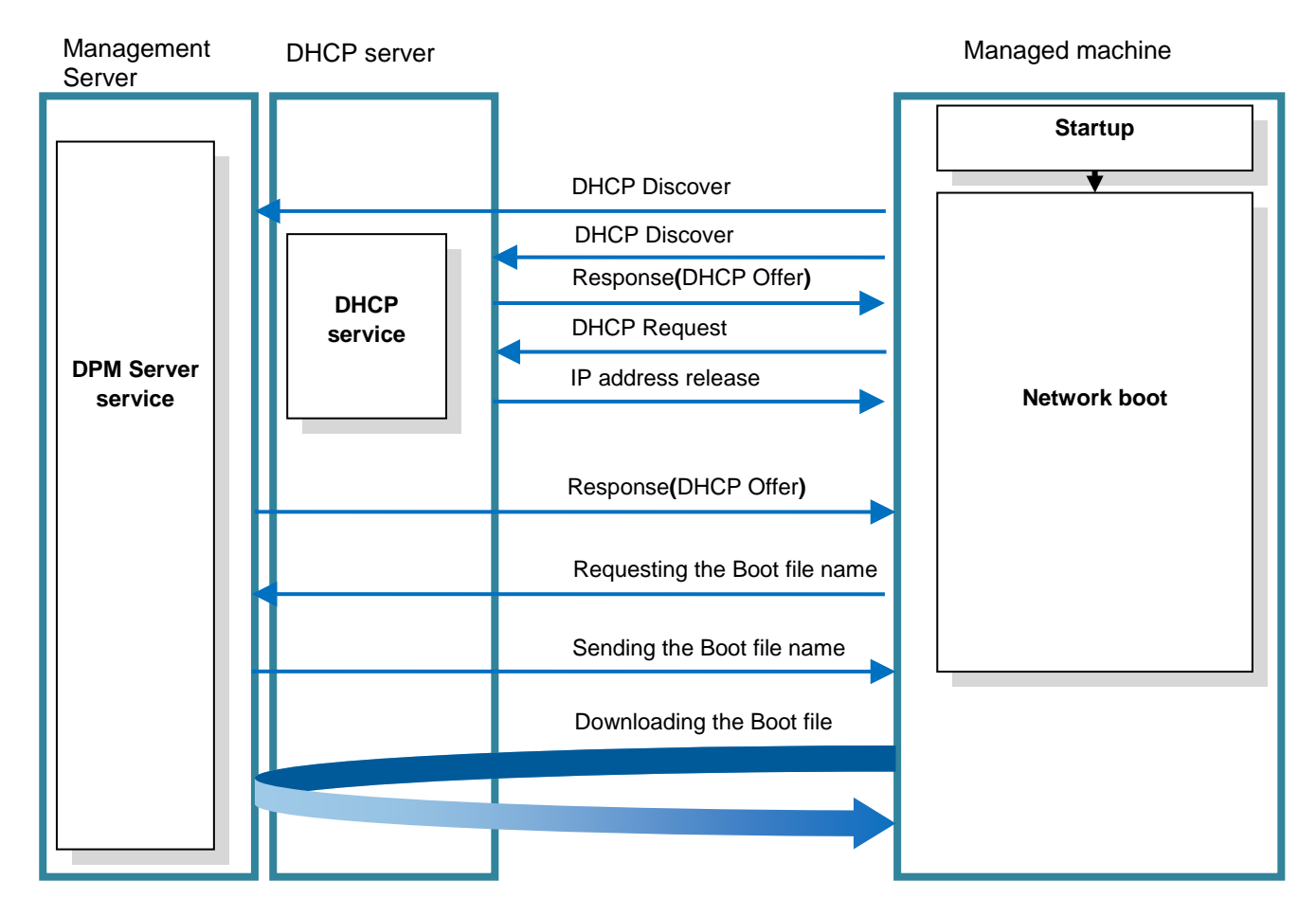

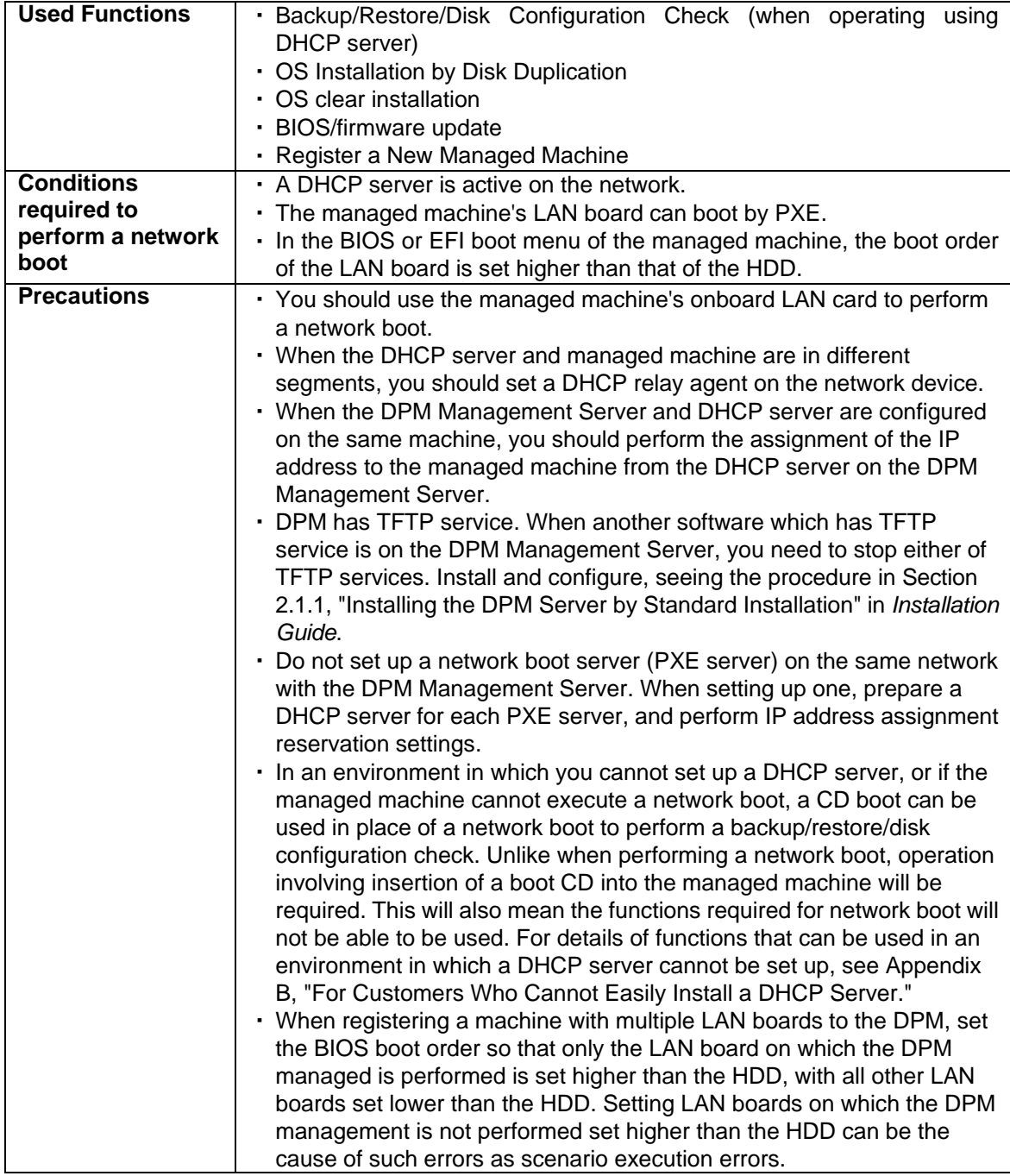

## <span id="page-21-0"></span>**2.1.3.3.UUID**

UUID stands for Universal Unique IDentifier. It is a 16Byte numerical value housed in a SMBIOS configuration, and is used to uniquely identity hardware.

In order to manage the managed machines, the DPM stores their MAC address and UUID information. The MAC address is used as the key for processes such as turning the power on using WOL, but for machine that have multiple LAN boards (multiple MAC addresses), UUID is used to uniquely identify them. Even if the LAN boards are exchanged, causing the MAC address to change, the machine will be still recognized as the same machine it was before.

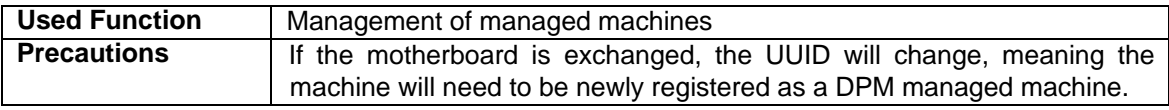

## <span id="page-21-1"></span>**2.1.3.4.Deploy-OS**

Deploy-OS is Linux OS customized for DPM. When performing backup/restoring, Deploy-OS is sent as boot image from the Management Server to the managed machine. On the managed machine, Deploy-OS is booted and reads the managed machine's disk and sends disk data via the network to the Management Server. In order to read the disk data and send the data via the network, Deploy-OS is required to contain a disk controller and LAN board device driver.

By specifying Deploy-OS corresponding to each managed machine by the Web Console or DPM Command Line, the disk controller and LAN board device driver corresponding to each machine model can be built. Contact your sales or support representative about the information on Deploy-OS corresponding to the machine model. Also, contact your sales or support representative about the procedure to obtain Deploy-OS, which is not included in the installation media.

1) Start the managed machine with Deploy-OS

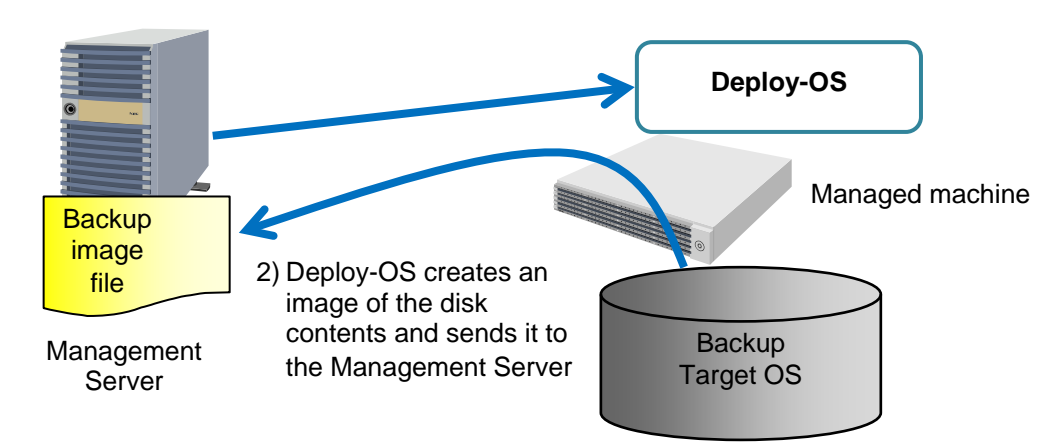

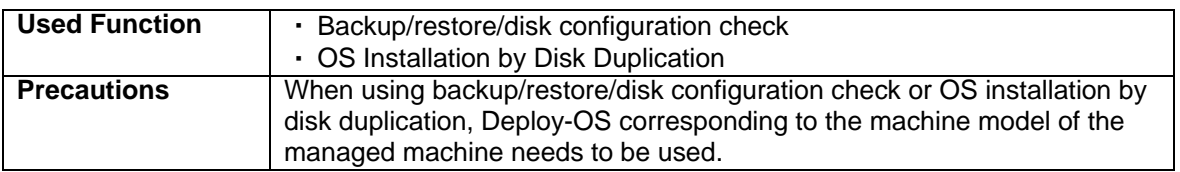

## <span id="page-22-0"></span>**2.1.3.5.Multicast Distribution**

You can choose from two types of image distribution using the DPM, unicast (default) and multicast. The multicast type allows the same image (same packet) to be sent to multiple managed machines, so it reduces network load in comparison to the unicast when distributing the same image to multiple managed machines.

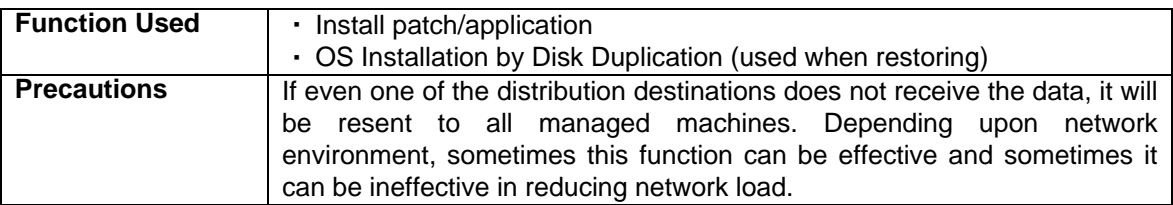

## <span id="page-22-1"></span>**2.1.4. How DeploymentManager Works**

The following is an explanation of how the DPM operates. See the explanation in this section and design your system.

### <span id="page-23-0"></span>**2.1.4.1.OS Installation by Disk Duplication**

The OS installation by disk duplication function uses the tool to delete individual configuration of a single machine, and then creates a backup image (master image) from that state. This machine can then be cloned by restoring this master image into the duplication destination machines and performing parameter settings.

For Windows OS, the Sysprep (System Preparation Utility) tool provided by Microsoft is used to delete individual configuration. When running a Linux OS the tool included with the DPM (LinuxRepSetUp) is used.

> **(1)Setup master machine for duplication (3)OS initialization(Sysprep execution)(\*) (4)Master machine backup (Items where the OS has an initialized status can be collected as a master image) (2)Master machine backup (7)Restore the master image to the duplication destination machine (6)Create distinguishing information for the duplication destination machine Distribute the master image Create the master image (5)Return to the state before running sysrep on the master machine**

<OS installation by disk duplication flow (for Windows OS)>

\*In the case of Linux, an individual deletion tool (LinuxRepSetUp) will be executed.

- (1)Prepare the master machine used for duplication. Set up manually such as each setting, installing applications, and so on, on the master machine.
- (2)Perform a backup of the master machine using the Web Console or DPM Command Line. This is performed so that the master machine can be returned to the state before the execution of Sysprep after the master image has been created.
- (3)Execute the Sysprep tool on the master machine. The execution of Sysprep will be performed via a patch file provided by the DPM.
- (4)Backup the master machine using the Web Console or DPM Command Line. This backup image file, after Sysprep has been executed, will be the master image used to perform the duplication.
- (5)In order to return the master machine to the state before execution of Sysprep, now restore the backup image created in step (2) to the master machine.
- (6)Prepare information (a disk duplication data file) specific to each of the duplicate destination machines, with Image Builder.
- (7)Use the Web Console or DPM Command Line to restore the master image(created in (4)) to the duplicate destination machines. After the restore has been performed, apply the settings contained in the disk duplication data file automatically to the duplicate destination machines.
- \* You can also create a disk duplication data file for the master machine in order to return it to the state before execution of Sysprep. In this case, the original settings of the master machine should be set to a disk duplication data file before the execution of Sysprep in step (3). After performing the backup of step (4), the content of the disk duplication data file will be applied when the machine starts.
- \* See Section 3.3, "OS Installation by Disk Duplication (Windows)" in *Operation Guide* and Section 3.4, "OS Installation by Disk Duplication (Linux)" in *Operation Guide* for the steps for OS installation by disk duplication.

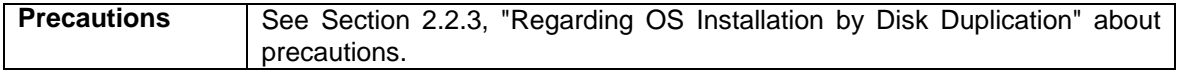

## <span id="page-25-0"></span>**2.1.4.2.OS Clear Installation**

By using an OS image and Linux installation parameter file, DPM sets up the OS on the managed machine automatically.

OS clear installation can be done only for Red Hat Enterprise Linux.

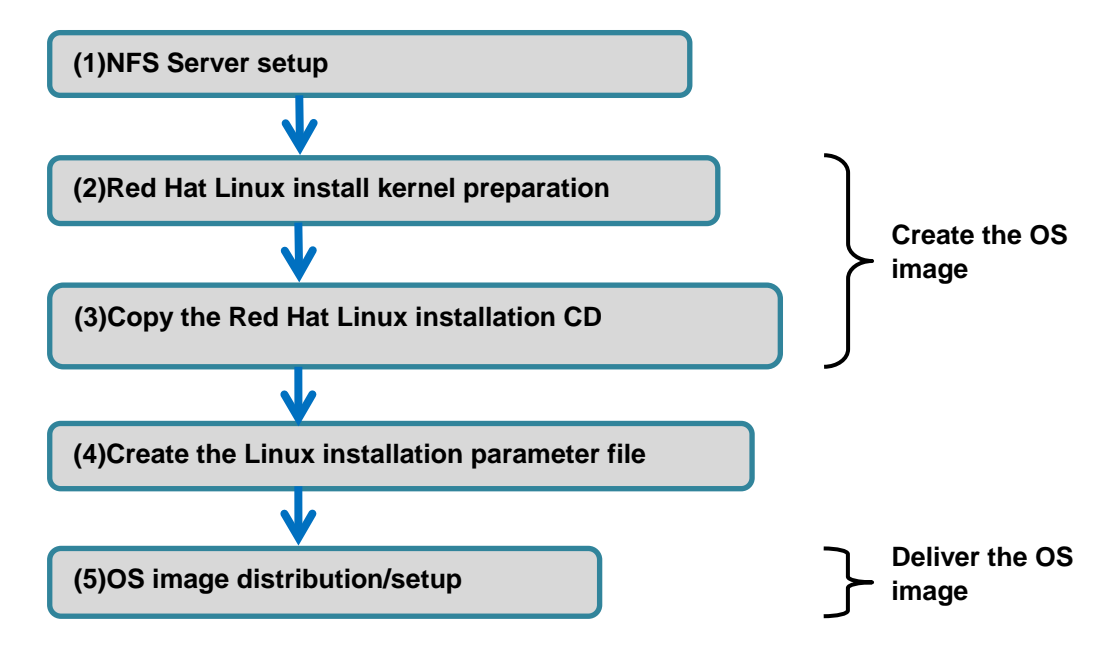

- (1) Set up an NFS Server in order to distribute the OS image.
- (2) For a network boot, prepare the mini-kernels (file name vmlinuz and initrd.img) that will be loaded first and used for network installation. Copy them into the applicable folder on the Management Server from the OS media and so on.
- (3) Use Image Builder to register an image of the Red Hat Enterprise Linux install CD to the Management Server.
- (4) Create a Linux installation parameter file that will perform settings on the managed machine.
- (5) Execute the OS distribution scenario. Execution of the scenario will distribute the OS image to the managed machines. The Linux installation parameter file will also be distributed, and the settings on the managed machines will be executed automatically.

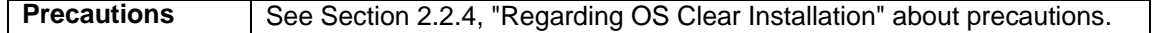

## <span id="page-26-0"></span>**2.1.4.3.Service Packs/HotFixes/Linux Patch Files/Application Installation**

DPM's patch/application installation is that DPM Server communicates with the service installed on the managed machines (DPM client), sends execute files (.exe/.msu/.rpm and so on) and script files (.bat/.vbs/.sh and so on) and then executes them.

There are two distribution types: scenario type and automatic update type.

<The sequence of the scenario type>

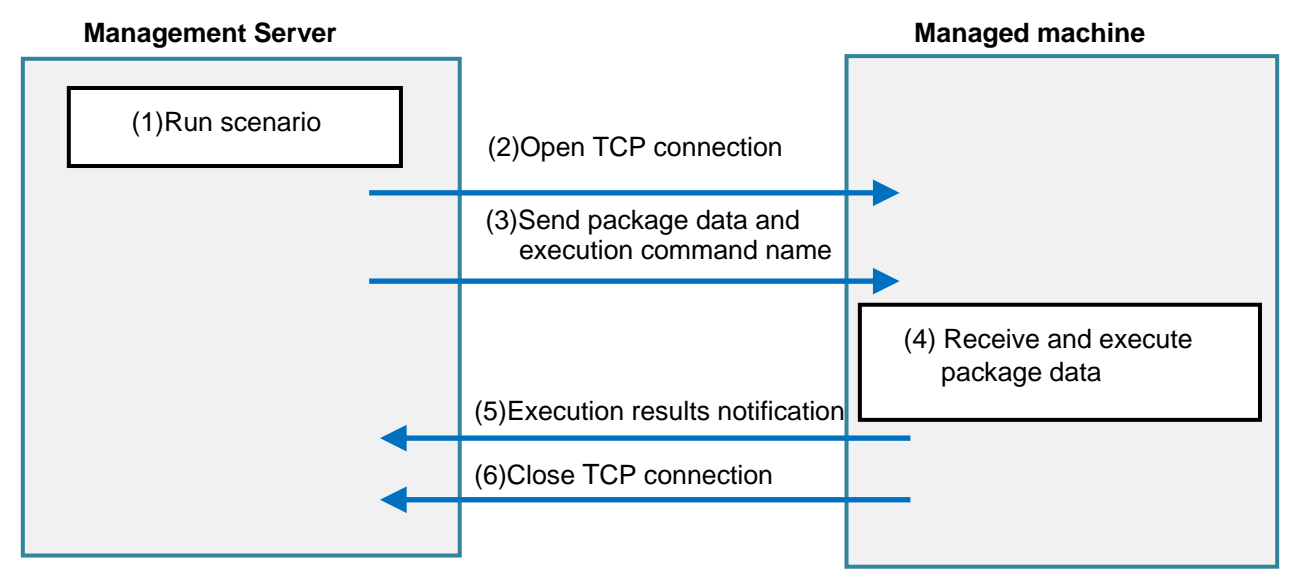

- (1) Execute the scenario using the Web Console or DPM Command Line.
- (2) Connect the Management Server to the managed machine.
- (3) The Management Server sends the package data and command name for executing that is set in the scenario to the managed machine.
- (4) By running the executable file or the script file that is included in the package data, you can install the patch or application.
- (5) The managed machine sends a report of the results of the execution to the Management Server.
- (6) The connection between the Management Server and managed machine is cut.

<The sequence of the automatic update type>

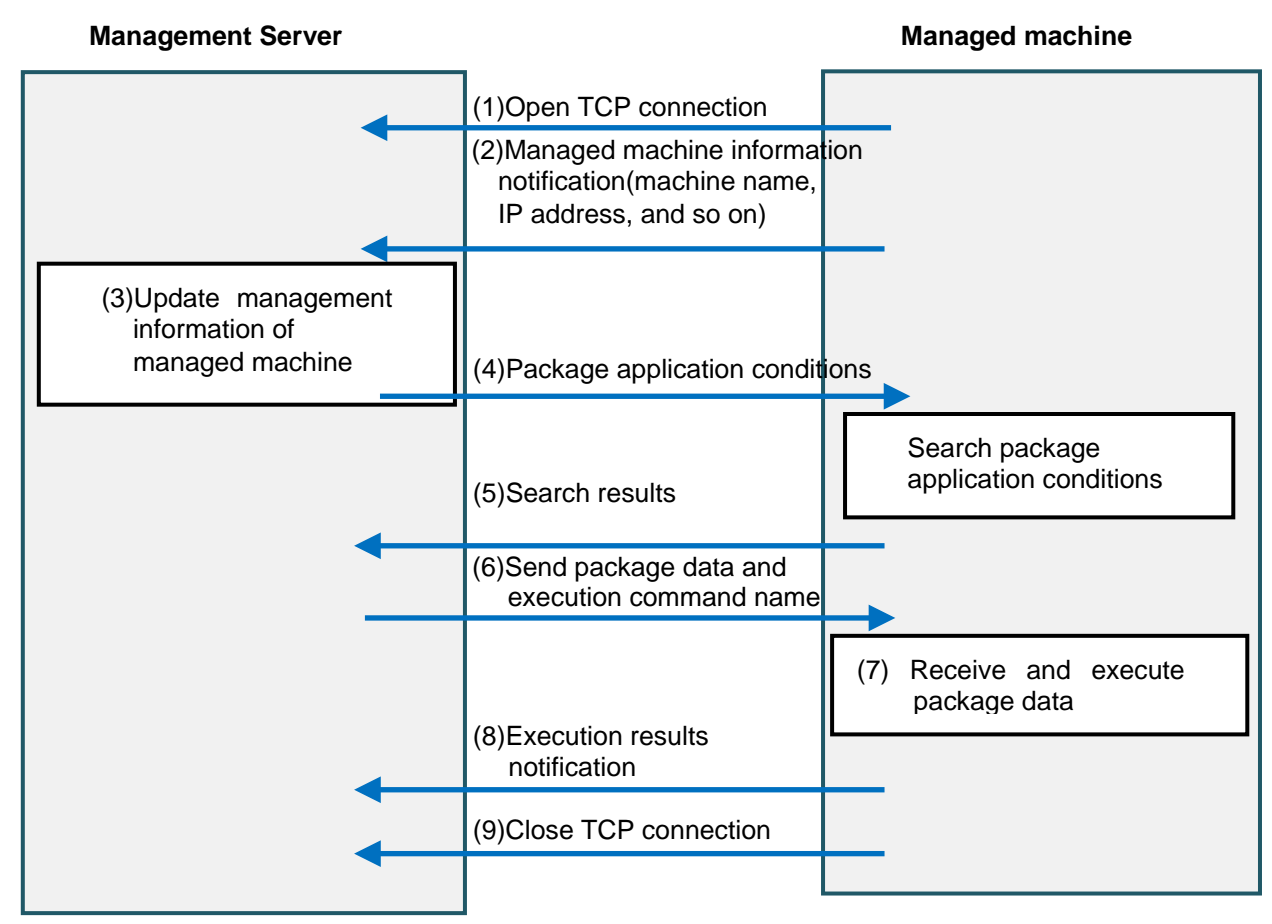

- (1) Connect the managed machine to the Management Server.
- (2) Managed machine notifies the managed machine information to the Management Server.
- (3) An update of the management data of the managed machine on the Management Server is performed.
- (4) The information about the application conditions (OS/dependency information/application information) for the package is sent from the Management Server to the managed machine.
- (5) Based on the conditions for application of packages, the managed machine returns information on the packages that need to be applied.
- (6) The Management Server sends the package data and execution command name to the managed machine.
- (7) The managed machine receives the package data. By running the executable file or the script file that is included in the package data, you can install the patch or application. (The actual time at which this will be executed depends on the automatic update settings).
- (8) The managed machine sends a report of the results of the execution to the Management Server.
- (9) The connection between the Management Server and managed machine is cut.

Before application, the service pack, hotfix, Linux patch file, or application will be registered to the Management Server or the Package Web Server using Image Builder or PackageDescriber. Distribution will be automatically performed from the Management Server to any of the machines that meet the conditions below.

- ・ The package is intended for the targeted OS of automatic update.
- ・ The package urgency is **high** or **highest**.
- ・ In the case of a service pack, the major version and minor version, or ID information are/is entered.
- $\cdot$  In the case of a hotfix, the MS number or ID information is entered.
- ・ In the case of an application, the display name or ID information is entered.

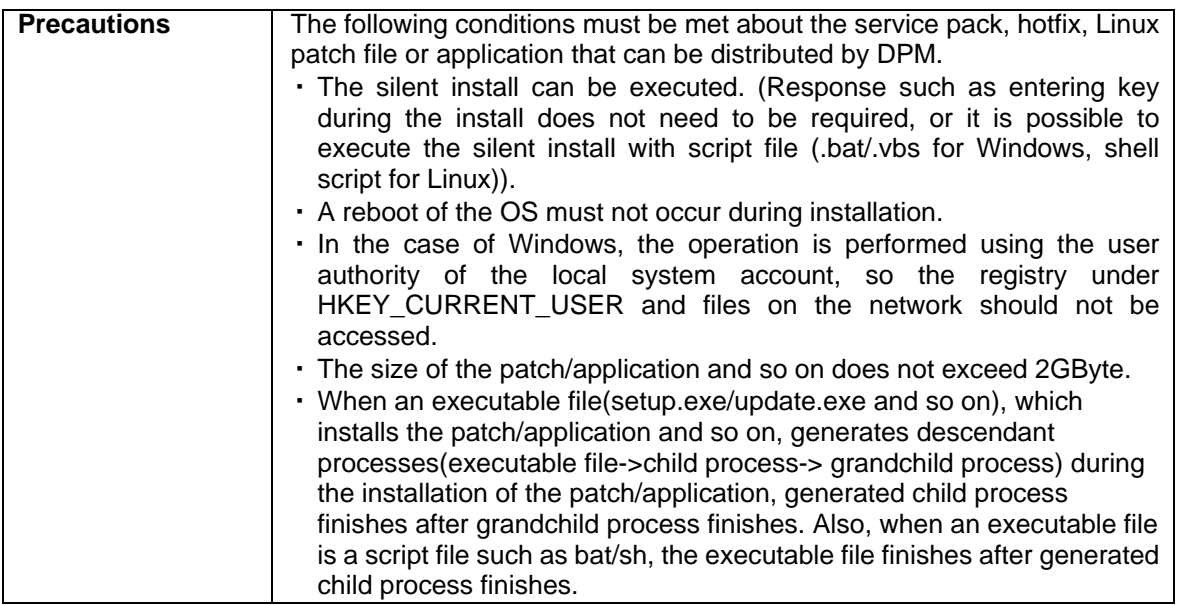

## <span id="page-29-0"></span>**2.1.5. System Configuration**

This is the example of DPM system configuration. There are various configurations that depend on the system.

The following is the basic DPM configuration.

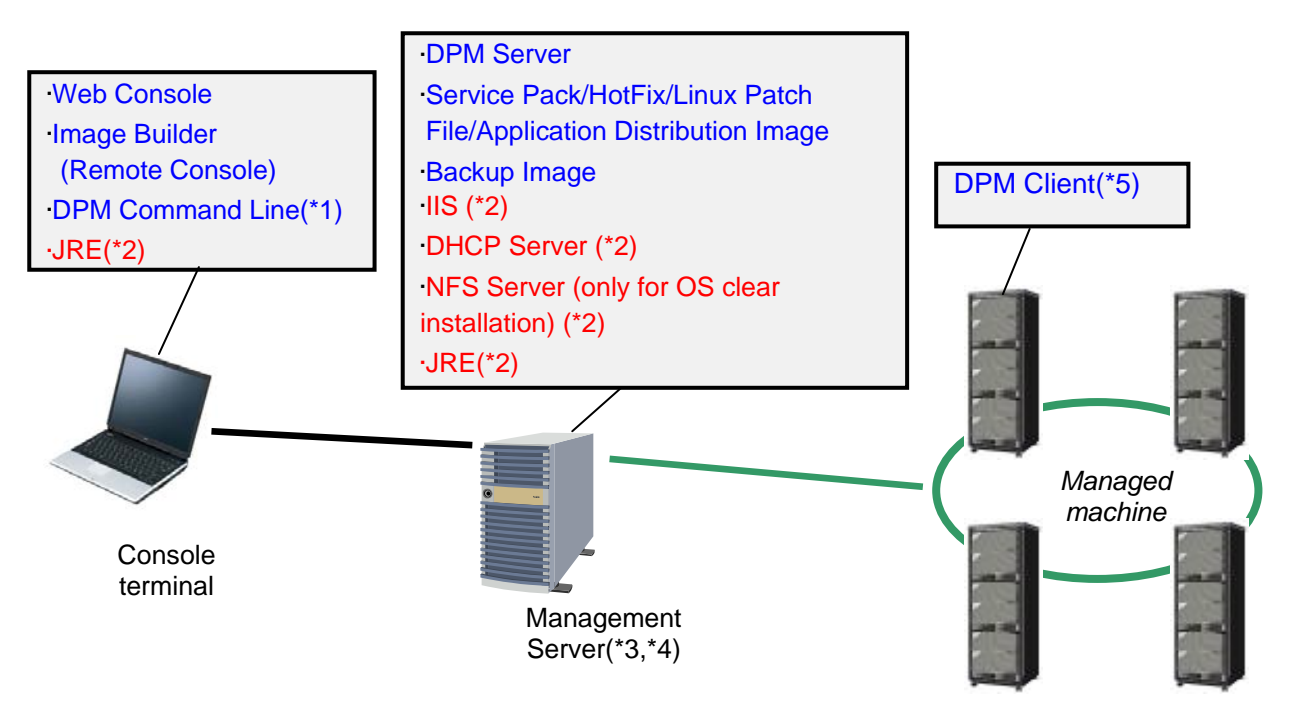

\*1

The Web Console, Image Builder and DPM Command Line can also be operated on the same machine as the Management Server.

#### $*_{2}$

This is not included in the installation media.

#### \*3

Image Builder and DPM Command Line will be also installed when DPM Server is installed.

\*4

- ・ A DHCP server configured on the Management Server, or the one configured on a different server can be used, but when using the one configured on the Management Server, that DHCP server must be the only DHCP server on that network. When using a DHCP server configured on a different server, multiple DHCP servers can work on the same network.
- ・ You can configure either operation using a DHCP server or operation not using it on a single Management Server. When you want to perform both kinds of operation simultaneously, such as the case that certain machines are managed with a DHCP server and other machines are managed without a DHCP server, you will need to set up two Management Servers. (One operating with a DHCP server, and the other operating without a DHCP server).
- ・ If DPM Server settings are set to **Use A DHCP Server** then you will not be able to operate multiple Management Servers on the same network. If you want to have multiple DPM servers with the **Use A DHCP Server** setting on the same network, you must stop the DPM services and DHCP server's service except the server that you want to operate. Or prepare a DHCP server for each PXE server, and perform IP address assignment reservation settings.

You can place multiple Management Servers if all of the Management Servers are set to **Do Not Use A DHCP Server**, or if one of the Management Servers is set to **Use A DHCP Server** and all of the other Management Servers are set to **Do Not Use A DHCP Server**. See Section 1.2.2, "Setting Up the DHCP Server" in *Installation Guide* for the setting method of DHCP server.

\*5

You can also operate DPM without installing DPM Client.(Some functions cannot be used.)

The following is a configuration that includes multiple Management Servers. By registering packages such as patches and applications to the Package Web Server, they do not have to be registered individually to each Management Server.

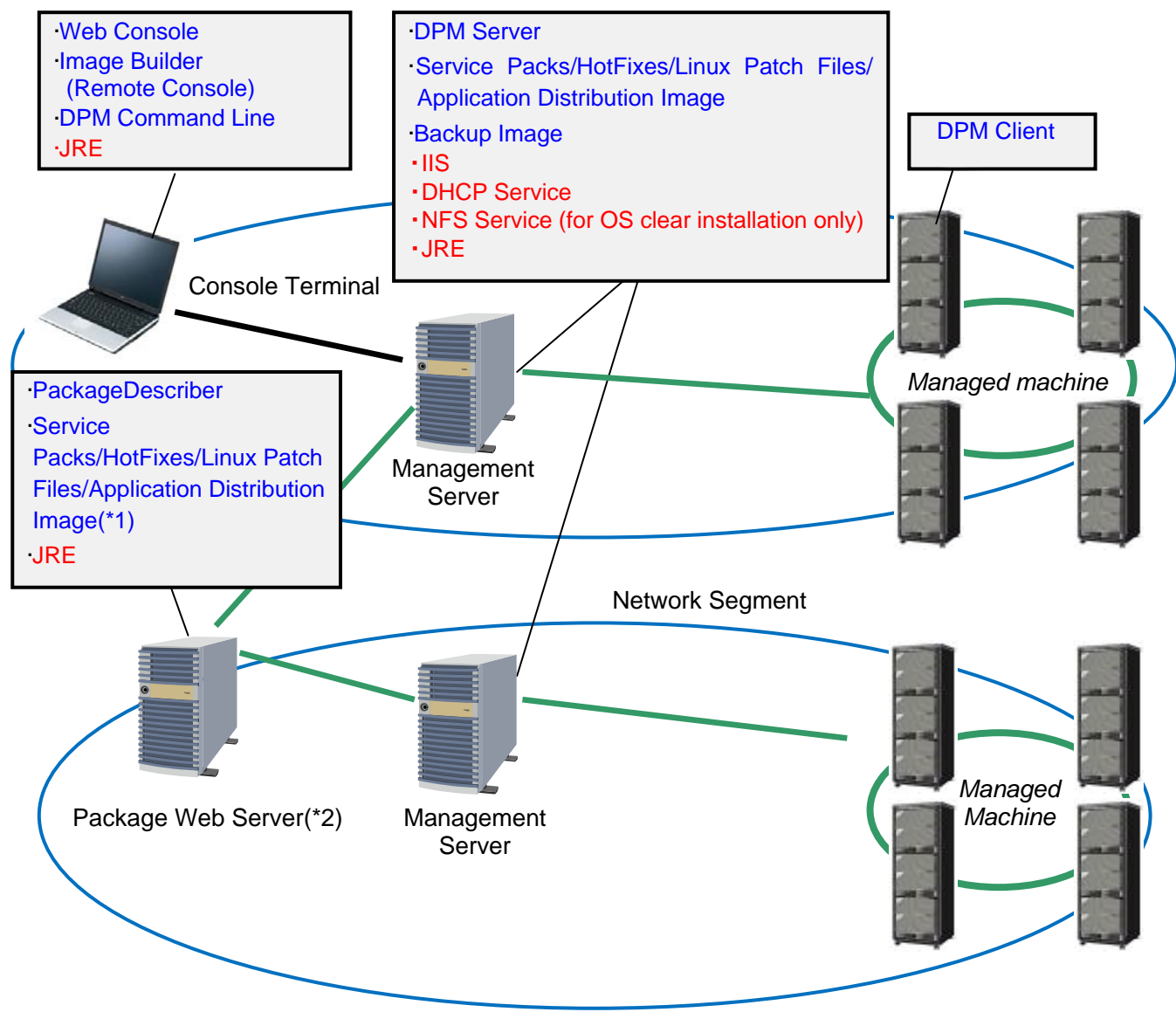

\*1

The distribution image is downloaded from the Package Web Server to the Management Servers. The other cautions and notes will be the same as those in the example of basic configuration.

\*2

You can also configure the Package Web Server on the Management Server.

# <span id="page-31-0"></span>**2.2. Precautions Regarding System Configuration**

## <span id="page-31-1"></span>**2.2.1. Regarding the Network Environment**

Confirm that the network managed by DPM meets the following hardware and software environment. Change the settings if it does not meet this.

#### **Hardware environment**

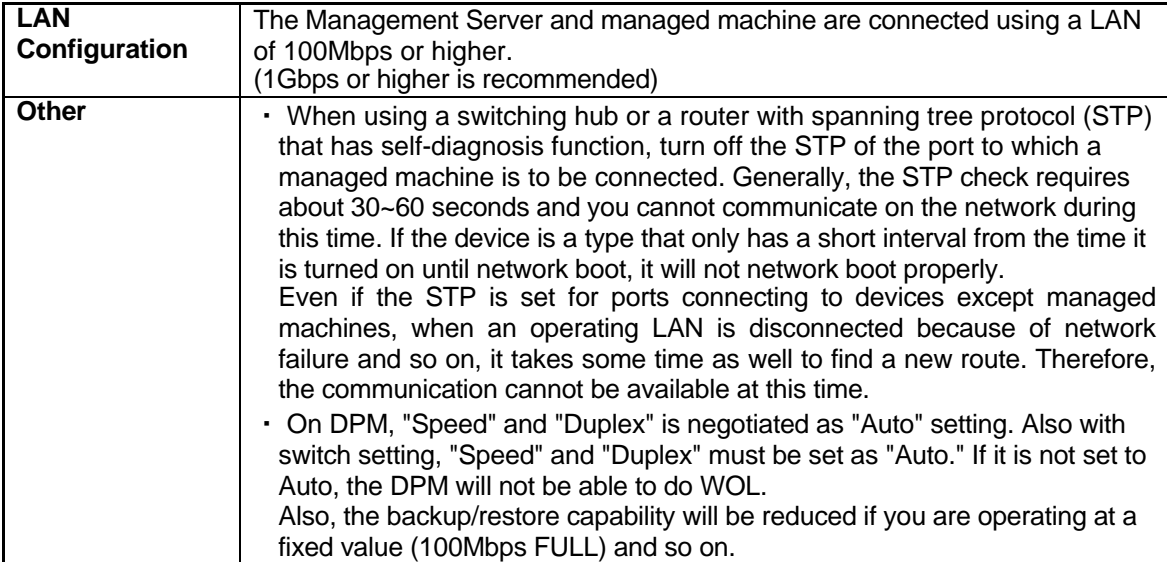

#### **Software environment**

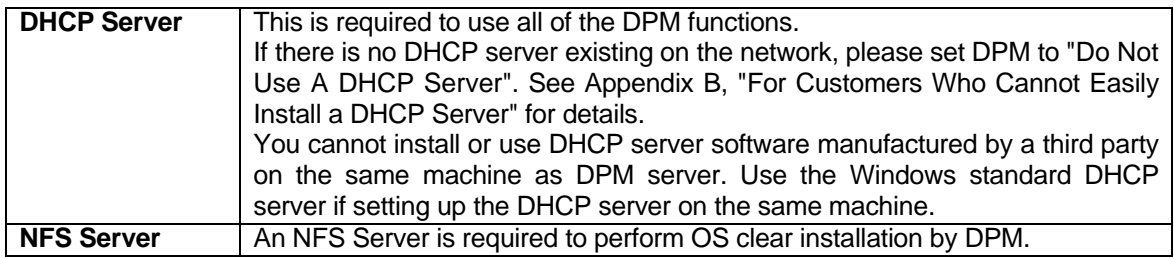

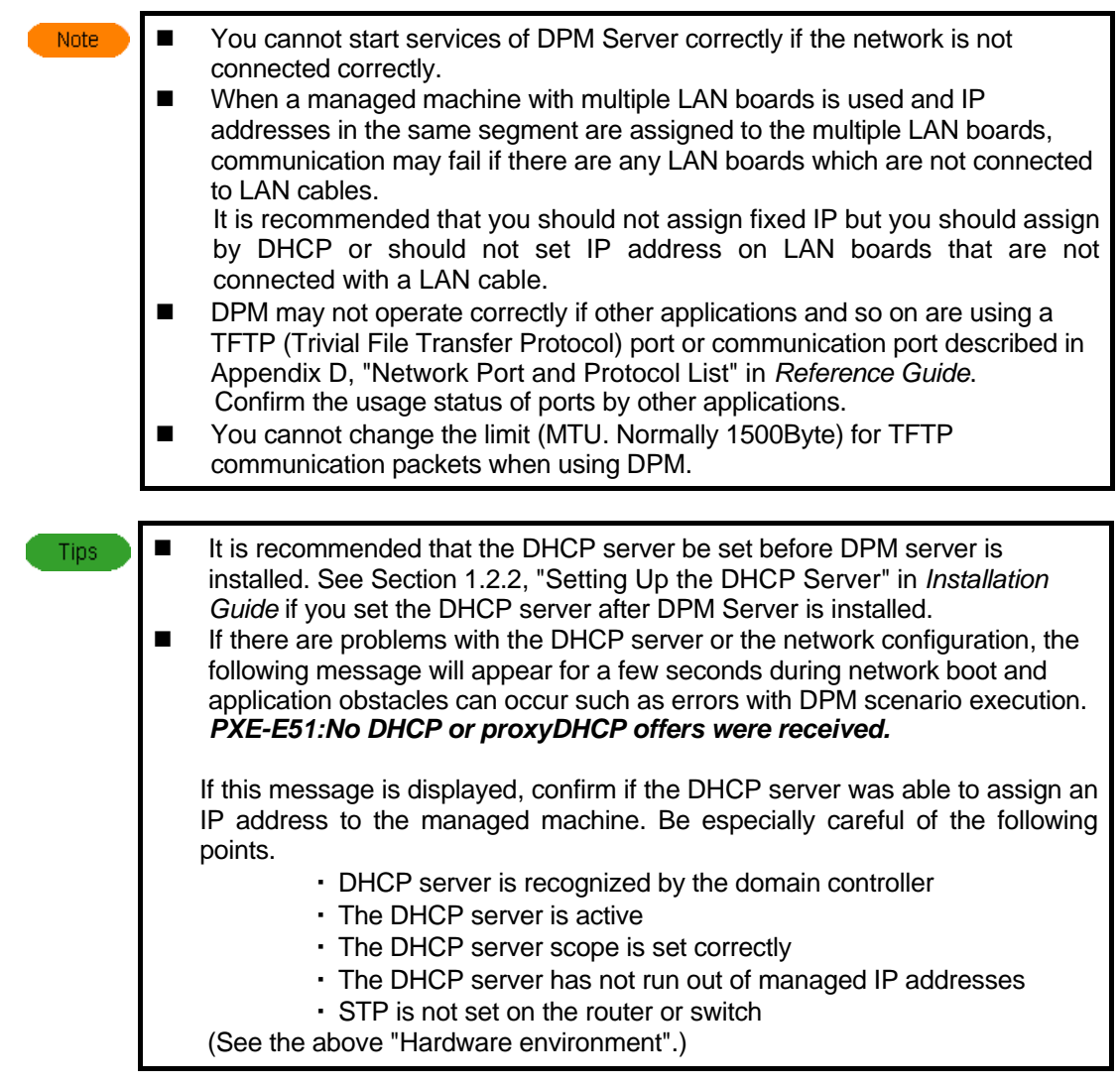

#### **Regarding managing managed machines when the Management Server exceeds the network segment**

On multiple network segments that exceed the router, please set the following on the switch or router in advance to use DPM to manage machines.

- Direct broadcast routing for doing WOL.
- Set multicast routing protocol to use multicast transmission.
- Set the DHCP relay agent on the router/switch for the DHCP packets to relay to the DHCP server. (If the DHCP server and the Management Server are different devices, also set the router/switch to relay to the Management Server.)
- Routing and forwarding for the port that DPM uses for communication. See Appendix D, "Network Port and Protocol List" in *Reference Guide* for the ports used by DPM.

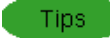

Router settings can be configured after installing DPM.

To manage machines in other segments, create scopes which can lease IP addresses for those segments.

#### **Regarding DPM operation on a Tag VLAN environment**

Functions that perform network boot or CD boot (backup/restore/OS installation by disk duplication, and so on) are not supported in an environment that uses a TagID between the managed machine and the switch (\*)/router.

In this case, you will be able to use functions performed with network boot or CD boot by structuring it not to use the TagID only on the network between the managed machine and the switch (\*)/router as below.

-Set the network to be able to communicate using Default VLAN.

-Configure the settings so that packets including a TagID do not flow on a VLAN that includes managed machines, for example by using the port group configuration function.

There will be no effect on the DPM operations even if using TagID for the network between the Management Server and the switch (\*)/router. You can install service packs/hotfixes/Linux patch files/applications even in an environment using TagID where you cannot perform a network boot or a CD boot.

\* This includes a virtual switch in a virtual environment.

#### **Regarding ports used by DPM**

The DPM service may not be able to start when there is a conflict between the port that DPM is using and the port used by other service or application due to the effect of ephemeral port, depending on the type of OS.

The method for confirming and handling an ephemeral port is as below.

See Appendix D, "Network Port and Protocol List" in *Reference Guide* for the port numbers used by DPM.

#### **[For Windows OS]**

The setting methods and confirmation methods differ for Windows XP/2003 and prior and for Vista/2008 and later.

#### •**For Windows XP/2003 and prior**

[Confirmation method]

Confirm the following registry values.

See the [Method to handle] when the setting value is larger than the maximum of the port used by DPM.

This phenomenon does not apply because of using the Windows default value of 5000 as the maximum value when the following registry does not exist.

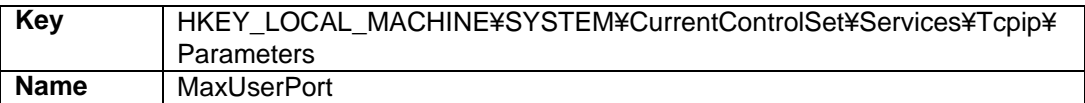

If port competition occurs even though the registry does not exist, the following problem might be occurring.

Microsoft support online (http://support.microsoft.com/kb/953230)

#### [Method to handle]

Add the following registry to reserve the ports to be used by DPM. Add the following value if it already exists.

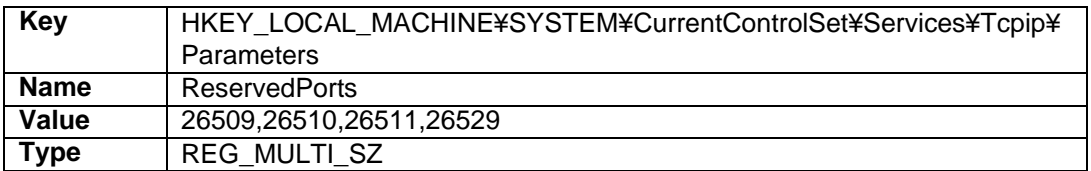

#### •**For Windows Vista/2008 and later**

See the method of the following Microsoft Knowledgebase for performing confirmation and handling using netsh command.

Microsoft support online(http://support.microsoft.com/kb/929851)

[Confirmation method]

Confirm if the port used by DPM is an ephemeral port from the following command output results.

netsh int ipv4 show dynamicport tcp netsh int ipv4 show dynamicport udp

Example)

Start Port:26000

Number of Ports:4000

In this case, 26000 through 29999 are being used as ephemeral ports so DPM may not be able to start.

[Method to handle]

Change the range of the ephemeral ports so that the ports used by DPM are not in the ephemeral port range.

Run the following command and adjust so the ports that DPM is using are not included.

netsh int ipv4 set dynamicport tcp start=*XXXXX* num=*YYYYY* netsh int ipv4 set dynamicport udp start=*XXXXX* num=*YYYYY*

Set it with *XXXXX* being the starting port for the ephemeral ports and *YYYYY* being the number of ports used as ephemeral ports. You need to consider port number used by other applications when deciding the range of port.

#### **[For Linux OS (including ESX/XenServer)]**

[Confirmation method]

Confirm the content of the following files. See the [Method to handle] if the ports used by DPM are included in the file.

/proc/sys/net/ipv4/ip\_local\_port\_range

Example)

# cat /proc/sys/net/ipv4/ip\_local\_port\_range

26000 61000

In the case of the above output results, 26000 through 61000 are being used as ephemeral ports so DPM may not be able to start.

#### [Method to handle]

You can change the ephemeral port range, or change the DPM start order.

#### •Ephemeral port change method

Change the setting so the ephemeral ports are automatically changed at start up. See the OS documentation regarding the method for using sysctl.

#### <Procedure>

(1)Add the following line to the /etc/sysctl.conf file. Create it if it does not exist.

net.ipv4.ip\_local\_port\_range = *XXXXX ZZZZZ*

Set it with *XXXXX* being the starting port for the ephemeral ports and *ZZZZZ* being the end port number.

You need to consider port number used by other daemons when deciding the range of port.

(2)Make boot.sysctl active for SUSE Linux Enterprise. This is automatically set at startup with Red Hat Enterprise Linux.

•Method for changing the DPM start order

Change the start order of DPM Client according to the following policy. -After the network (start order 10) and syslog daemon (start order 12) -Before other daemons that use ephemeral ports

<Procedure>

(1)Edit the following file.

/etc/init.d/depagt

Before editing : # chkconfig:35 40 89 After editing : # chkconfig:35 *xx* 89 **xx** is the startup position. Enter the new startup position here. It starts from the lowest number.

(2)Run the following command. chkconfig depagt reset

### <span id="page-35-0"></span>**2.2.2. Regarding Backup/Restore**

#### **Regarding the backup/restore target machine**

Confirm that the LAN board and hard disk controller of machines, that backup/restoring are performed, are supported by the DPM.

For supporting devices, it could be necessary to install the module for the machine model. For details, contact your sales or support representative.

#### **Regarding the target disk/partition**

Maximum number of disks

If the number of disks connected exceeds the maximum number for each disk type as below, those disks that are above the maximum number of disks will not be able to be backed up.

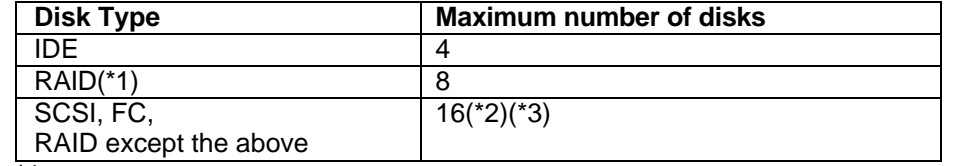

\*1

The following RAID controllers are the target.

・Mylex AcceleRAID 160

・Mylex AcceleRAID 352

\*2

The total disk number of SCSI, FC, and RAID

\*3

If several connection paths are set for FC, they may be recognized as something different from the actual number of the connected disks.
#### ■ Maximum number of partitions

You cannot backup basic disks that exceed the following maximum number of partitions.

If you create an extended partition, the number of logical drives that can be backed up is "Partitions – 3". If the structure exceeds this, neither disk backup nor partition backup can be done. Yet, the upper limit for number of partitions on a dynamic disk is 1000.

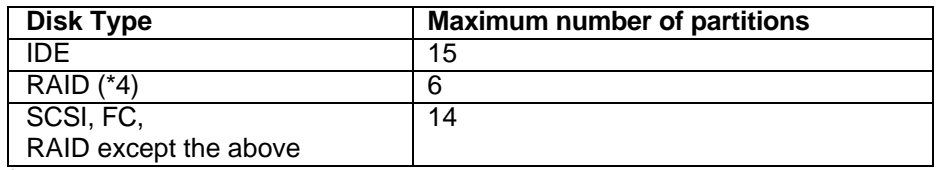

\*4

The following RAID controllers are the target.

- ・Mylex AcceleRAID 160
- ・Mylex AcceleRAID 352

#### •**Regarding the range that can be recovered with the backup/restore function in response to a physical defect or logical defect with a hard disk**

For backup/restoring of disk unit, the disk management information will be restored on the disk along with the disk contents. On the other hand, for backup/restoring of partition unit, when you restore the backup image of partition unit on the disk in use, only the contents of the partition are restored. When you restore the backup image on an empty disk, the management information of the disk is also restored.(\*1)

Therefore, handle disk physical failures and logical failures as follows.

- -In the case of a physical failure, you can recover from it by using the backup image file of either of disk unit or partition unit after replacing with a hard disk that works properly.
- -In the case of a logical failure, you can recover from it without replacement of the hard disk if you use a backup image file of either of disk unit or partition unit.(\*2)

(\*1)

See "Support for File System and Disk Type" in Appendix A, "Function Tables" for details. (\*2)

You may not be able to recover it with partition unit backup, depending on the location of the failure.

It is recommended that you use the partition unit backup together with the disk unit backup.

#### •**Regarding the target disk data**

-See Appendix A, "Function Tables" for supported file systems.

- -Backup/restoring cannot be performed for a hard disk drive with a sector size larger than normal (512Byte).
- -It is not recommended that you backup a partition that is not formatted. You can backup such a partition by the full sector backup.
- -It is not recommended that you duplicate (restore) to the HDD whose size is different from the HDD of the backup target. However, as the exception, there is a case that you can restore to the disk whose size is larger than the disk that you backed up.
- -Take measures in advance seeing Appendix E, "For Customers Who Manage the Machine with HDDs of Multi Vendors" in the following cases.
	- -HDD is supported by multi vendors and you need to restore the backup image on the disk whose vendor is different from the original disk.
	- -HDD with a different size may be supported as maintenance parts in the future.

-Backup/restoring cannot be performed in the either of following cases.

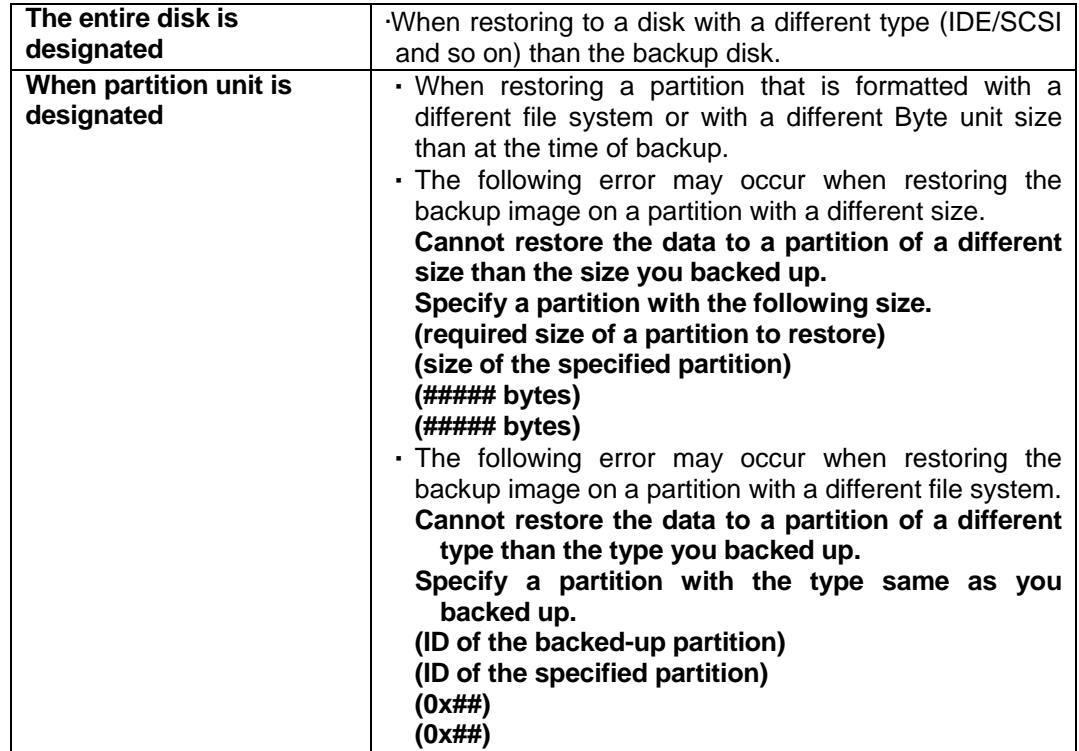

-The following phenomenon may occur if the HDD to be backed up has bad sectors.

•An error may occur during the backup even if there is no data saved in those sectors.

•Even if an error doesn't occur, using that backup image file to restore will result in the file being read incorrectly and problems, such as that the OS does not start up, may occur.

If there are bad sectors, swap in a new HDD or physically formatting the HDD and then doing a restore from a previously gathered backup image.

Confirm if there are bad sectors by running Scan Disk or Check Disk from the OS for the target HDD.

See the Help for the OS you are using for the process for running Scan Disk or Check Disk. It is recommended that you run Scan Disk or Check Disk before performing a backup.

#### •**Other, regarding the backup target**

-Backup/restoring cannot be performed for ActiveDirectory server (domain controller).

#### •**Regarding backup of multiple disks/partitions**

-You cannot backup/restore multiple disks or partitions at the same time with one scenario.

-Please backup all disks/partitions where necessary data is stored in any of the following corresponding cases. In order to maintain consistency of the information between disks and between partitions, please be careful not to start the OS until the backup/restoring for all of the disks/partitions has completed. Please select **Turn Off Power After Scenario Execution** in the **Option** tab of the scenario so that the OS does not start during the scenario execution.

-When the backup source and the restore destination are on different devices

-When the data required for OS start is saved over multiple disks

-When the data necessary for the OS start and the data necessary for OS installation by disk duplication (Windows: sysprep, Linux: /opt/dpmclient) is saved across multiple disks

-If files or data required by the system are saved on a different HDD

-Disks are linked by several disks or several partitions, such as when mounting another drive.

-When it is necessary to have consistency in the data between disks or partitions (dynamic disk, LVM1/LVM2, and so on)

#### •**Regarding the backup image file volume**

-The approximate estimates of the compression rate for a backup file using effective sector backup is as follows for a backup of a machine immediately after OS installation.

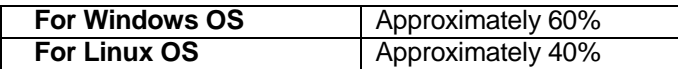

- -All sectors will be backed up when a full sector backup is performed. As a result, if there will be no compression or the compression rate will be low, the backup image size may be the same size as the disk size being backed up. (For further details on the support status for backup for each file system, see "Support for File System and Disk Type" in Appendix A, "Function Tables.")
- -When you execute a backup, backup data is temporarily created as a temporary file. This temporary file is renamed to the file name specified in the scenario upon the backup completion. Therefore, if there is an already created backup image, you will need disk space for the temporary file in addition to the already created backup image file.
- -If you are using generation management, the image file (generation management number +1) is created so please be careful that the hard disk to which the image file will be saved has enough free space.

Example)

If the generation management number is five, and the size of one image file is approximately 5GByte, then 5GByte x  $(5+1+1)$  = 35GByte including above temporary file, so a maximum of 35GByte of free space will be required.

-Please be careful since the backup image size cannot exceed the size limited for each file on the file system of the destination partition.

#### •**Regarding the timeout value for communication between the Management Server and the managed machine**

If you backup an NTFS/ext2/ext3 partition with a large size, the following message may be displayed on the managed machine and a scenario error may occur.

ERROR: Broken pipe.

To resolve the problem, please refer to User's Guide. Press 'p' key to poweroff, 'r' key to reboot:

[A way to manage the problem]

Change the value for the timeout of the communication between the management sever and the managed machine.

Also, the set value will be different depending on the managed machine speck and partition size.

**Registry** 

Key:HKEY\_LOCAL\_MACHINE\SYSTEM\CurrentControlSet\Services\bkressvc\Parameters Name :UnicastReceiveTimeoutMillisec

Value :60000 Type :REG\_DWORD

Example)

In the following case, you set approximately 1800000 to the UnicastReceiveTimeoutMillisec because a scenario error occurred.

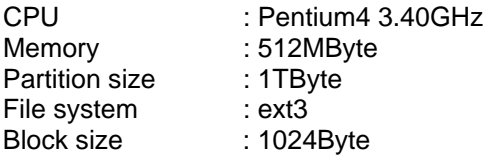

#### •**Other**

-Confirm the OS license rules sufficiently so that there is no violation when performing backup/restore functions.

-A partition with the name "System Reserved" may be automatically created when you install Windows Server 2008 R2 or Windows 7.

This partition may be necessary for the operation of Windows. Be careful of the following for backup/restoring of a Windows system partition using partition units.

- -If partition with the volume name "System Reserved" exists when confirming the partition structure from the Windows disk management, be sure to backup/restore this with the Windows system partition.
- -Do not start up the Windows system or change any system configurations with the tools on the "System Reserved" partition until all the backup/restoring of the Windows system partition and the "System Reserved" partition has completed.
- -See Section 3.5, "OS Clear Installation (Linux)" in *Operation Guide*, Section 3.6, "Installing Service Packs, HotFixes, Linux Patch Files, and Applications (Scenario Type)" in *Operation Guide*, and Section 3.7, "Distributing the BIOS/Firmware Update Floppy Disk Image" in *Operation Guide* regarding performing floppy disk image distribution, OS installation, service pack/hotfix/Linux patch file/application installation, and so on at the same time as a backup, register the image and configure it from the "HW Setting", "OS" and "Package" tabs.

## **2.2.3. Regarding OS Installation by Disk Duplication**

・ Be sure to use the same machine model and same hardware configuration device for the master machine that serves as the duplication source and the machine that serves as the duplication destination. For example, if you create a master without a USB keyboard/mouse connected but a USB keyboard/mouse is connected to the duplication destination, a new device may be detected after the completion of OS installation by disk duplication, and the machine may be required to reboot.

・ Duplication (restore) on the HDD with a different size from the master machine is not recommended. However, as an exception, you can restore to a larger size disk than at the time of backup. Take measures in advance seeing Appendix E, "For Customers Who Manage the Machine with HDDs of Multi Vendors" in the following cases.

- HDD is supported by multi vendors and you need to restore the backup image on the disk whose vendor is different from the original disk.
- HDD with a different size may be supported as maintenance parts in the future.
- ・ Confirm the OS license rules sufficiently so that there is no violation when performing OS installation by disk duplication.

#### **[For Windows OS]**

- ・ The following items exist when performing OS installation by disk duplication.
	- -Items set using the Sysprep mini-setup
	- -Items originally set by DPM
	- -Items returned to default by Sysprep

It is necessary to confirm that the applications operating on the master machine are not affected by either of the above in advance.

- ・ You will not be able to operate properly if there is installed software that depends on the SID (Security Identifier) or the computer name. In this case, uninstall the software from the machine that will be the duplication source or execute the OS installation by disk duplication before installing.
- ・ Configure it so that the Windows startup drive is the C drive when performing OS installation by disk duplication in an environment with Windows OS installed. Also, if a drive is added or changed, the drive letter may be changed after the disk duplication. See Section 3.3.4, "Precautions/Other" in *Operation Guide* for details. Also, when you perform OS installation by disk duplication, install DPM Client on the drive which is not affected by reassigning the drive letter. (C drive is recommended.)
- ・ When you combine an OS image created by DPM Ver6.2 with a disk duplication data file created by an old version (DPM Ver4.0 - 6.1) or combine an OS image created by an old version with a disk duplication data file created by DPM Ver6.2, you can use the range of functions supported by the old version that was used. (Functions that were added by version upgrades are not supported.)
- ・ An Active Directory server (domain controller) cannot be set up using the OS installation by disk duplication.

## **[For Linux OS]**

The bonding driver at the time of OS installation by disk duplication is not supported. Remove the bonding setting from the master. It may not be able to perform correctly at the time of individual setting if it is not removed.

## **2.2.4. Regarding OS Clear Installation**

OS clear installation is explained.

・ It is recommended that files be created with the same version of DPM when combining an OS image and a Linux install parameter file.

When you combine an OS image created by DPM Ver6.2 with a Linux install parameter file created by an old version (DPM Ver4.0 - 6.1) or combine an OS image created by an old version with a Linux install parameter file created by DPM Ver6.2, you can use the range of functions supported by the old version that was used (Functions that were added by version upgrades are not supported.)

- ・ In addition to DPM, DHCP Server and NFS Server are required to do the network installation of Red Hat Linux using DPM. A DHCP Server and an NFS Server can be built on a non-Windows system(For example, they can be configured on Linux.)
- ・ When you configure NFS Server on Windows Server 2008, the service for NFS(Network File System) is necessary. About the installation procedure of NFS Server, see the document with the product.

## **2.2.5. Other**

Other is as follows.

- ・ DPM can be operated in the cluster environment. When building a cluster configuration, contact your sales or support representative.
- ・ All DPM functions can be used when a DHCP server is installed. DPM can be operated without a DHCP server being installed, but available functionality is limited if no DHCP server is installed. For details on restrictions, see Appendix B, "For Customers Who Cannot Easily Install a DHCP Server."
- ・ If it is difficult to install DPM Client on managed machines, you can also operate DPM without installing DPM Client. (Some functions cannot be used.) See Appendix C, "For Customers Who Cannot Easily Install DPM Client" for details.

## **2.3. DeploymentManager Product Line and Licenses**

DPM product line and licenses are described.

## **2.3.1. Product Line**

The DPM unbundled product and products included in DPM are as follows.

When DPM is used as an unbundled product, a DPM unbundled license is required.

For SigmaSystemCenter/VirtualPCCenter, the relevant licenses are needed for using those products, and not the DPM unbundled license. See the various product sites for details on product configurations and licenses and contact your distributor.

## ・**DeploymentManager**

The version of each component included in this product is as follows.

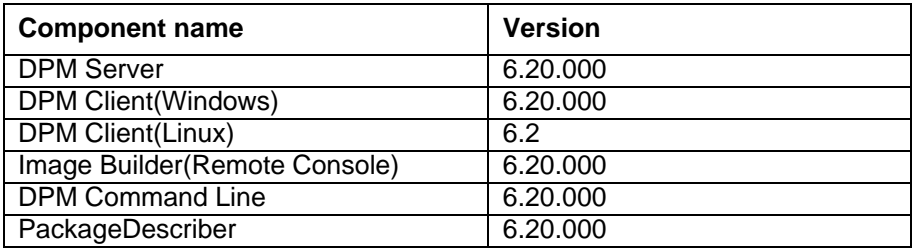

This is a DPM unbundled product. The DPM product site is below. DeploymentManager(http://www.nec.com/masterscope/deploymentmanager/index.html)

## ・**SigmaSystemCenter**

DPM is included with SigmaSystemCenter (hereinafter SSC). The SSC product site is below. SigmaSystemCenter(http://www.nec.com/sigmasystemcenter/index.html)

## ・**VirtualPCCenter**

DPM is included with VirtualPCCenter (hereinafter VPCC). The VPCC product site is below. VirtualPCCenter(http://www.nec.com/vpcc/index.html)

## **2.3.2. Product Configurations and Licenses**

DeploymentManager (unbundled product) includes the following products. See Section 2.3.1, "Product Line" for details on product configurations and licenses for SigmaSystemCenter and VirtualPCCenter.

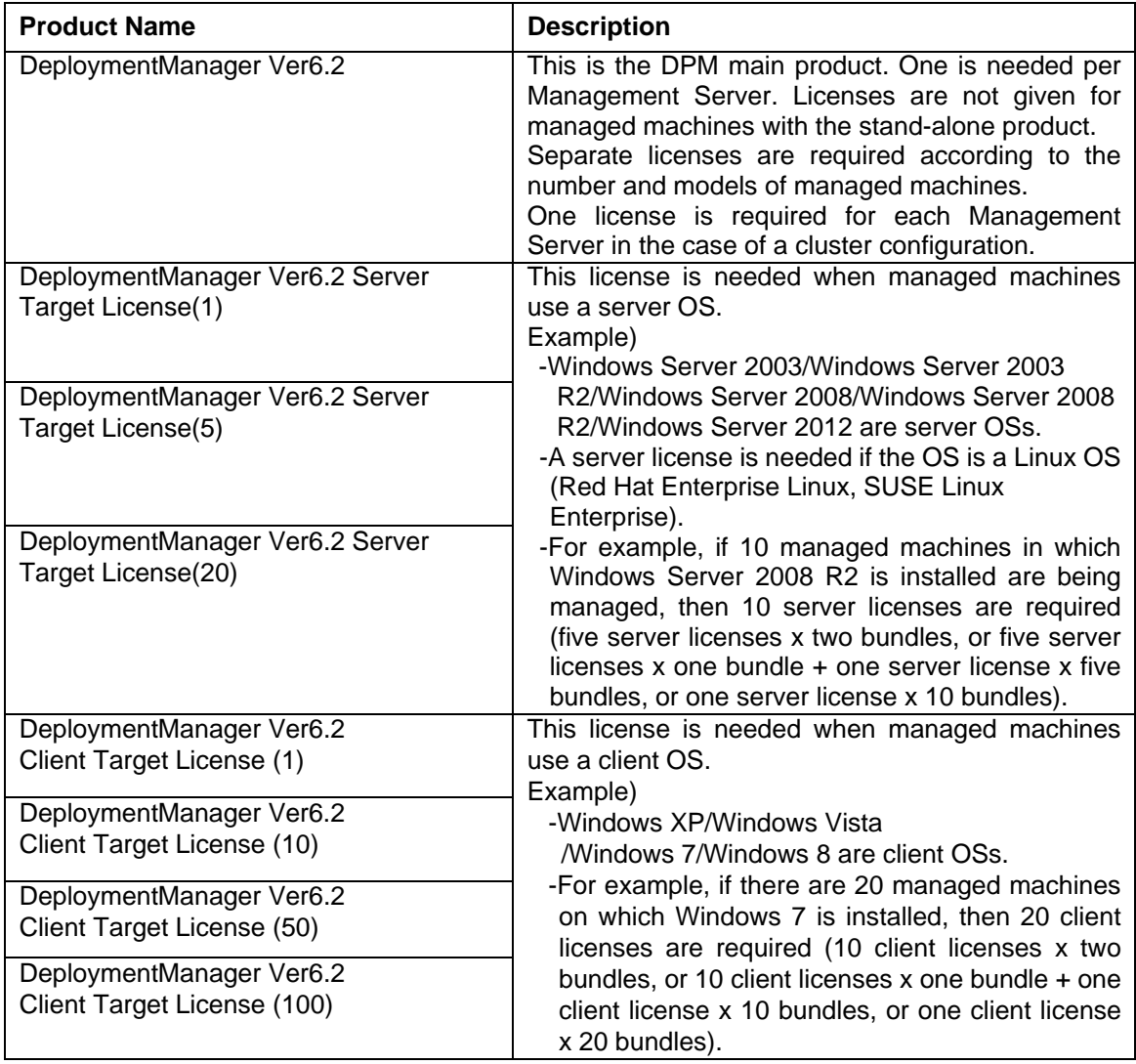

・ Licensing Policy

-Please purchase one license for each machine being managed by a Management Server. For example, if you buy two products and manage 50 client OS machines on each, please purchase two bundles of fifty client licenses, and not one bundle of 100 client licenses.

-If you use the OS installation by disk duplication function, then a number of licenses equal to the number of managed machines that are registered, including master machines and duplicate machines, is required.

-One license is needed for each virtual machine operating in virtualization software. When a moving virtual machine between virtual machine servers such as VMware VMotion, it is considered as a same managed machine and you do not need to purchase a license additionally.

- One license is required for each ft server.

-A number of products equal to the number of nodes in a cluster is required when using a cluster configuration for Management Servers, but only purchase a number of licenses equal to the actual number of managed machines. In this case, register the same license to multiple servers.

- ・ Transferring Hardware
- When transferring the hardware of the Management Server, uninstall DPM from the server before transferring, and install DPM in the server after transferring. In this case, continuous use is possible. There is no need to re-purchase the main product.
- When transferring hardware of managed machine, a new license must be purchased.
- ・ Regarding version upgrades

In case of the major version-up, the license for the new version is required. Example)

- -In case of the major version-up from DPM Ver5.1 to DPM Ver6.2, a license for the new version is required.
- -In case of the minor version-up from DPM Ver6.1 to DPM Ver6.2, the existing license can continue to be used.

## **2.4. DeploymentManager Process up to DeploymentManager Operation**

Explains the workflow necessary for operating DPM. Build the system while reading each manual.

(1) Confirm the operating environment.

After selecting a system configuration, make sure that the DPM operating environment matches your environment.

See Section 3, "Operating Environment" for details.

#### (2)Configure the needed settings before installation of DPM.

Install and configure modules needed to run DPM before installing DPM.

See Section 1, "Before Installing DPM" in *Installation Guide* for details.

(3)Install DPM.

Install DPM according to the configuration decided by system design. See Section 2, "Installing DPM" in *Installation Guide* for details.

(4)Prepare before operating DPM.

Start the Web Console and register the license key. See Section 5, "Preparing for DeploymentManager Operation" in *Installation Guide* for details.

(5)Register resources to DPM.

Register managed machines. See Section 2, "Registering Resources on DeploymentManager" in *Operation Guide* for details on registration.

(6)Prepare before executing a scenario. What should be done at this point depends on the used functions. See the procedures for each function in *Operation Guide*.

When using backup/restore/disk configuration check or OS installation by disk duplication, you must specify Deploy-OS corresponding to the machine model. For the information of Deploy-OS, contact your sales or support representative. Confirm the support status, and if it is necessary to install the module for the machine model, install it.

See Section 1.1, "Operation Flow: From Startup to Scenario Execution" in *Operation Guide* for details on the procedure after creation of a scenario.

# **3. Operating Environment**

Before installing DPM, you need to design the system, considering the system requirement, the hardware environment and so on.

## **3.1. Information on Included Software**

This section provides information on software included with the DPM unbundled product. See the relevant product sites listed in Section 2.3.1, "Product Line" for details on products included in SSC products.

The installation media includes the following components aside from the DPM components listed in Section 2.1, "Examining the System Configuration of DeploymentManager".

•Microsoft SQL Server 2012 SP1 Express x86/x64 •Windows Installer 4.5 •.NET Framework 4

# **3.2. Management Server**

This section describes system requirements for the Management Server. Install DPM Server in the Management Server.

## **3.2.1. System Requirements**

The system requirements for the Management Server are as follows.

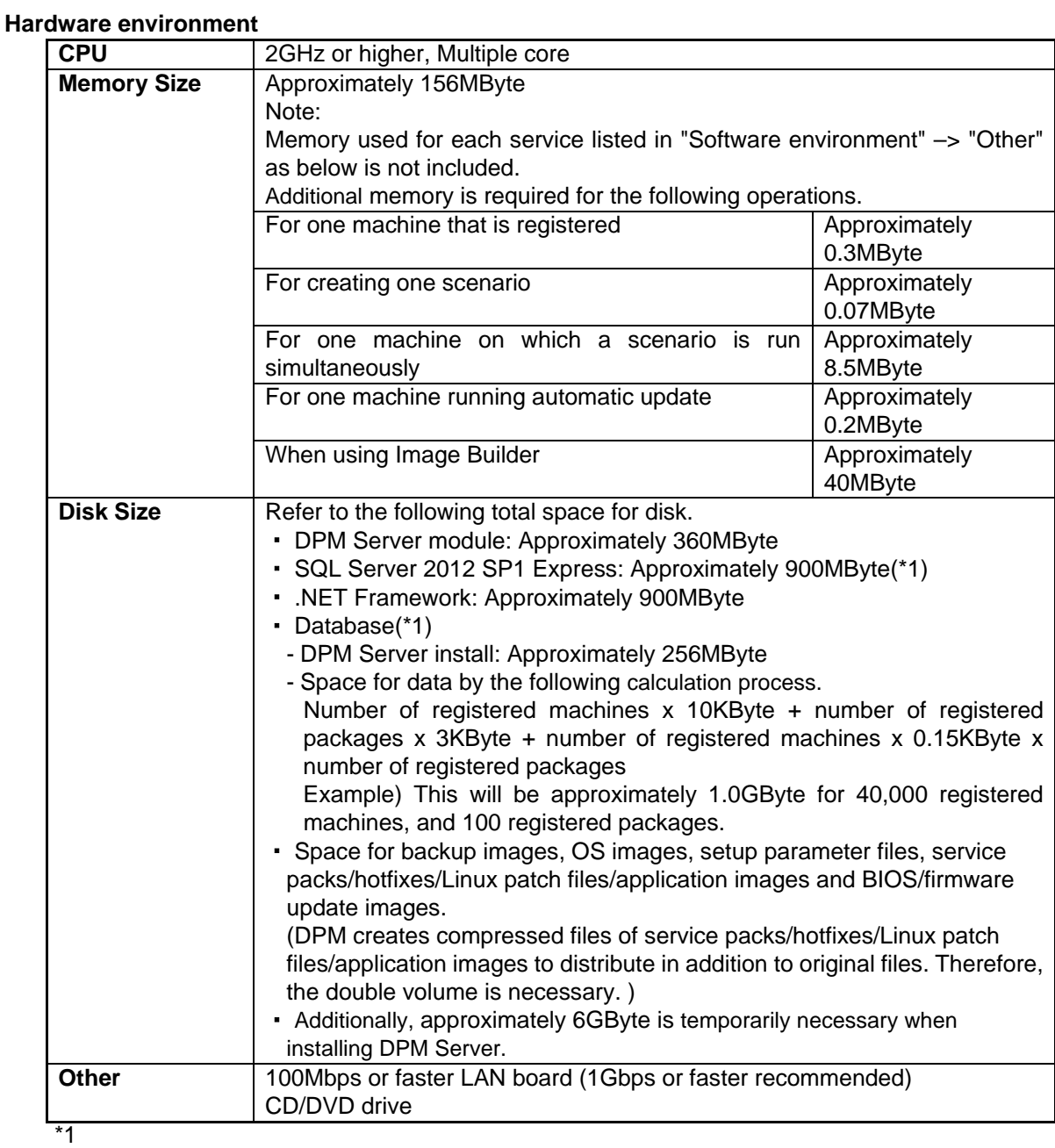

This is not required when you configure the Database Server(different machine from the Management Server).

#### **Software environment**

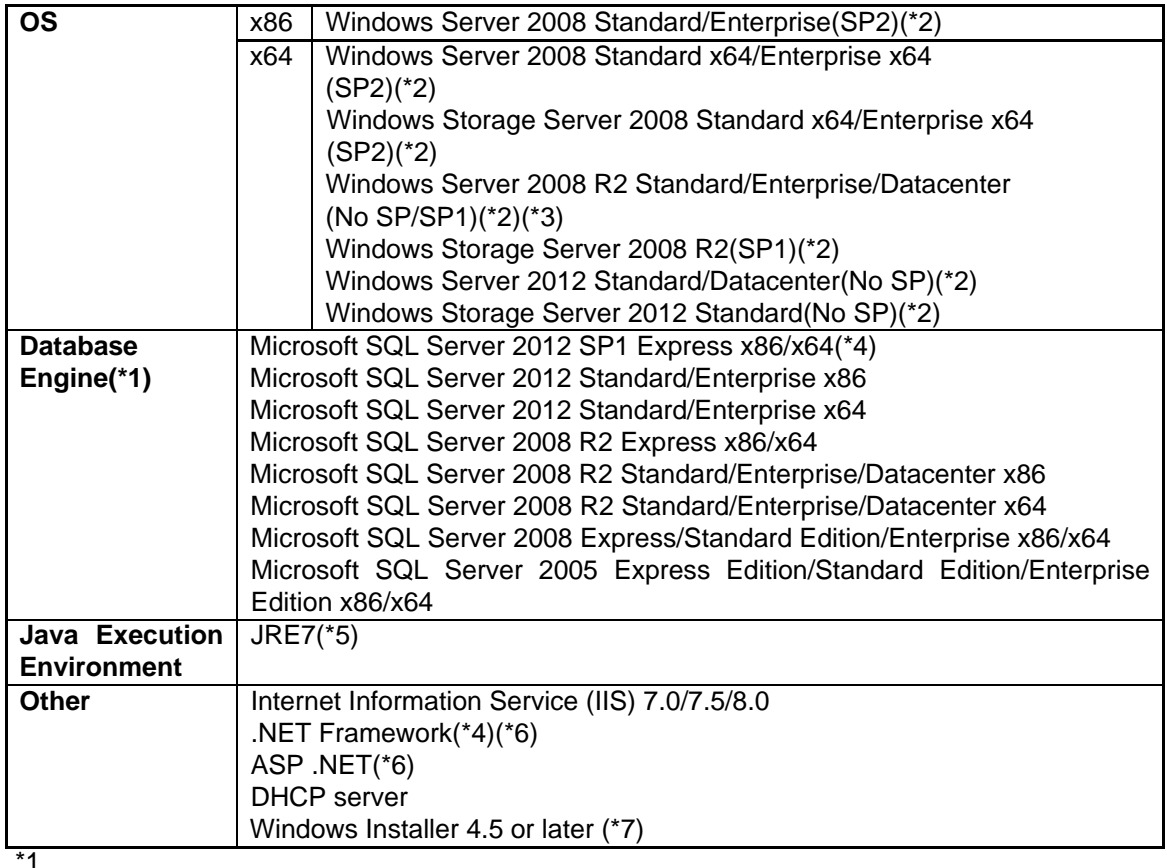

When you configure the Database Server(different machine from the Management Server), see Section 3.3, "Database Server."

\*2

Full installation is supported. Always perform installations and other operations by an Administrator user.

\*3

When SQL Server 2012 is used as the database engine, "No SP" is not supported.

\*4

This is included in the installation media.

About .NET Framework, .NET Framework 4 is included.

\*5

Download JRE7(Windows x86) from the site of Oracle Corporation.

http://www.oracle.com/technetwork/java/javase/downloads/index.html \*6

The following are necessary according to OS version.

- ・ For Windows Server 2008
	- -.NET Framework 4
	- $-$ ASP NFT 4.0
- ・ For Windows Server 2012

-.NET Framework 4.5

-ASP.NET 4.5

\*7

If Windows Installer 4.5 is not installed, it is included in the installation media, so install it. Windows Installer 4.5 is already installed with Windows Server 2008 R2/Windows Server 2012.

## **3.2.2. Precautions**

The precautions are as follows.

•Use TCP/IP for the Management Server and set a fixed IP address.

Note

Set no more than 128 IP addresses for the Management Server, including all LAN boards.

It is not recommended by Microsoft Corporation that you install SQL Server on the domain controller. Therefore, when you configure the database on the Management Server, you cannot install DPM Server and use it on the domain controller.

## **3.3. Database Server**

This section describes system requirements for the Database Server.

## **3.3.1. System Requirements**

The system requirements for the Database Server are as follows.

## **Hardware environment**

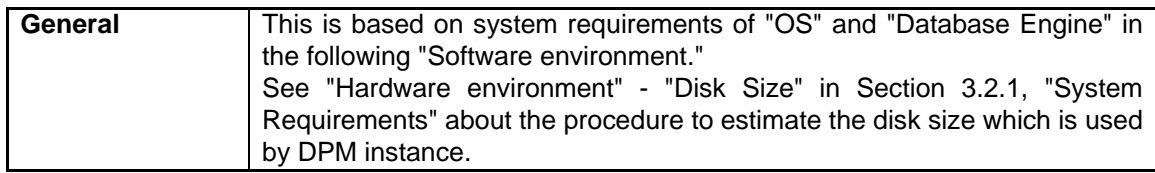

## **Software environment**

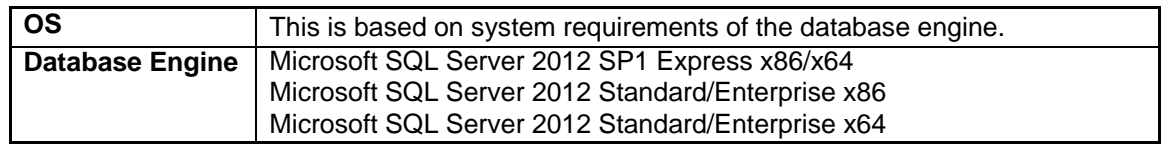

## **3.3.2. Precautions**

When you configure the database on the Management Server, the Database Server is not necessary.

## **3.4. Web Console**

This section describes system requirements for the Web Console.

## **3.4.1. System Requirements**

The system requirements for the Web Console are as follows.

## **Hardware environment**

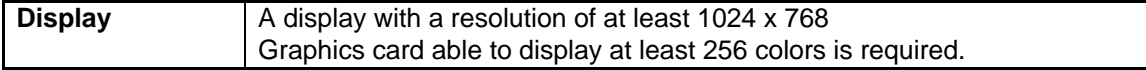

### **Software environment**

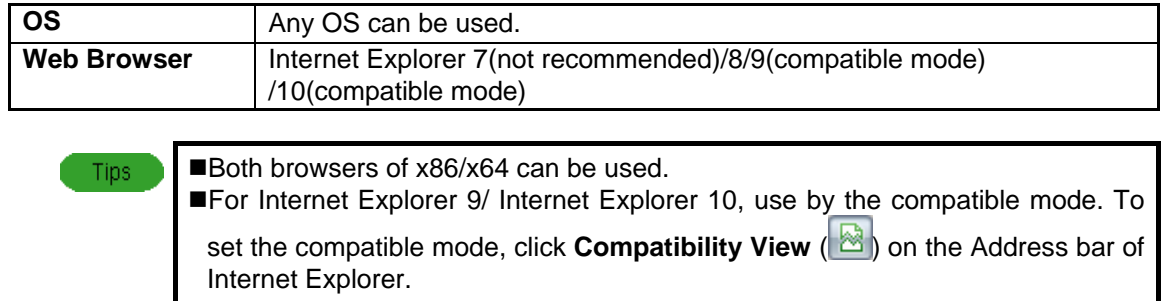

## **3.4.2. Precautions**

Change the security settings in Internet Explorer's **Internet Options**.

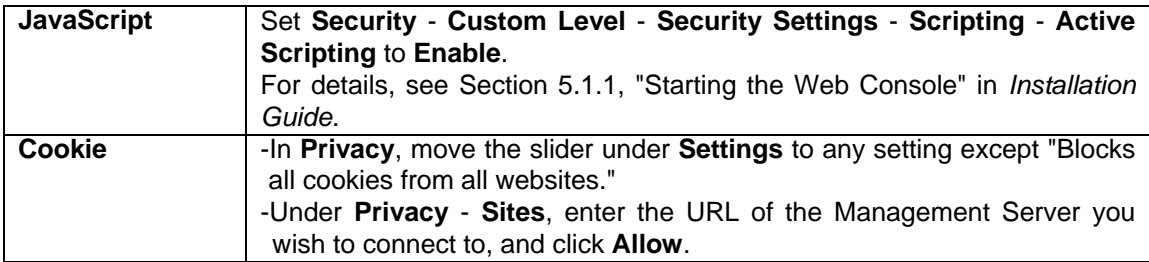

# **3.5. Image Builder(Remote Console)**

This section describes system requirements for Image Builder (Remote Console).

## **3.5.1. System Requirements**

The system requirements for Image Builder are as follows.

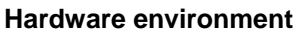

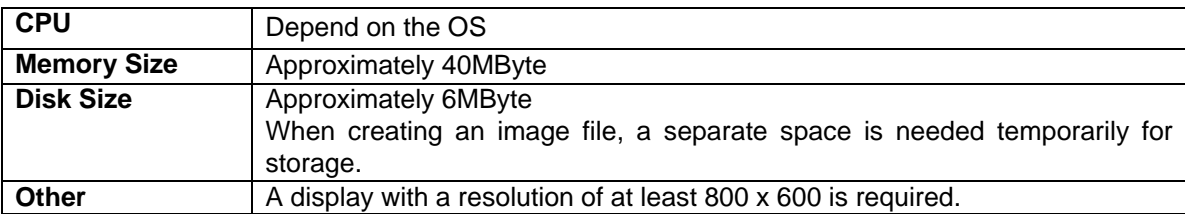

## **Software environment**

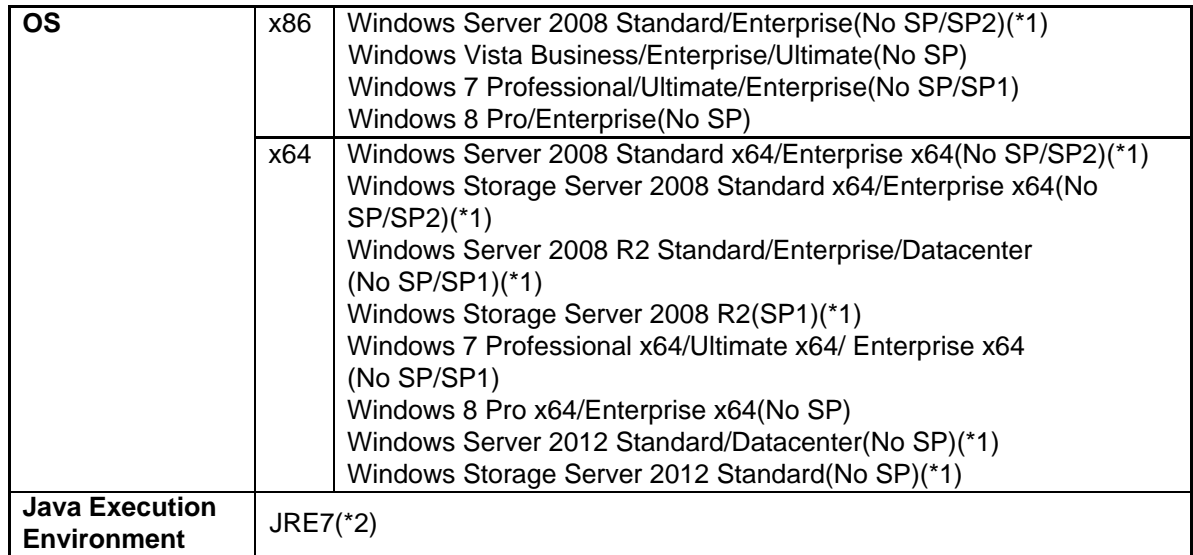

## $\overline{1}$

Full installation is supported. Always perform installations and other operations by an Administrator user.

#### \*2

Download JRE7(Windows x86) from the site of Oracle Corporation.

http://www.oracle.com/technetwork/java/javase/downloads/index.html

## Important

Administrator authority is required to run Image Builder.

Tips:

Image Builder does not need to be installed on the machine in which DPM Server has been installed. (A local console is automatically installed.)

# **3.6. DPM Command Line**

This section describes system requirements for DPM Command Line.

## **3.6.1. System Requirements**

The system requirements for DPM Command Line are as follows.

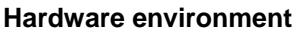

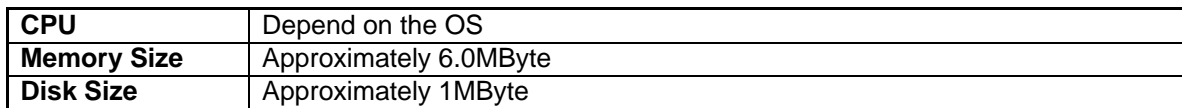

### **Software environment**

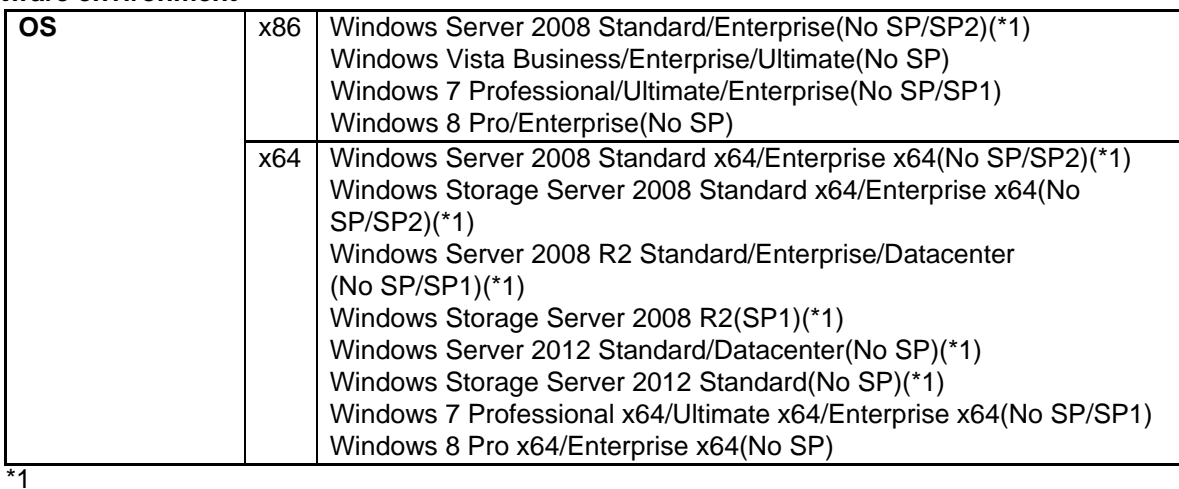

Full installation is supported. Always perform installations and other operations by an Administrator user.

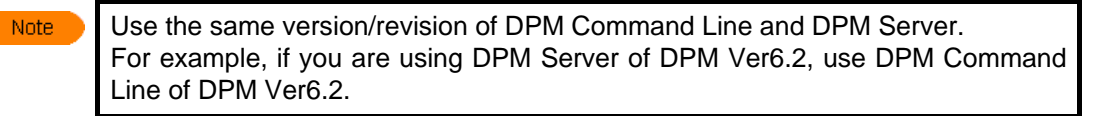

Tips

DPM Command Line does not need to be installed on the machine in which DPM Server has been installed.

# **3.7. Package Web Server**

This section describes system requirements for the Package Web Server.

## **3.7.1. System Requirements**

The system requirements for the Package Web Server are as follows.

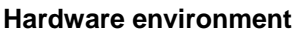

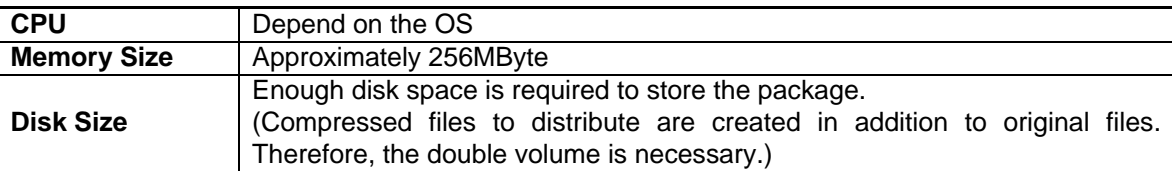

## **Software environment**

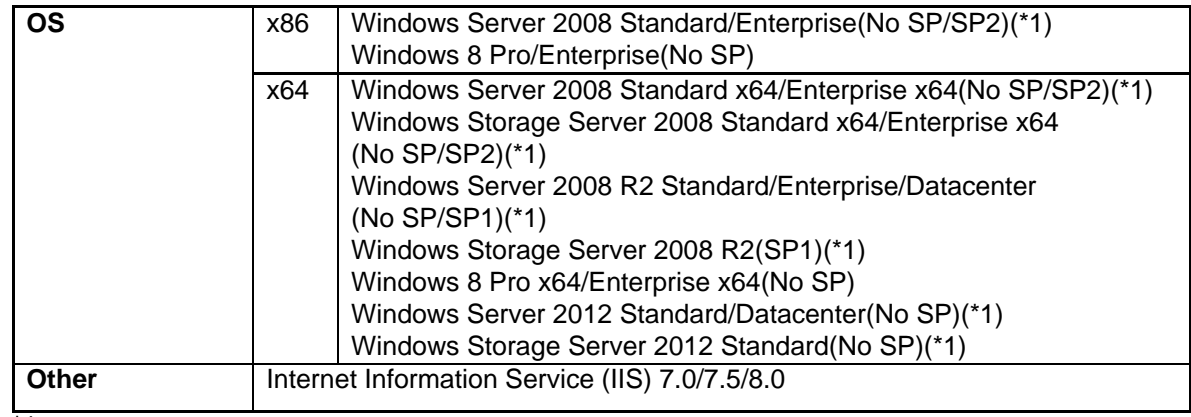

\*1

Full installation is supported. Always perform installations and other operations by an Administrator user.

## **3.7.2. Precautions**

When there are multiple Management Servers, you can commonly manage the packages to be registered on each Management Server by introducing a Package Web Server.

If you use the Package Web Server, packages are automatically downloaded to each Management Server by registering them to the Package Web Server. Therefore, you do not need to register the same package to multiple Management Servers. Use PackageDescriber to register packages to the Package Web Server. HTTP protocol is used when packages are downloaded from the Package Web Server to the Management Server.

The Package Web Server does not need to be configured if there is only one Management Server.

When the Package Web Server and the Management Server are on the same server, the Package Web Server can be configured using the IIS used by the Management Server. Therefore, you do not need to install an HTTP server for the Package Web Server.

Note

About configuring the Package Web Server, see Appendix B, "Configuring the Package Web Server" in *Installation Guide*.

# **3.8. PackageDescriber**

This section describes system requirements for PackageDescriber.

## **3.8.1. System Requirements**

The system requirements for PackageDescriber are as follows.

## **Hardware environment**

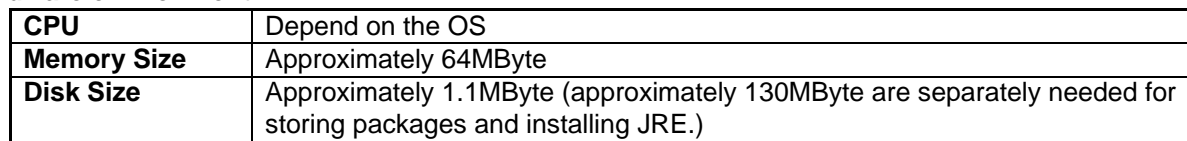

## **Software environment**

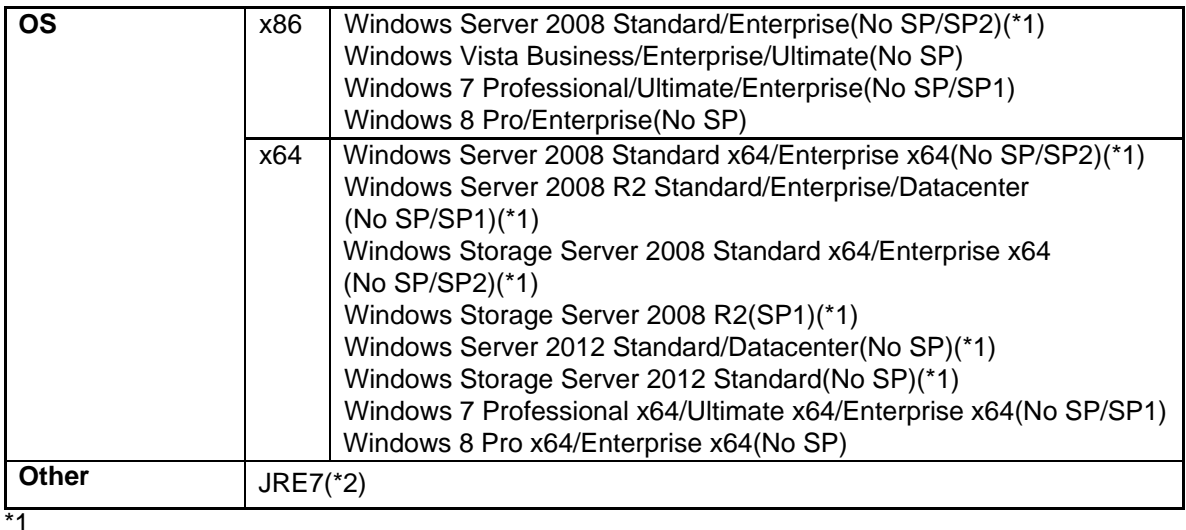

Full installation is supported. Always perform installations and other operations by an Administrator user.

\*2

Download JRE7(Windows x86) from the site of Oracle Corporation. http://www.oracle.com/technetwork/java/javase/downloads/index.html

# **3.9. Managed Machines (Physical Machines)**

This section describes system requirements for managed machines which are physical machines. DPM Client is installed in the managed machines and managed.

## **3.9.1. System Requirements**

The system requirements for physical managed machines are as follows.

#### **Hardware environment**

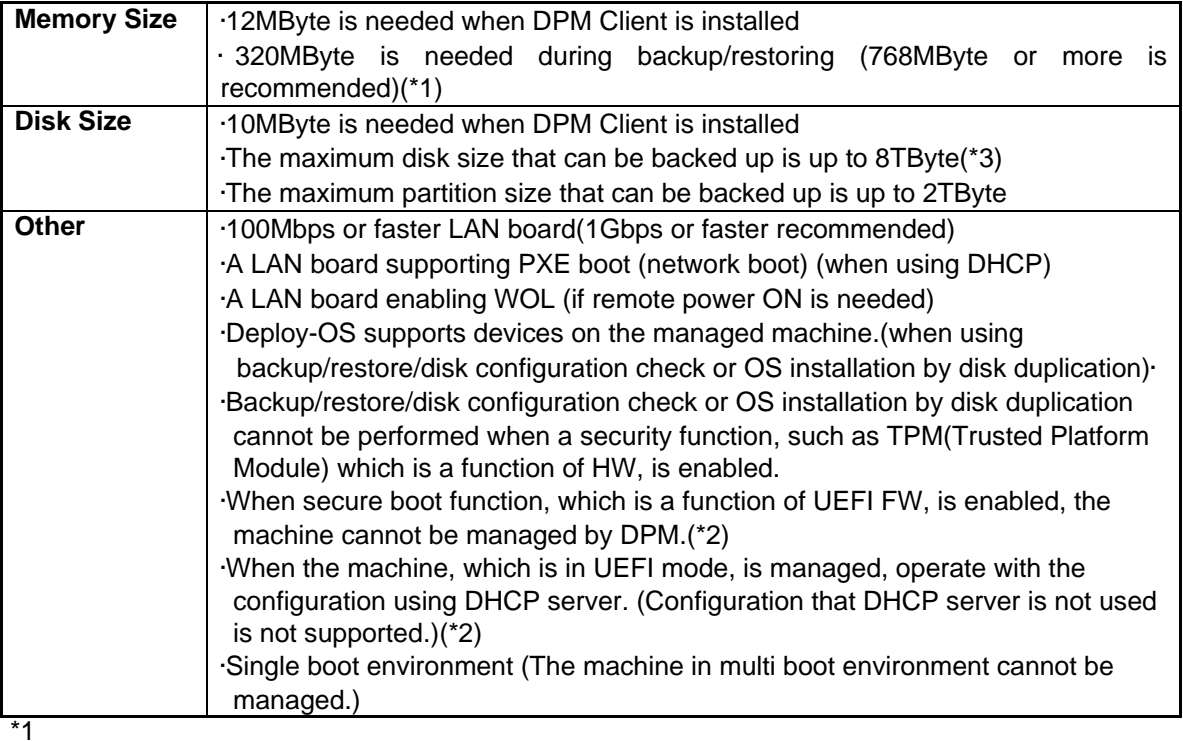

In the case of 320MByte (minimum), the following are the maximum partition size.

NTFS : 256GByte ext2/ext3 : 512GByte

Other : 2TByte \*2

About the function table and details of UEFI mode, see Appendix A, "Function Tables." \*3

There is a case that the maximum disk size is 2TByte depending on the machine model. For more details, contact your sales or support representative.

Important

It may be necessary to install the module for the machine model according to the machine model. For more details, contact your sales or support representative.

### **Software environment OS(\*1)** x86 | Windows 2000 Server/Advanced Server/Professional (No SP/SP1/SP2/SP3/SP4) Windows Server 2003 Standard Edition/Enterprise Edition (No SP/SP1/SP2) Windows Server 2003 R2 Standard Edition/Enterprise Edition (No SP/SP2) Windows Server 2008 Standard/Enterprise(No SP/SP1/SP2) Windows XP Professional(No SP/SP1/SP2/SP3) Windows Vista Business/Enterprise/Ultimate(No SP/SP1/SP2) Windows 7 Professional/Ultimate/Enterprise(No SP/SP1) Windows 8 Pro/Enterprise(No SP) Red Hat Enterprise Linux AS3/ES3/AS4/ES4/5(except for 5.0)/5 AP(except for 5.0)/6 SUSE Linux Enterprise 9/10/11 x64 Windows Server 2003 Standard x64 Edition/Enterprise x64 Edition/Datacenter x64 Edition(No SP/SP2) Windows Server 2003 R2 Standard x64 Edition/Enterprise x64 Edition/Datacenter x64 Edition(No SP/SP2) Windows Server 2008 Standard x64/Enterprise x64/Datacenter x64(No SP/SP1/SP2) Windows Server 2008 R2 Standard/Enterprise/Datacenter (No SP/SP1) Windows Server 2012 Standard/Datacenter(No SP) Windows 7 Professional x64/Ultimate x64/Enterprise x64 (No SP/SP1) Windows 8 Pro x64/Enterprise x64(No SP) Red Hat Enterprise Linux AS4 for the x64 Edition/ES4 for the  $x64E$ dition/5( $x64$ )(except for 5.0)/5 AP( $x64$ )(except for 5.0)/6( $x64$ ) SUSE Linux Enterprise 9/10/11 \*1

Supported function differs depending on the OS. See Appendix A, "Function Tables" for details.

## **3.9.2. Precautions**

The precautions are as follows.

## **Boot Order of BIOS Configuration**

BIOS configuration differs depending on the used BIOS. For details, see the hardware manual or contact your sales or support representative. When you changed the BIOS configuration, be careful sufficiently.

<If there is a DHCP Server on the network>

In order to perform PXE boot (network boot), set the network higher than HDD(hard disk drive) in the boot order of BIOS. If there are multiple LAN boards, set only the LAN board managed by DPM higher than HDD and others lower than HDD. If you set the LAN board which is not managed by DPM higher than HDD, a scenario execution error may occur.

Even when you configure multiple LAN boards by teaming, set only the LAN board to be booted by PXE higher than HDD. DPM uses UUID, and MAC address of the LAN board to be booted by PXE as the key to identify the managed machine. Therefore, if the LAN board to be booted by PXE out of teamed LAN boards have a failure, you need to reconfigure the boot order of BIOS.

In the case of Express5800/Blade Servers, LAN1 is higher than LAN2 in the boot order when shipped. When you use LAN1, you do not need to configure BIOS.

<If there is no DHCP Server on the network>

You will have to boot from the bootable CD to execute backup/restore scenarios. Configure the boot order of BIOS so that CD is the top.

#### **LAN Boards**

•If the LAN board configuration has been changed in a managed machine by doing any of the following, reboot the managed machine so that the information held by the Management Server is updated.

- -LAN board added
- -LAN board removed
- -Installation position of LAN board changed
- -Startup order in BIOS changed

When switching a LAN board between managed machine in which UUID is registered to the Management Server and a managed machine in which it is not, the UUID registered machine should be rebooted before rebooting the UUID unregistered machine.

#### **Remote Power On Function**

・ To use the remote power on function, the managed machine must meet the following requirements. - WOL is possible on the managed machine's on-board LAN.

On the managed machine, WOL is possible from S5 state after shutting down from the OS. Also, the power state of the managed machine to be used with WOL must be S5 state. (S5 state = shut down)

-BIOS must be configured for WOL.

Settings include Wake On LAN, Remote Power On, Resume Power On, and so on.

The setting method of BIOS depends on the BIOS being used. See your hardware manual for details or contact the seller. Use extreme caution when changing the BIOS configuration.

- -Set the WOL settings in the OS LAN driver settings.
- This is needed for some machine model/OS combinations. See the hardware manual for the setting method.
- ・ Precautions regarding the remote power on function are as follows.
- Do not set a password for startup in the BIOS security settings.
- Do not leave floppy disks or CD's in the managed machine.
- WOL is not possible on Wireless LAN or mobile communication cards.
- WOL is not possible on virtual machines.
- Make sure the MAC addresses displayed in the main screen of the DPM Web Console are the same as the MAC addresses of the managed machines.
- If a managed machine is forcibly powered off by, for example, long-pressing the power button, WOL might fail the next time depending on the hardware specifications. In this case, turn the machine on manually to start the OS and then shut it down so that the next WOL will work.
- Some machine models of managed machine will not wake on LAN if the power is turned off after automatically registering the machine to DPM via network boot. If the power does not come on, turn it on manually.
- With DPM, "Speed" and "Duplex" are negotiated using the "Auto" setting. Please set the "Speed" "Duplex" to the "Auto" for the switch setting. If it is not set to Auto, the DPM will not be able to do WOL. Check the LAN link-up with the managed machine off. If the LAN is not linked up, WOL may fail from DPM. Check the switch ports and the OS driver configuration, and set Link Speed and Duplex to Auto. If the power does not come on, turn it on manually.
- -Depending on the machine, WOL might fail if the LAN link speed is changed. Check the link lamp with the power off or contact your sales or support representative.
- -If the LAN port of the managed machine is configured for Teaming, make sure the MAC address of the virtual LAN that is using Teaming is the same value as the MAC address of the physical LAN of the actual machine (the MAC address that is registered to the Management Server).
- -When you configure teaming of LAN(AFT, SFT, or ALB) by Intel PROSet, the MAC address of the teamed virtual LAN and that of the physical LAN(the MAC address which is registered on the Management Server) need to be the same to power on the managed machine remotely from DPM.
- -Configure the following settings if the DPM Management Server is on a different segment from a managed machine.
- -Set the network device for direct broadcast routing.
- -Set the gateway and subnet mask to the managed machine registered to DPM.
- -Because powering on with DPM (WOL) depends on the hardware configuration, check the hardware configuration if the problem is not resolved after performing the above checks.

### **DPM Client**

Install DPM Client in the managed machines. See Section 2.2, "Installing the DPM Client" in *Installation Guide* for the installation method.

Always use a DPM Client that is of the same version/revision as DPM Server. If Important you are using an older version of DPM Client, see Section 3.3, "Upgrading the DPM Client" in *Installation Guide* to upgrade DPM Client. Available function differs depending on the OS. See Appendix A, "Function Note Tables" for details. When you perform OS installation by disk duplication, install DPM Client on the drive which is not affected by reassigning the drive letter. (C drive is recommended.) DPM Client is automatically installed if an OS clear installation or OS Tips : installation by disk duplication is performed using DPM. When it is difficult to install DPM Client, it is possible to operate without DPM Client.(Some functions cannot be used.) See Appendix C, "For Customers Who Cannot Easily Install DPM Client" for details.

## **IP Addresses of Managed Machines**

Network connection IP addresses in the OS of managed machines can be obtained either by using automatic acquisition by DHCP or by using a fixed IP addresses.

Note

Make sure the number of IP addresses of machines in which DPM Client is installed does not exceed the following. ・ 16 per one LAN board, 128 total for all LAN boards

#### **Windows Managed Machine**

The maximum number of LAN board that enable obtaining the LAN board information, installing applications/patch files, sending the information of the managed machine, and shutting down by DPM Client can be recognized up to 8.

#### **Linux Managed Machine**

・ The maximum number of LAN board that enable obtaining the LAN board information, installing applications/patch files, sending the information of the managed machine, and shutting down by DPM Client can be recognized up to 8.

- ・ For the bonding driver to work correctly, a proc file system (/proc) must be mounted. Also, the current version of DPM Client supports only the active-backup operation mode of the bonding driver.
- ・ The bonding drivers for Red Hat Enterprise Linux AS3, ES3, AS4, ES4, 5 (except 5.0), 5 AP (except 5.0), 6, and SUSE Linux Enterprise 10 and 11 are supported.

# **3.10. Managed Machines (Virtual Environment)**

This section describes system requirements for virtual environments which are managed machines.

## **3.10.1. System Requirements**

The system requirements for virtual environments which are managed are as follows.

### **Hardware environment**

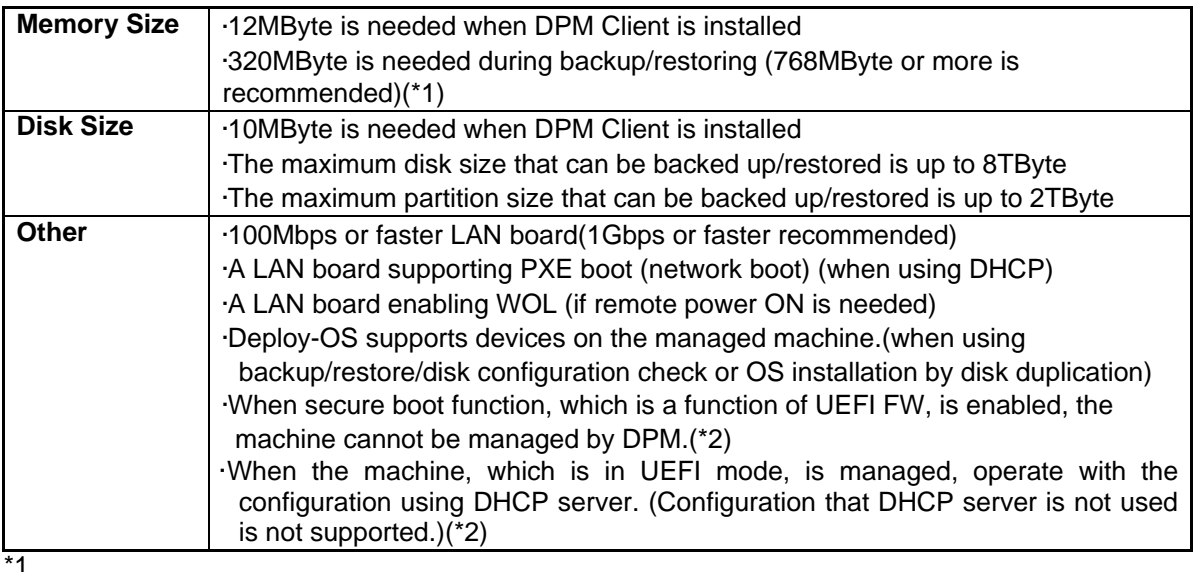

In the case of 320MByte (minimum), the following are the maximum partition size.

NTFS : 256GBvte

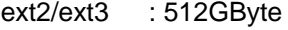

Other : 2TByte

#### \*2

About the function table and details of UEFI mode, see Appendix A, "Function Tables."

## **Virtual Environment**

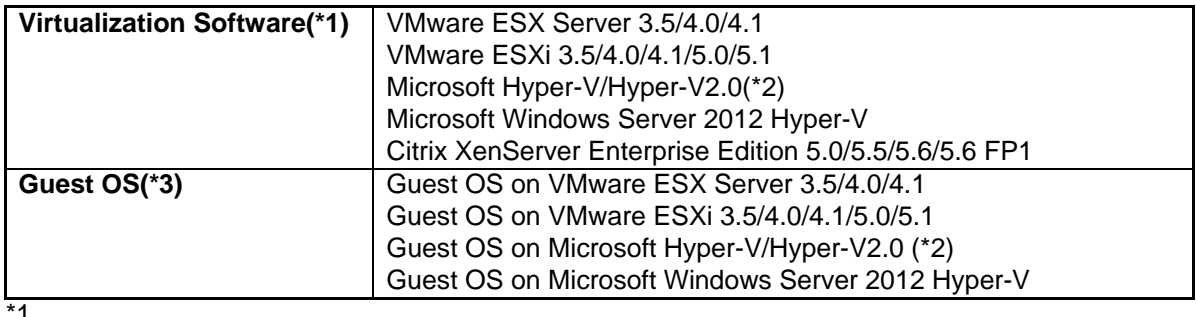

Supported functions differ depending on the virtualization software and version. See Appendix A, "Function Tables" for details.

\*2

The guest OS on the following virtualization software can be managed.

・Hyper-V on Windows Server 2008 x64

・Hyper-V2.0 on Windows Server 2008 R2

\*3

The following both of conditions must be met.

・An OS that the each virtualization software supports

・An OS that is supported as a DPM managed machine

(See 3.9, "Managed Machines (Physical Machines).")

For OS that each virtualization software supports, see the user's guide or product site of the each product.

## **3.10.2. Precautions**

See Section 3.9.2, "Precautions" and Appendix A, "Functions Tables" -> "Support for Virtualization Environments as Managed Machines."

# **4. Latest Version Information**

## **4.1. New Additional Functions**

■The following are the main newly added functions and enhanced functions from DPM Ver6.13 to DPM Ver6.2.

- ・You can confirm the folder structure of the managed machine on the Web Console.
- ・You can modify the setup parameter, which was specified when creating a package by Image Builder or PackageDescriber, when you add or edit the scenario. The modified parameter is valid only when the scenario is executed.
- ・When you configure DPM Server and software which has TFTP service used by PXE boot as DPM Server (NEC MasterScope Network Manager and so on) on the same machine, you can specify which TFTP is used when DPM Server is installed.
- ・You can specify the installation folder of DPM Client.
- ・When you restore the backup image of partition unit in Windows OS, it can be restored on an empty disk. By this function, you do not need to create partitions in advance when replacing the disk and you can operate so that OS can be booted only by restoring only the system(OS) partition.
- ・You can use the database, which is configured on the different machine from the Management Server. Also, you can specify the instance name of the database.

## **4.2. Changed and Removed Functions**

■The following are the major changes from DPM Ver6.13 to DPM Ver6.2.

- ・The following software included in the installation media is upgraded. - Upgraded from SQL Server 2012 Express to SQL Server 2012 Express SP1
- ・The following software included in the installation media is deleted.
- JRE(You need to install it separately in advance.)
- ・Support for US110 as managed machines is ended.

# **Appendix A Function Tables**

## **Support for Managed Machine OS's**

Support for managed machine OS's is as follows.

Confirm that the managed machine(hardware) supports the following OS in addition to the following table.

DPM may not work properly if the managed machine(hardware) does not support the OS even if DPM supports it.

See the manual of each hardware product and so on about OS which are supported by the managed machine(hardware).

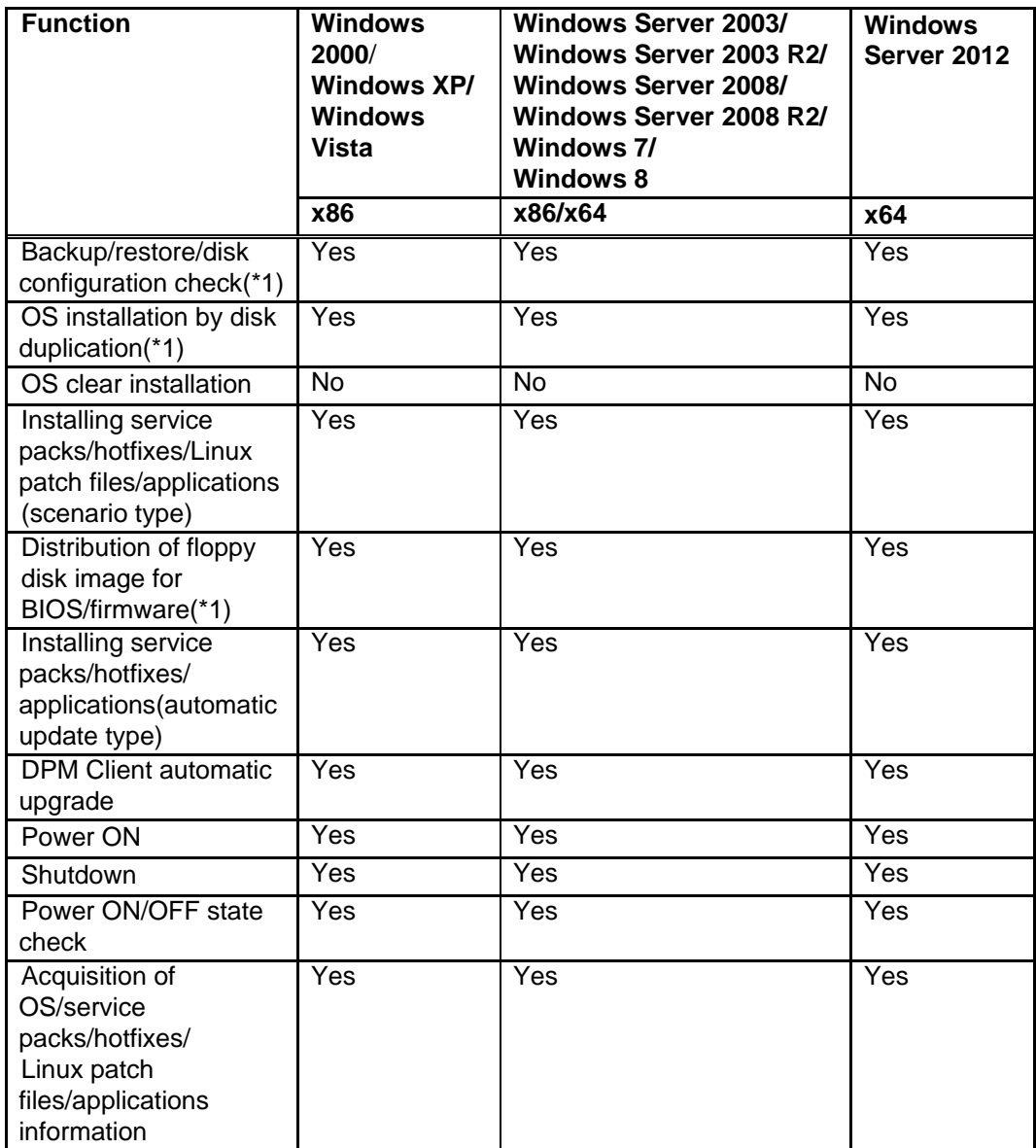

## **Function Tables(Windows OS)**

 $\overline{1}$ 

Support for these functions depends on the machine model. Contact your sales or support representative about the support for each machine model.

## **Function Tables(Linux OS)**

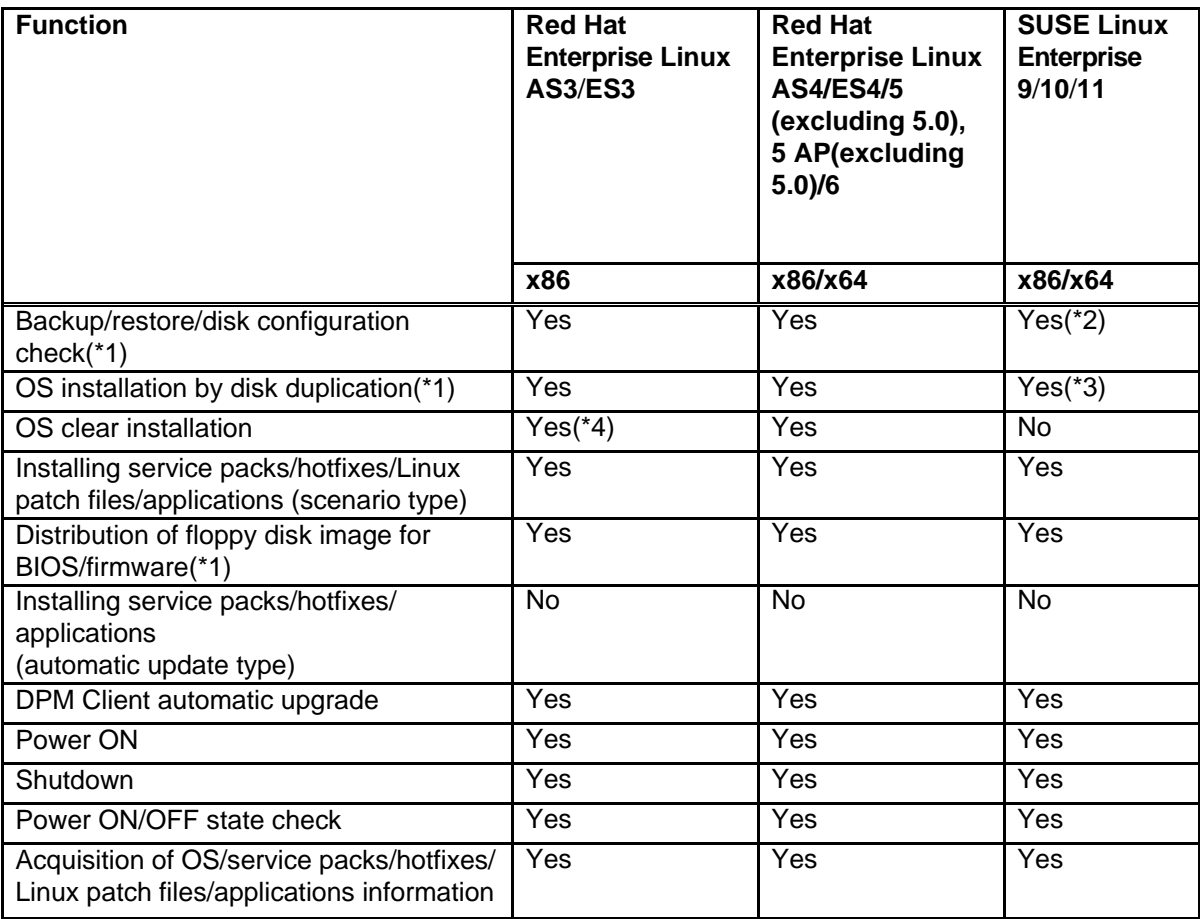

\*1

Support for these functions depends on the machine model. Contact your sales or support representative about the support for each machine model.

\*2

To restore a backup image to another managed machine, see the Novell website Knowledgebase (Support TID:3048119).

\*3

OS installation by disk duplication can be performed only for SUSE Linux Enterprise 10/11.

\*4 When installing Red Hat Enterprise Linux ES3/AS3 on Express 5800/120Ba-4, the product of update3 or later is needed.

## **Support for Virtualization Environments as Managed Machines**

#### Important

When managing virtualization environment as a managed machine, there are some precautions to execute scenarios. Operate them after reading the description of each function in *Operation Guide* in addition to the description of this chapter.

## **Virtualization Software**

The function support table for virtualization software of VMware ESX Server 3.5/4.0/4.1 and ESXi 3.5/4.0/4.1/5.0/5.1 is as below.

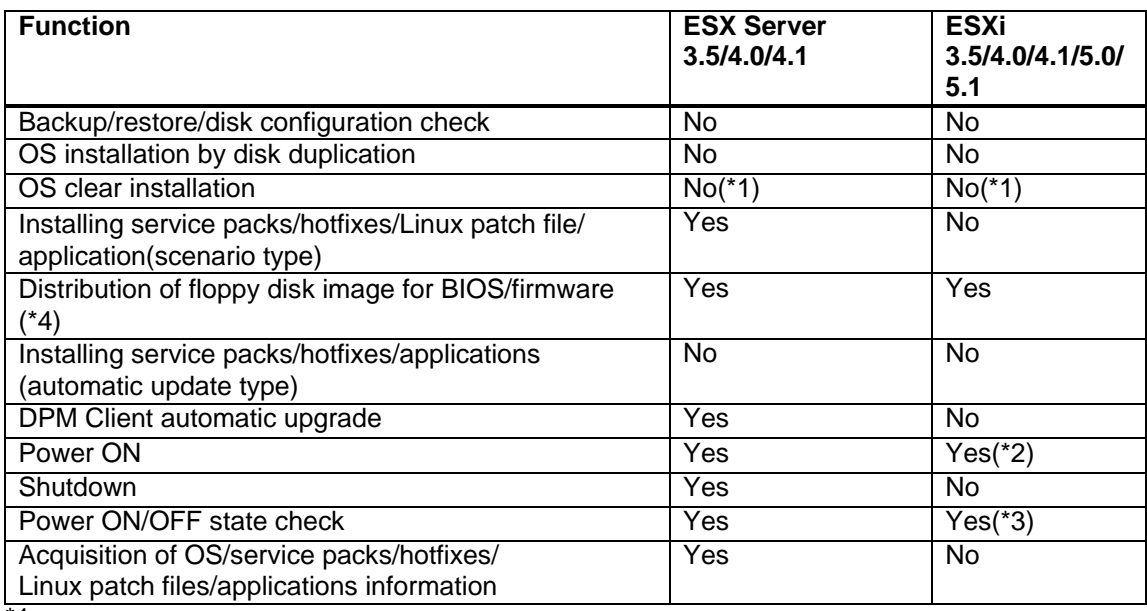

\*1

OS clear installation can be performed for SSC products. When using ESXi, ESXi 4.1/5.0/5.1 are supported. See the SigmaSystemCenter reference guide for details.

 $*2$ 

DPM Client cannot be installed on ESXi. PXE boot needs to be executed to detect that Power ON is completed.

\*3

It is necessary to register IP address on DPM.

\*4

Support for these functions depends on the machine model. Contact your sales or support representative about the support for each machine model.

■ The function support table for virtualization software of Citrix XenServer Enterprise Edition Version 5.0/5.5/5.6 is as below.

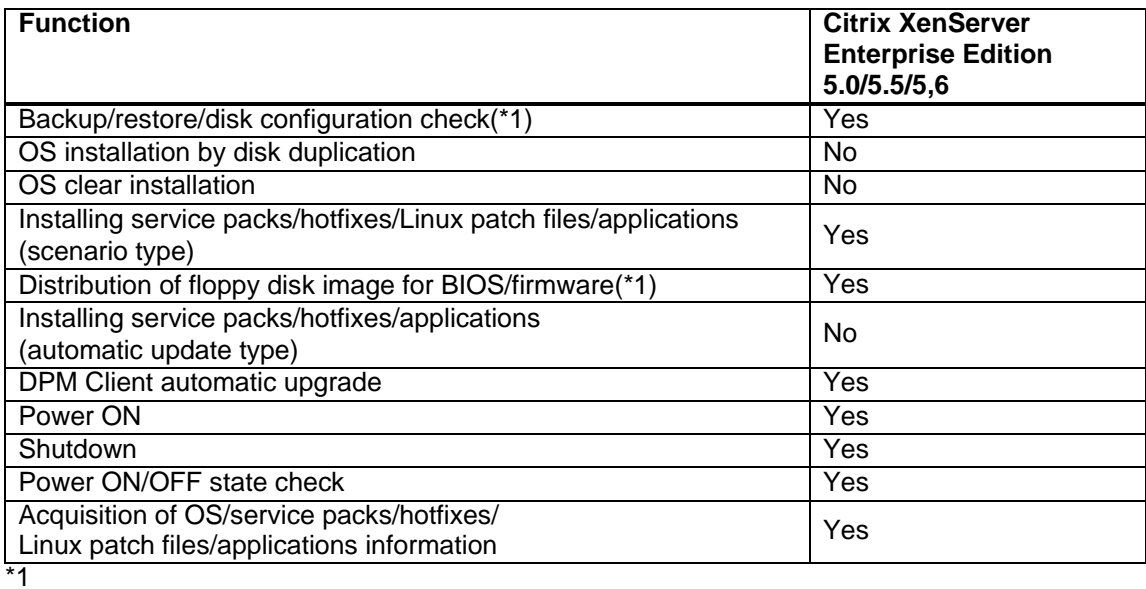

Support for these functions depends on the machine model. Contact your sales or support representative about the support for each machine model.

 The function support table for virtualization software of Hyper-V1.0/2.0, Windows Server 2012 Hyper-V is as below.

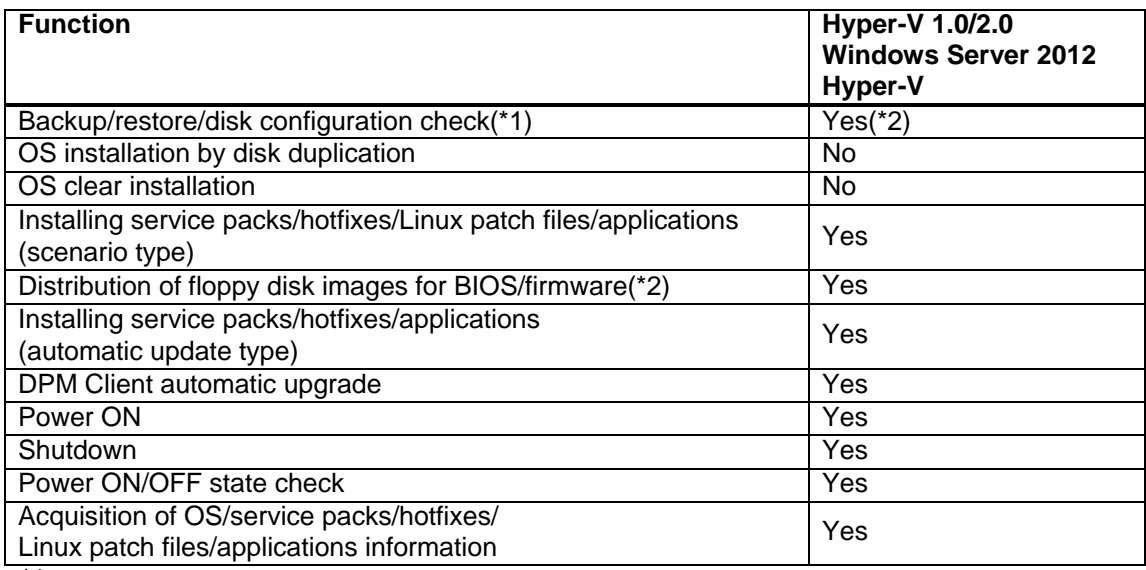

\*1

Support for these functions depends on the machine model. Contact your sales or support representative about the support for each machine model.

\*2

Do not configure the virtual switch to the LAN over which DPM performs backup/restore functions. Because the MAC address of the virtual switch is passed on when restoring to another server, if a server is replaced due to a breakdown or the like, the MAC address of the server before breakdown is used, which can cause problems such as remote powering not being possible.

## **Guest OS**

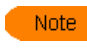

See also the above "Support for Managed Machine OS's" in addition to this chapter("Guest OS") about the functions which are supported by guest OS.

 The function support table for guest OS of VMware ESX Server 3.5/4.0/4.1, ESXi 3.5/4.0/4.1/5.0/5.1 is as below.

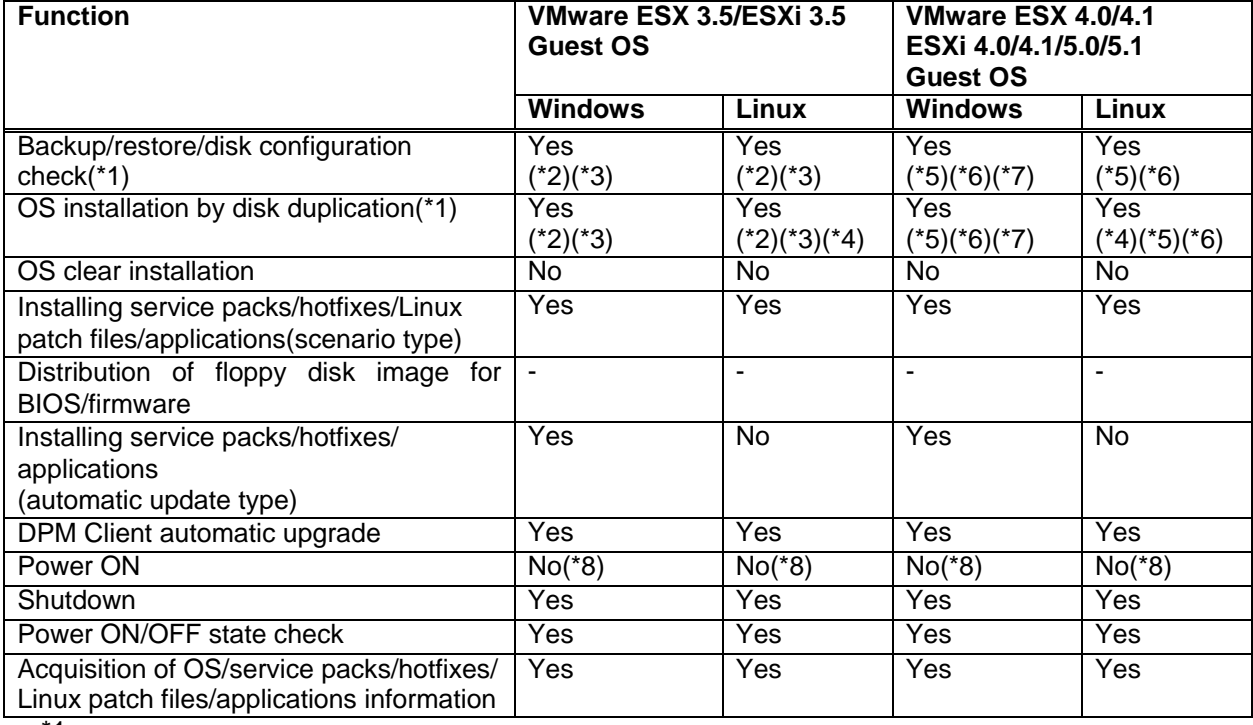

\*1

Support for these functions depends on the machine model. Contact your sales or support representative about the support for each machine model.

\*2

If the following devices are specified in the virtual machine, backup/restore/disk configuration check and OS installation by disk duplication functions cannot be performed. See the product user's guide for details on configuration of the virtual machine. ・vmxnet

・Extended vmxnet

\*3

Network boot may fail if "E1000" is used as the network adapter type for the virtual machine, due to a problem with VMware ESX3.5.

The function itself can be run if "E1000" is set, but the scenario will not finish.

This problem is corrected in VMware ESX 3.5 Update 4.

\*4

OS installation by disk duplication can be performed only for Red Hat Enterprise Linux.

\*5

If the following devices are specified in the virtual machine, backup/restore/disk configuration check and OS installation by disk duplication functions cannot be performed. See the product user's guide for details on configuration of the virtual machine.

・vmxnet 2

・vmxnet 3

・vmware paravirtulization

\*6

Because the CD/DVD drive is recognized before the disk to be processed when performing backup/restore functions of guest OS in VMware ESX 4.1/ESXi 4.1 or later without using DHCP server, the disk number of the first disk to be backed up/restored is "2". Run a disk configuration check to check the disk number before executing a backup/restore scenario.

\*7

If you configure the virtual machine that all the following conditions are met in ESXi 5.1, network may not be used properly after starting Windows OS. Configure the virtual machine so that not all of the conditions are met.

・**EFI** is selected as **boot firmware**.

・**E1000E** is select as **network adapter**.

・**Put the guest OS into standby mode and leave the virtual machine powered on** is selected in **Power Management** and a network adapter is not selected in **Wake on LAN for virtual machine traffic on**.

\*8

Power ON does not work. Therefore, you cannot execute a scenario from Power Off status.

- Guest OS of Citrix XenServer Enterprise Edition Version 5.0/5.5/5.6 cannot be managed.
- The function support table for guest OS of Hyper-V1.0/2.0, Windows Server 2012 Hyper-V is as below.

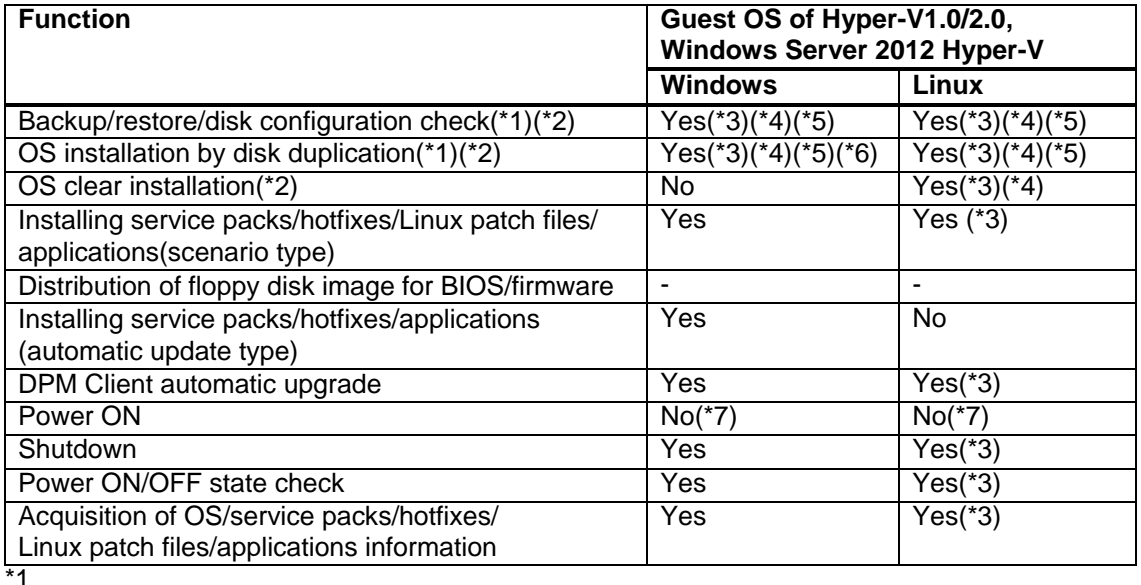

Support for these functions depends on the machine model. Contact your sales or support representative about the support for each machine model.

 $*2$ 

When you use this function, configure so that static MAC address is assigned on the network device.

\*3

Specify the following devices when creating a virtual machine.

- ・Legacy network adapter
- ・IDE controller

The scenario will not complete successfully if the following devices are selected.

- ・Network adapter
- ・SCSI controller

・Fibre channel adapter

See the user's guide that attached to the product for details on configuration

\*4

When creating a virtual machine, set the "Legacy network adapter" as the top of BIOS boot order.

See the user's guide that attached to the product for details on configuration.

\*5

When the disk type is GPT, backup or restore the entire disk by specifying the full sector option.

\*6

\*7

Note:

OS installation by disk duplication cannot be performed for Windows 2003(x64).

Power ON does not work. Therefore, you cannot execute a scenario from Power Off status.

# **Support for File System and Disk Type**

The file system support status for the backup/restore functions is as below.

■The backup/restoring of software RAID volume (RAID0, RAID1, RAID1 Span, RAID5, and others) created by an OS function or a disk management application cannot be performed.

The backup/restoring of the partition which is created or whose size is changed except by OS standard function cannot be performed.

■For Express5800/FT servers, depending on the machine model, backup after release of RAID or a full sector backup with RAID still in place can be performed. Contact your sales or support representative about details on the backup procedure for each machine model.

## <Windows OS File System Support Table>(\*1)

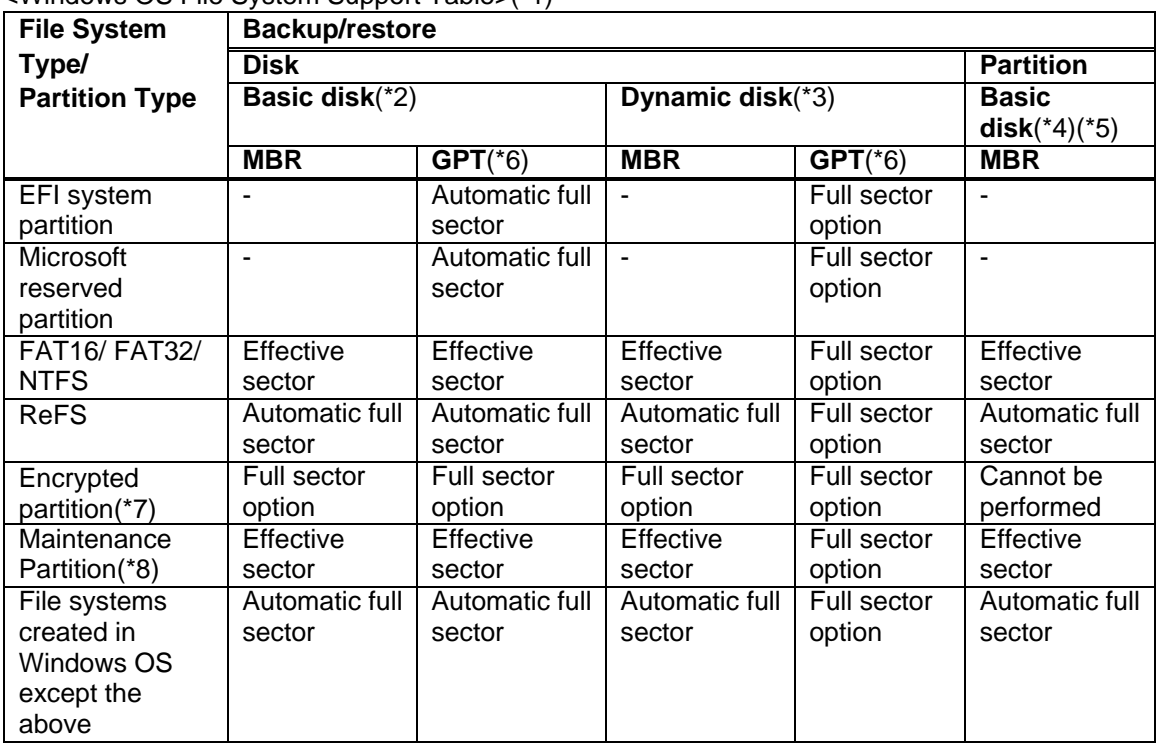

**Effective sector:** Backup/restoring by the effective sector.

**Automatic full sector**: Backup/restoring by the automatic full sector. (You do not need to configure the full sector option in the scenario.)

**Full sector option**: Backup/restoring by selecting the full sector option in the scenario. **Cannot be performed**: Backup/restoring cannot be performed. **-**: Partition type which cannot be created by MBR.

\*1

Backup/restoring of the disk, which uses the storage pool function in Windows Server 2012, cannot be performed.

\*2

Create at least one logical drive. (You cannot backup/restore disks that include an empty extended partition.)

\*3

・Backup/restoring of simple volume can be performed.

- ・Backup/restoring of span volume, stripe volume, mirror volume, RAID5 volume, and the volume whose size is extended cannot be performed.
- ・Backup/restoring of the dynamic disk that Windows RE or a maintenance partition is installed except in the first partition is cannot be performed.
- ・If multiple dynamic-type disks are connected, do not start up Windows during backup/restoring of each disk. If you start Windows during backup/restoring of each disk, Windows system may not start properly after restoring.

\*4

・Backup/restoring of an extended partition as units of partitions cannot be performed.

・Backup/restoring of a logical drive as units of partitions can be performed.

\*5

You can restore the backup image of partition unit on an empty disk.

・When you restore multiple backup images of partition unit, restore all partitions without starting OS between restoring.

- ・DPM may recognize the disk without the management area as an empty disk. When you restore the backup image of partition unit, restore after confirming that the disk is empty.
- ・You cannot restore the backup image of partition unit that you backed up in the version earlier than DPM Ver6.2 on an empty disk.
- ・When you restore the backup image of partition unit on an empty disk, specify the partition in the same place with the original disk.

\*6

When the target is the guest OS of Hyper-V and the disk type is GPT, backup or restore the entire disk by specifying the full sector option.

\*7

・Backup/restoring of disks which include a partition encrypted by Encrypting File System(EFS) of NTFS are supported.

・Backup/restoring of disks which include a partition encrypted by BitLocker drive encryption cannot be performed.

\*8

A maintenance partition which is created by the EXPRESSBUILDER of the Express 5800 Series can be used. About the disk which includes a maintenance partition created except by the EXPRESSBUILDER, backup or restore the entire disk by specifying the full sector option.

### <Linux OS File System Support Table>(\*1)

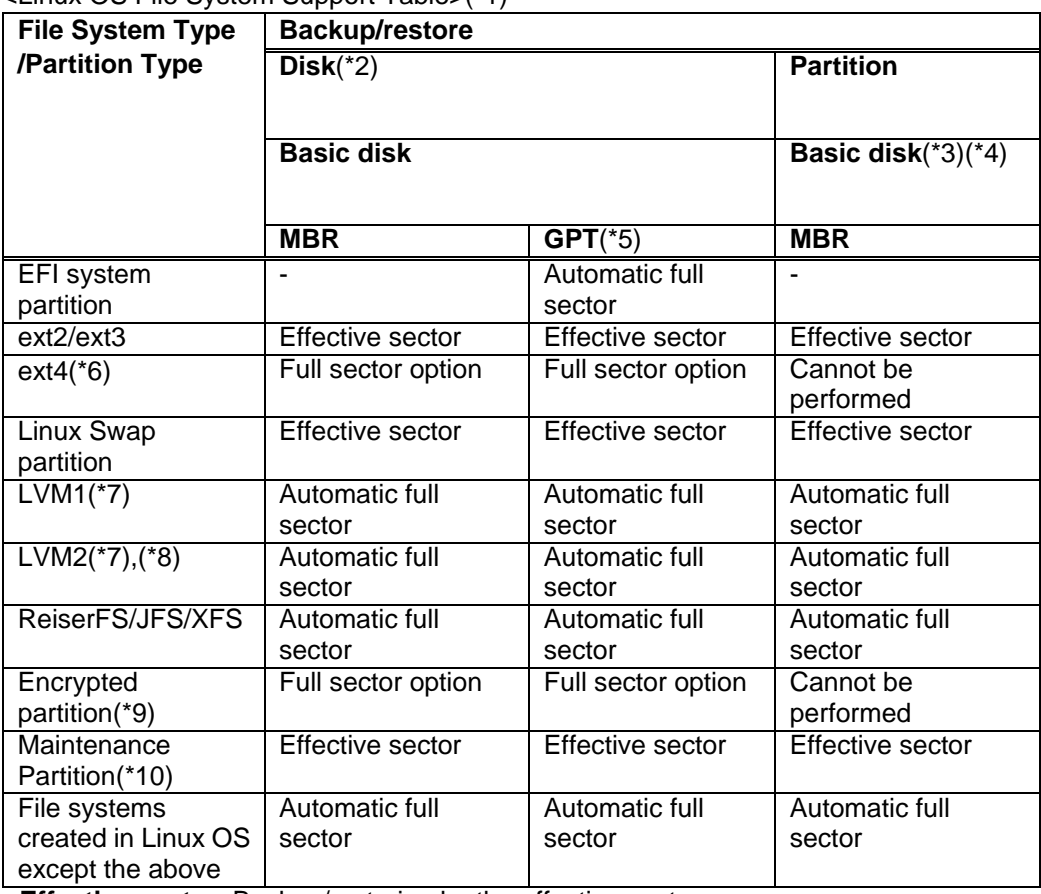

**Effective sector:** Backup/restoring by the effective sector.

**Automatic full sector**: Backup/restoring by the automatic full sector. (You do not need to configure the full sector option in the scenario.)

**Full sector option**: Backup/restoring by selecting the full sector option in the scenario.

**Cannot be performed**: Backup/restoring cannot be performed.

**-**: Partition type which cannot be created by MBR.

\*1

・When installing Red Hat Enterprise Linux on the managed machine, install the boot loader on MBR(Master Boot Record). (If you install on the top of the boot sector, backup/restore functions cannot be performed.)

\*2

・Create at least one logical drive. (You cannot backup/restore disks that include an empty extended partition. )

\*3

・Backup/restoring of an extended partition as units of partitions cannot be performed.

・Backup/restoring of a logical drive as units of partitions can be performed.

\*4

You cannot restore the backup image of partition unit on an empty disk.

The target disk need to have the same configuration(the number of partitions/location/size/file system) with the original disk. Also, restore the backup image on the same partition when you backed up.

 $*5$ 

When the target is the guest OS of Hyper-V and the disk type is GPT, backup or restore the entire disk by specifying the full sector option.

\*6

Please backup/restore disks that contain ext4 after configure the full sector option in the scenario.

Example) Because /boot is ext4 in the default installation of Red Hat Enterprise Linux 6.0, the full sector option is required.

\*7

- ・When PV(Physical Volume) is configured in the partition on the disk, backup/restoring are performed by the automatic full sector. When PV(Physical Volume) is configured in the entire physical disk, configure the full sector option.
- ・When you backup/restore VG(Volume Group) over multiple disks by the disk unit, you need to backup/restore all disks that include VG without starting up Linux. If you start Linux during multiple backup/restoring of each disk, Linux system may not start properly after restoring.
- ・You can specify the partition(PV(Physical Volume) in LVM) on the disk as the partition unit. You cannot specify LV(Logical Volume). When you backup/restore VG (Volume Group) over multiple partitions as the partition unit, execute backup/restoring of all partitions which are included in VG without starting up Linux.

\*8

See the following steps for the method to confirm if the LVM partition created on the basic disk is an LVM2 partition or not.

Example)To confirm the backup target disk (/dev/sda) on Red Hat Enterprise Linux 5.1

1)Run the fdisk command and confirm the partition structure.

#fdisk -l /dev/sda

\*The output will be a result as the following.

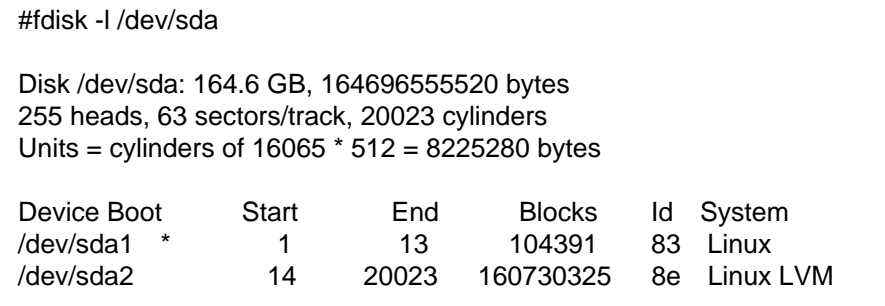

2)Run the pvdisplay command for each partition that shows "Linux LVM" in the output. If the output of executing the pvdisplay command shows "lvm2" in the "Fmt", then it is an LVM2 partition.

#pvdisplay -C /dev/sda2

\*The output will be a result like the following.

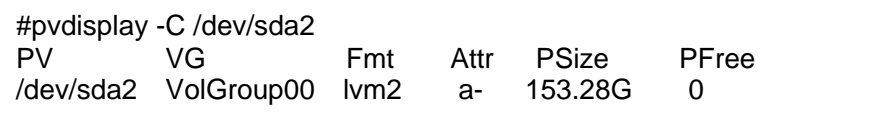

\*9

When the trusted boot function which is implemented in Red Hat Enterprise Linux 6.2 or later is enabled, DPM may not work properly. When using managed machine that the corresponding OS is installed, disable the trusted boot function and operate DPM. About the trusted boot function, see the manual of OS.

\*10

A maintenance partition which is created by the EXPRESSBUILDER of the Express 5800 Series can be used. About the disk which includes a maintenance partition created except by the EXPRESSBUILDER, backup or restore the entire disk by specifying the full sector option.

# **Support for iSCSI Boot**

#### Note

About the support status of each function, see also the above "Support for Managed Machine OS's" and "Support for Virtualization Environments as Managed Machines" in addition to this chapter.

 The following is a function support table when a disk is connected to a managed machine using iSCSI and an iSCSI boot has been performed.

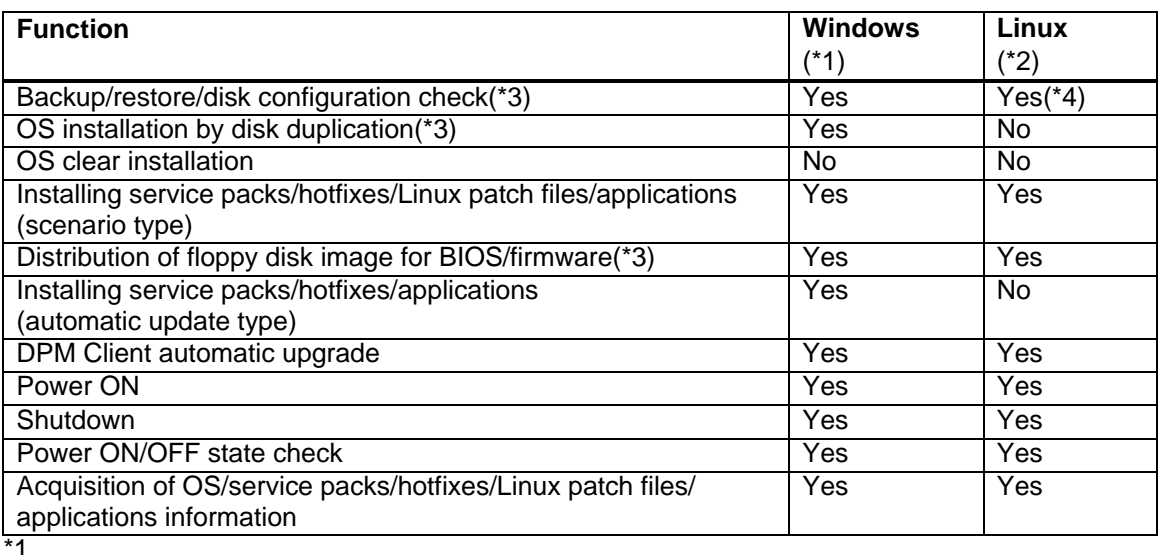

Only Windows Server 2008 \*2

Only Red Hat Enterprise Linux 5.2-5.4 and 5.2 AP-5.4 AP

\*3

Support for these functions depends on the machine model. Contact your sales or support representative about the support for each machine model.

\*4

Restore function can be performed only for the managed machine from which the backup image was created and which has the same LAN board and iSCSI storage configuration.

## **Support for Machines in UEFI Mode as Managed Machines**

#### Note

About the support status of each function, see also the above "Support for Managed Machine OS's" and "Support for Virtualization Environments as Managed Machines" in addition to this chapter.

When UEFI secure boot function of UEFI FW is enabled, the machine cannot be managed by DPM.

■ The following is a function support table when the managed machine is operated by UEFI mode.

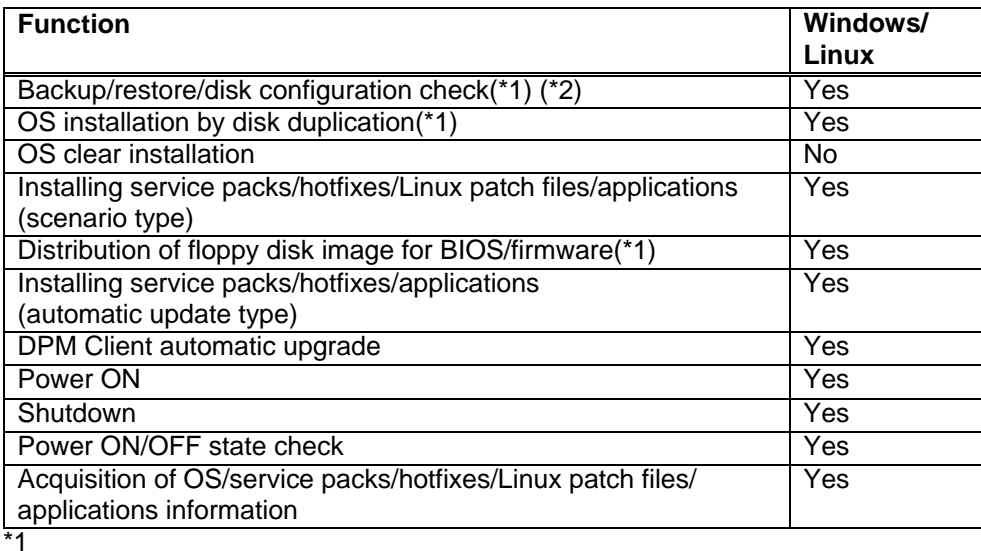

Support for these functions depends on the machine model. Contact your sales or support representative about the support for each machine model.

\*2

The operation cannot be supported with the configuration that DHCP server is not used. When the machine in UEFI mode is managed, operate with the configuration that DHCP server is used
## **Combinations of Functions in Scenarios**

 Multiple functions can be combined in a single scenario in DPM. Permissible function combinations are as below.

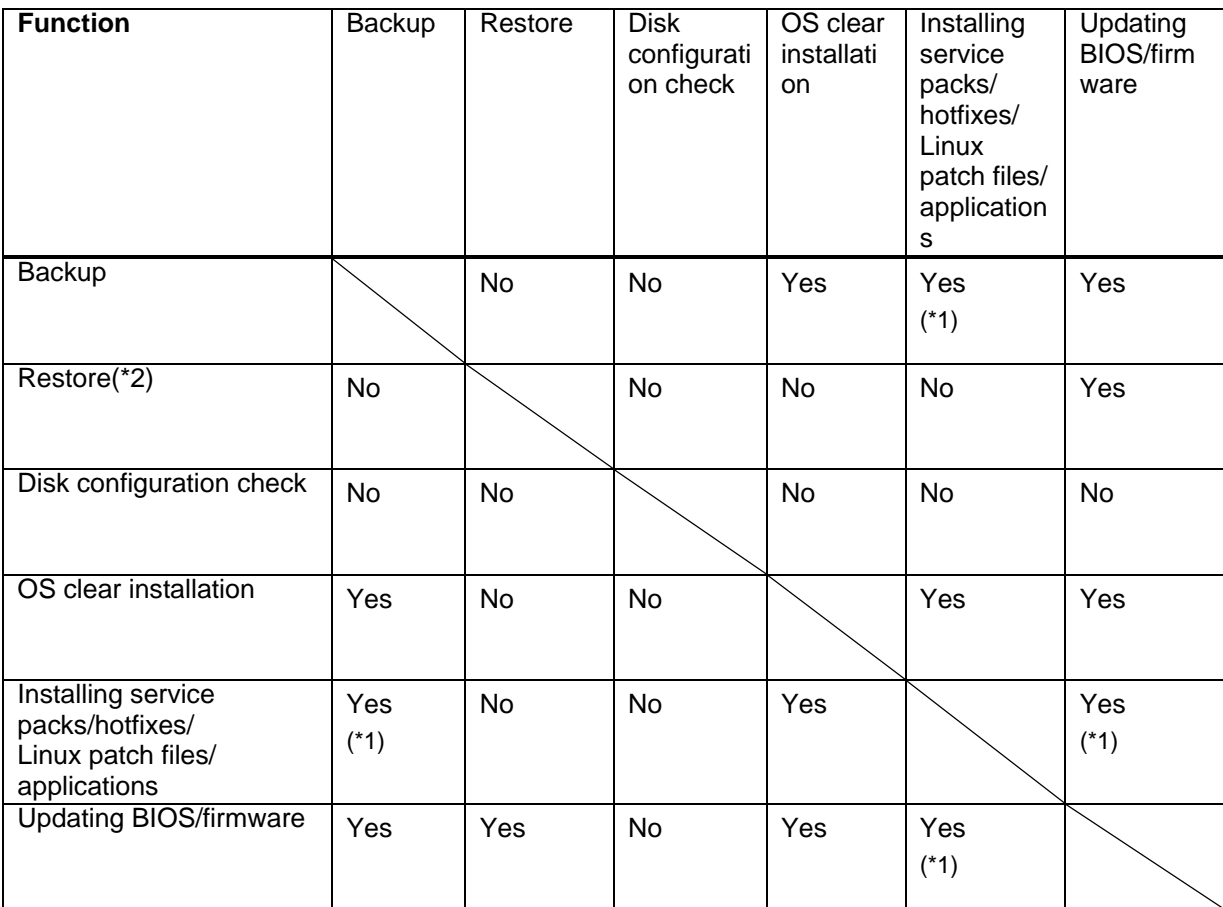

 $\overline{1}$ 

These can be executed only when configured concurrently with an OS clear installation. Example)

Backup and installing service packs/hotfixes/Linux patch files/applications cannot be combined. Backup, OS clear installation, and service packs/hotfixes/Linux patch files/applications can be combined.

\*2

Restoring when executing OS installation by disk duplication is also included.

## **Appendix B For Customers Who Cannot Easily Install a DHCP Server**

Note

About the support status of each function, see also the above "Support for Managed Machine OS's" and "Support for Virtualization Environments as Managed Machines" in addition to this chapter.

DPM can be operated without a DHCP server. However, the available functionality in DPM is limited if a DHCP server is not used.

This section describes supported functions and configurations that have to be done beforehand if no DHCP server is to be used.

See Appendix A, "Operating DPM without Using the DHCP Server" in *Operation Guide* for details about the procedure of the operation.

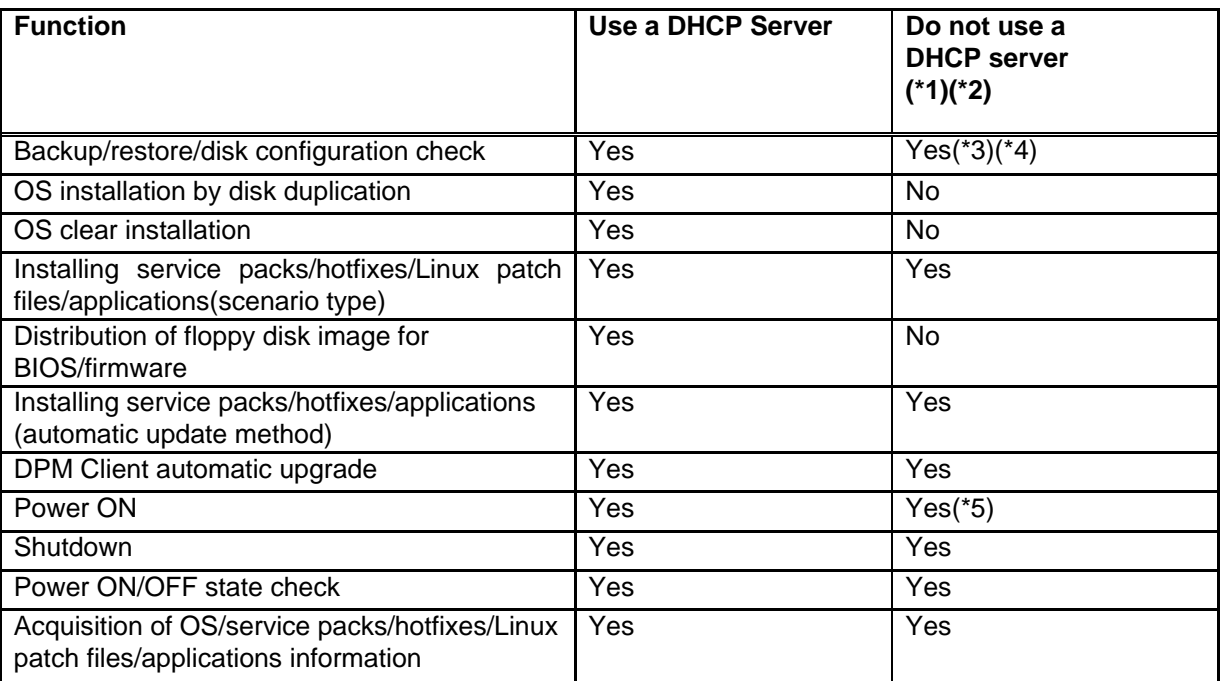

\*1

Options (power off/reboot) after scenario execution are supported only when installing service packs/HotFixes/Linux patch files/applications.

\*2

Specify scenarios to backup/restore or install service packs/hotfixes/Linux patch files/applications independently. For example, a scenario in which the **Backup/Restore** tab and the **Hardware Configuration** tab are both selected is not supported.

\*3

Restoring using multicast communication cannot be performed.

\*4

Backup/restore/disk configuration check of the managed machine operating by UEFI mode are not supported.

\*5

To detect the success of turning on the power on the DPM Web Console, it is necessary to install DPM Client on managed machines. If DPM Client is not installed, **Remote Power ON Error** is displayed after a certain period even if it succeeded in the power on.

・ Configuring the System to Run Without a DHCP Server

Select **Do Not Use A DHCP Server** in the **Detail Setting** screen when installing DPM server or on the **Management** view -> **DPM Server** icon -> **Detail Setting** screen -> **DHCP Server** tab on the Web Console.(The following is the Web Console screen.)

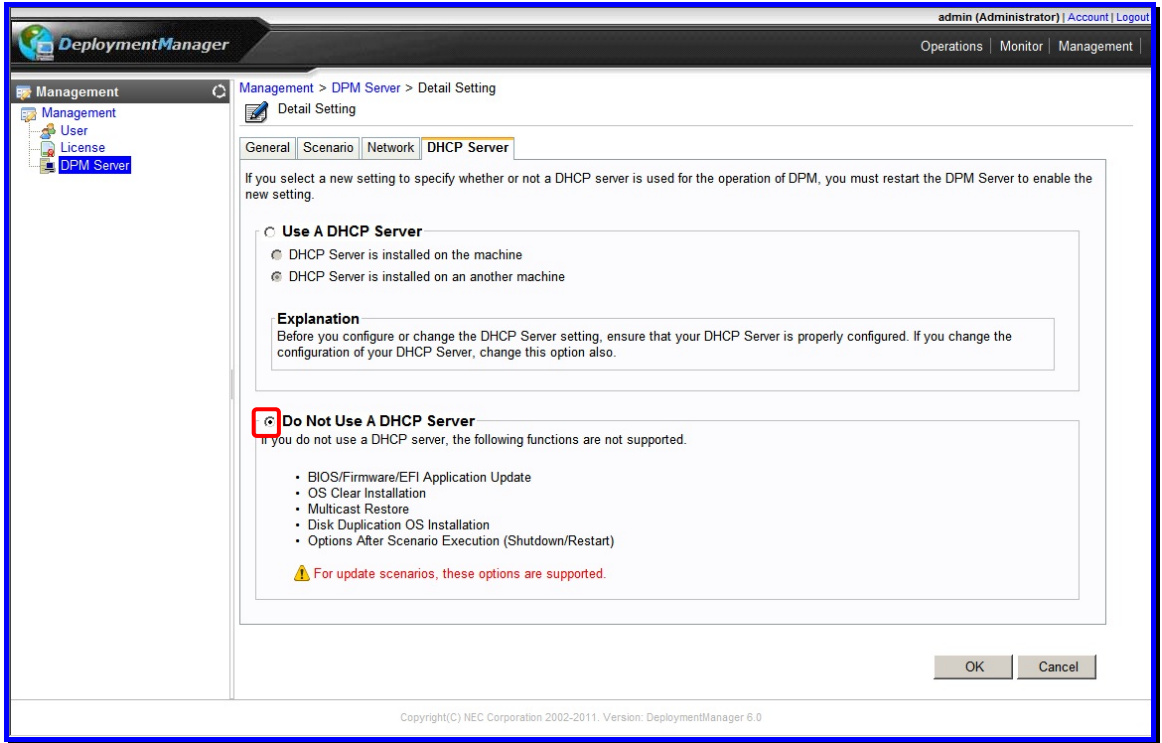

Important

When **Do Not Use A DHCP Server** is selected, PXE boot cannot be done even if there is a DHCP server in the network environment and the managed machine is equipped with a LAN board which supports PXE boot (network boot).

Note

The Management Server must be rebooted when changing between using and not using a DHCP server. The modified settings become active after restarting.

## **Appendix C For Customers Who Cannot Easily Install DPM Client**

You can also operate DPM without installing DPM Client. However, when you do not install DPM Client, there are functional restrictions.

This chapter describes functions, which can be used when you do not install DPM Client.

Note

About the support status of each function, see also Appendix A, "Function Tables" in addition to this chapter.

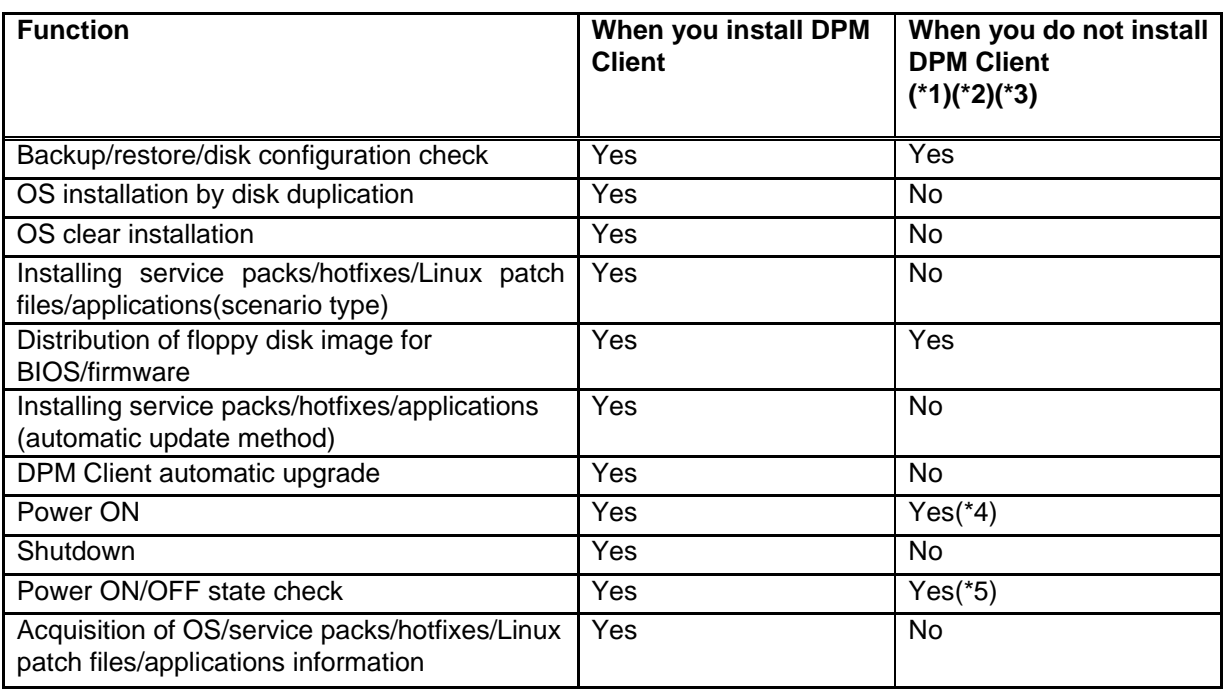

\*1

In the case of corresponding to any of the following, you cannot register managed machines on DPM by obtaining the information of managed machines automatically. Register managed machines manually or use the import function.

・ Operation without a DHCP server

・ Managed machines which do not support PXE boot

About registering managed machines, see 2.2, "Registering Managed Machines" in *Operation Guide*.

\*2

Even when **Forced Execution Of A Reboot Is Performed Before Execution** in **Scenario Execution Option Setting** is selected, the setting will not be valid. (OS cannot be restarted.)

\*3 Clear **Check the completion of a scenario by the communication with DPM Client** in the configuration of DPM Server.

\*4

To detect the success of turning on the power on the DPM Web Console, it is necessary to operate with DHCP server. In the case of the operation without DHCP server, **Remote Power ON Error** is displayed after a certain period even if it succeeded in the power on.

\*5

Specify the IP address necessarily when you register a managed machine on DPM.

## **Appendix D For Customers Who Configure RAID on the Managed Machine**

There is a case that restoring or OS installation by disk duplication cannot be executed correctly when you use a backup image file or a master image for OS installation by disk duplication created in the environment described in "The target scope".

Contact your sales or support representative about how to deal with the problem.

Phenomenon and cause

When you use DPM in the environment as described in "The target scope", the problem occurs that RAID configuration cannot be recognized correctly when Deploy-OS recognizes the hardware in backup/restoring. For example, when configuring RAID by two disks, normally disks are recognized as one system drive. However, disks are recognized as two non-RAID disks in this case.

Therefore, when you execute disk configuration check, there is a case that multiple disks are visible on the screen or the backup image cannot be created correctly.

### $\blacksquare$  The target scope

・DPM version

The target scope is when the backup image, which was created using the target Deploy-OS or the module for the machine model by the following version, is used by this version. Appendix EDPM Ver6.0 (6.00.000~6.01.000)

- When either of the following is set on Deploy-OS
- -"Use Default Value"
- -"NEC Express5800 002"

Appendix FDPM Ver5.1/5.2

When the module for machine model (DPM51\_52\_013) is used

Note:

There is a case that it occurs by the following module for machine model.

・ The module for machine model (DPM60\_003)

・ The module for machine model (DPM51\_52\_014)

Contact your sales or support representative for details.

・The target machine model

This problem occurs when you use internal SATA RAID configuration on the specific machine models.

Contact your sales or support representative about the machine model.

## **Appendix E For Customers Who Manage the Machine with HDDs of Multi Vendors**

Even if machines have the same product name, the built-in HDDs of different vendors may be mounted. Therefore, even if the same model is released in the same time, HDDs of different manufacturers are mounted and the disk size may be different on each device. Typical case is as follows.

### Example)

If Company A calculates 1GByte as 1000MByte and Company B calculates 1GByte as 1024MByte for the same disk sold as 30GByte, the following difference occurs:

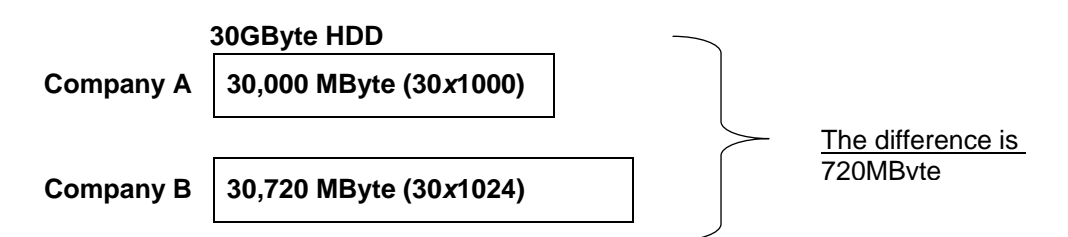

DPM does not support restoring on HDD of different size when executing backup. However, considering devices of multi-vendor, DPM supports restoring on some HDDs of different size. It is recommended that you evaluate carefully before using because all HDDs are not supported,.

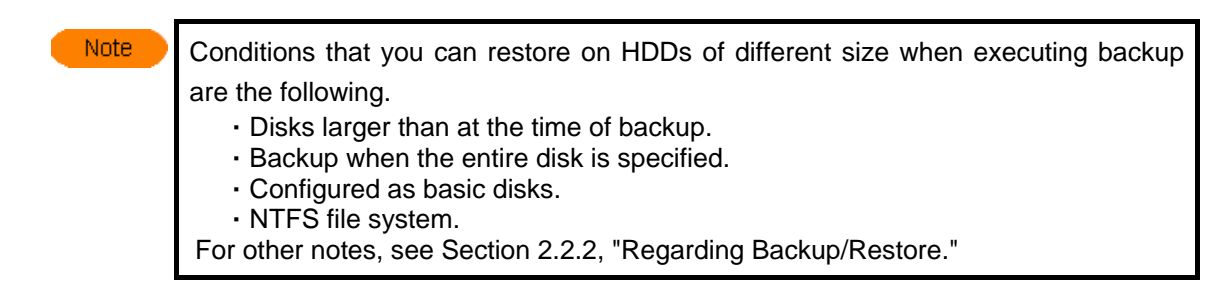

Considering that the devices are supported by multi-vendor, it is recommended that you do either of the following in advance. Note that the disk must be configured as a basic disk.

<Provision 1>

٢

If the devices are supported by multi-vendor, execute backup from the smallest disk. <Provision 2>

Considering for the possibility of changing to multi-vendor support in the future, create small partitions, configure the remainder as "Unassigned", and execute backup.

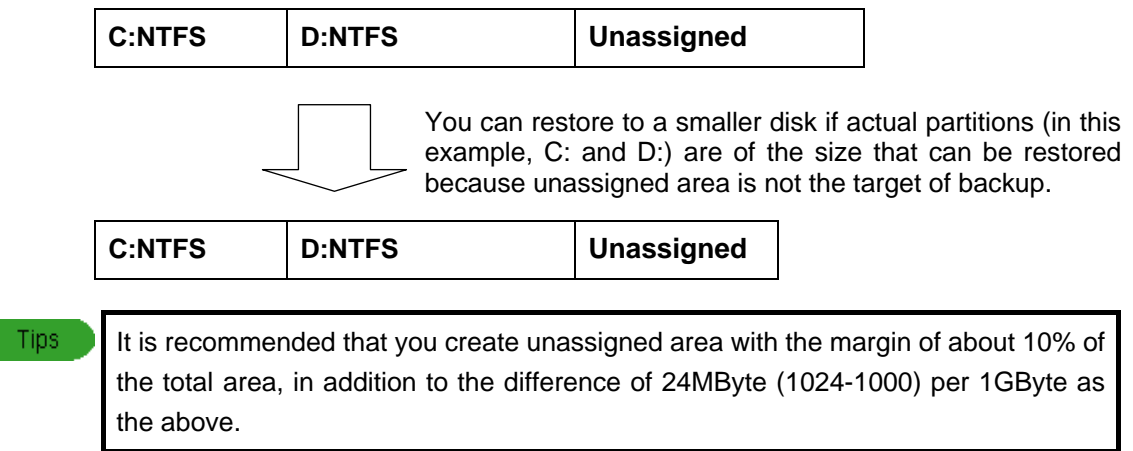

## **Appendix F Supplementary Information**

### **Regarding Source Code**

Some of the DPM modules include licensed software that is based on GNU General Public License Version 2.0(GPLv2). In addition to agreeing to the following precautions, customers who purchase DPM obtain the corresponding software source code and may duplicate, redistribute or revise it according to GPLv2.

We will disclose the source code upon request, so contact your sales or support representative for details.

\*

\*

Please inquire concerning disclosure of the source code listed in "GNU GENERAL PUBLIC LICENSE Version 2" in "Trademarks and Copyrights" in this manual.

\* Our company will not indemnify about the disclosed software.

\* Our company bears no responsibility about the disclosed software.

Our company will not respond to requests about the source code details and so on.

# **Appendix G Revision History**

◆ First Edition(Rev.001)(2013.10): New

Copyright © NEC 2002-2013. All rights reserved.

## **Disclaimers**

All information disclosed in this document is protected by the copyrights of NEC.

Copying or reproducing this document, in whole or in part, without the prior written approval of NEC is prohibited.

The contents of this document are subject to change without notice.

NEC assumes no responsibility for any technical or editorial errors or omissions that may exist in this document.

NEC does not guarantee the accuracy, usefulness, or completeness of the content or any other information provided in this document.

## **Trademarks and Copyrights**

- ・ SigmaSystemCenter and VirtualPCCenter are trademarks or registered trademarks of NEC.
- ・ ESMPRO is a registered trademark of NEC.
- ・ EXPRESSBUILDER is a registered trademark of NEC.
- ・ Microsoft, Hyper-V, Windows, Windows Vista, Windows Media, Microsoft Internet Explorer and Microsoft Office are trademarks or registered trademarks of Microsoft Corporation in the United States and other countries.
- ・ Linux is the registered trademark or trademark of Linus Torvalds in the U.S. and/or other countries.
- ・ Red Hat is the registered trademark or trademark of Red Hat Inc. in the U.S. and/or other countries.
- ・ SUSE is a trademark or registered trademark of Novell, Inc. and/or its subsidiaries in the U.S. and/or other countries.
- VMware, GSX Server, ESX Server, and VMotion are registered trademarks or trademarks of VMware, Inc.
- ・ Xen, Citrix, XenServer, and XenCenter are registered trademarks or trademarks of Citrix Systems, Inc.
- ・ Java and all Java related trademarks are registered trademarks of Oracle Corporation and its affiliates.
- ・ This product includes software (Apache Ant) developed by the Apache Software Foundation. Apache Ant is made available under the [Apache Software License, Version 2.0.](http://www.apache.org/licenses/LICENSE-2.0.html) http://www.apache.org/licenses/LICENSE-2.0.html
- ・ Tomcat is a trademark and registered trademark of Apache Software Foundation.
- ・ 7zip is a registered trademark of Igor Pavlov.
- ・ Portions of this software were originally based on the following: - software copyright (c) 1999, IBM Corporation., http://www.ibm.com.
- ・ Mylex is a registered trademark of LSI Logic Corporation in the U.S.
- ・ PXE Software Copyright (C) 1997 2000 Intel Corporation
- ・ Copyright (c) 1998-2004 Intel Corporation
- Redistribution and use in source and binary forms, with or without modification, are permitted provided that the following conditions are met:

Redistributions of source code must retain the above copyright notice, this list of conditions and the following disclaimer.

Redistributions in binary form must reproduce the above copyright notice, this list of conditions and the following disclaimer in the documentation and/or other materials provided with the distribution.

THIS SOFTWARE IS PROVIDED ''AS IS'' AND ANY EXPRESS OR IMPLIED WARRANTIES, INCLUDING, BUT NOT LIMITED TO, THE IMPLIED WARRANTIES OF MERCHANTABILITY AND FITNESS FOR A PARTICULAR PURPOSE ARE DISCLAIMED. IN NO EVENT SHALL INTEL BE LIABLE FOR ANY DIRECT, INDIRECT, INCIDENTAL, SPECIAL, EXEMPLARY, OR CONSEQUENTIAL DAMAGES (INCLUDING, BUT NOT LIMITED TO, PROCUREMENT OF SUBSTITUTE GOODS OR SERVICES; LOSS OF USE, DATA, OR PROFITS; OR BUSINESS INTERRUPTION) HOWEVER CAUSED AND ON ANY THEORY OF LIABILITY, WHETHER IN CONTRACT, STRICT LIABILITY, OR TORT (INCLUDING NEGLIGENCE OR OTHERWISE) ARISING IN ANY WAY OUT OF THE USE OF THIS SOFTWARE, EVEN IF ADVISED OF THE POSSIBILITY OF SUCH DAMAGE. THE EFI SPECIFICATION AND ALL OTHER INFORMATION ON THIS WEB SITE ARE PROVIDED "AS IS" WITH NO WARRANTIES, AND ARE SUBJECT TO CHANGE WITHOUT NOTICE.

You may not reverse-assemble, reverse-compile, or otherwise reverse-engineer any software provided solely in binary form.

The foregoing license terms may be superseded or supplemented by additional specific license terms found in the file headers of files in the EFI Application Toolkit.

GNU GENERAL PUBLIC LICENSE Version 2, June 1991

Copyright (C) 1989, 1991 Free Software Foundation, Inc. 51 Franklin St, Fifth Floor, Boston, MA 02110-1301 USA.

Everyone is permitted to copy and distribute verbatim copies of this license document, but changing it is not allowed.

#### Preamble

The licenses for most software are designed to take away your freedom to share and change it. By contrast, the GNU General Public License is intended to guarantee your freedom to share and change free software--to make sure the software is free for all its users. This General Public License applies to most of the Free Software Foundation's software and to any other program whose authors commit to using it. (Some other Free Software Foundation software is covered by the GNU Library General Public License instead.) You can apply it to your programs, too.

 When we speak of free software, we are referring to freedom, not price. Our General Public Licenses are designed to make sure that you have the freedom to distribute copies of free software (and charge for this service if you wish), that you receive source code or can get it if you want it, that you can change the software or use pieces of it in new free programs; and that you know you can do these things.

 To protect your rights, we need to make restrictions that forbid anyone to deny you these rights or to ask you to surrender the rights. These restrictions translate to certain responsibilities for you if you distribute copies of the software, or if you modify it.

 For example, if you distribute copies of such a program, whether gratis or for a fee, you must give the recipients all the rights that you have. You must make sure that they, too, receive or can get the source code. And you must show them these terms so they know their rights.

We protect your rights with two steps: (1) copyright the software, and  $(2)$  offer you this license which gives you legal permission to copy, distribute and/or modify the software.

 Also, for each author's protection and ours, we want to make certain that everyone understands that there is no warranty for this free software. If the software is modified by someone else and passed on, we want its recipients to know that what they have is not the original, so that any problems introduced by others will not reflect on the original authors' reputations.

 Finally, any free program is threatened constantly by software patents. We wish to avoid the danger that redistributors of a free program will individually obtain patent licenses, in effect making the program proprietary. To prevent this, we have made it clear that any patent must be licensed for everyone's free use or not licensed at all.

The precise terms and conditions for copying, distribution and modification follow.

### GNU GENERAL PUBLIC LICENSE TERMS AND CONDITIONS FOR COPYING, DISTRIBUTION AND MODIFICATION

0. This License applies to any program or other work which contains a notice placed by the copyright holder saying it may be distributed under the terms of this General Public License. The "Program", below, refers to any such program or work, and a "work based on the Program" means either the Program or any derivative work under copyright law: that is to say, a work containing the Program or a portion of it, either verbatim or with modifications and/or translated into another language. (Hereinafter, translation is included without limitation in the term "modification".) Each licensee is addressed as "you".

Activities other than copying, distribution and modification are not covered by this License; they are outside its scope. The act of running the Program is not restricted, and the output from the Program is covered only if its contents constitute a work based on the Program (independent of having been made by running the Program). Whether that is true depends on what the Program does.

1. You may copy and distribute verbatim copies of the Program's source code as you receive it, in any medium, provided that you conspicuously and appropriately publish on each copy an appropriate copyright notice and disclaimer of warranty; keep intact all the notices that refer to this License and to the absence of any warranty; and give any other recipients of the Program a copy of this License along with the Program.

You may charge a fee for the physical act of transferring a copy, and you may at your option offer warranty protection in exchange for a fee.

2. You may modify your copy or copies of the Program or any portion of it, thus forming a work based on the Program, and copy and distribute such modifications or work under the terms of Section 1 above, provided that you also meet all of these conditions:

a) You must cause the modified files to carry prominent notices stating that you changed the files and the date of any change.

b) You must cause any work that you distribute or publish, that in whole or in part contains or is derived from the

Program or any part thereof, to be licensed as a whole at no charge to all third parties under the terms of this License.

c) If the modified program normally reads commands interactively when run, you must cause it, when started running for such interactive use in the most ordinary way, to print or display an announcement including an appropriate copyright notice and a notice that there is no warranty (or else, saying that you provide a warranty) and that users may redistribute the program under these conditions, and telling the user how to view a copy of this License. (Exception: if the Program itself is interactive but does not normally print such an announcement, your work based on the Program is not required to print an announcement.)

These requirements apply to the modified work as a whole. If identifiable sections of that work are not derived from the Program, and can be reasonably considered independent and separate works in themselves, then this License, and its terms, do not apply to those sections when you distribute them as separate works. But when you distribute the same sections as part of a whole which is a work based on the Program, the distribution of the whole must be on the terms of this License, whose permissions for other licensees extend to the entire whole, and thus to each and every part regardless of who wrote it.

Thus, it is not the intent of this section to claim rights or contest your rights to work written entirely by you; rather, the intent is to exercise the right to control the distribution of derivative or collective works based on the Program.

In addition, mere aggregation of another work not based on the Program with the Program (or with a work based on the Program) on a volume of a storage or distribution medium does not bring the other work under the scope of this License.

3. You may copy and distribute the Program (or a work based on it, under Section 2) in object code or executable form under the terms of Sections 1 and 2 above provided that you also do one of the following:

a) Accompany it with the complete corresponding machine-readable source code, which must be distributed under the terms of Sections 1 and 2 above on a medium customarily used for software interchange; or,

b) Accompany it with a written offer, valid for at least three years, to give any third party, for a charge no more than your cost of physically performing source distribution, a complete machine-readable copy of the corresponding source code, to be distributed under the terms of Sections 1 and 2 above on a medium customarily used for software interchange; or,

c) Accompany it with the information you received as to the offer to distribute corresponding source code. (This alternative is allowed only for noncommercial distribution and only if you received the program in object code or executable form with such an offer, in accord with Subsection b above.)

The source code for a work means the preferred form of the work for making modifications to it. For an executable work, complete source code means all the source code for all modules it contains, plus any associated interface definition files, plus the scripts used to control compilation and installation of the executable. However, as a special exception, the source code distributed need not include anything that is normally distributed (in either source or binary form) with the major components (compiler, kernel, and so on) of the operating system on which the executable runs, unless that component itself accompanies the executable.

If distribution of executable or object code is made by offering access to copy from a designated place, then offering equivalent access to copy the source code from the same place counts as distribution of the source code, even though third parties are not compelled to copy the source along with the object code.

4. You may not copy, modify, sublicense, or distribute the Program except as expressly provided under this License. Any attempt otherwise to copy, modify, sublicense or distribute the Program is void, and will automatically terminate your rights under this License. However, parties who have received copies, or rights, from you under this License will not have their licenses terminated so long as such parties remain in full compliance.

5. You are not required to accept this License, since you have not signed it. However, nothing else grants you permission to modify or distribute the Program or its derivative works. These actions are prohibited by law if you do not accept this License. Therefore, by modifying or distributing the Program (or any work based on the Program), you indicate your acceptance of this License to do so, and all its terms and conditions for copying, distributing or modifying the Program or works based on it.

6. Each time you redistribute the Program (or any work based on the Program), the recipient automatically receives a license from the original licensor to copy, distribute or modify the Program subject to these terms and conditions. You may not impose any further restrictions on the recipients' exercise of the rights granted herein. You are not responsible for enforcing compliance by third parties to this License.

7. If, as a consequence of a court judgment or allegation of patent infringement or for any other reason (not limited to patent issues), conditions are imposed on you (whether by court order, agreement or otherwise) that contradict the conditions of this License, they do not excuse you from the conditions of this License. If you cannot distribute so as to satisfy simultaneously your obligations under this License and any other pertinent obligations, then as a consequence you may not distribute the Program at all. For example, if a patent license would not permit royalty-free redistribution of the Program by all those who receive copies directly or indirectly through you, then the only way you could satisfy both it and this License would be to refrain entirely from distribution of the Program.

If any portion of this section is held invalid or unenforceable under any particular circumstance, the balance of the section is intended to apply and the section as a whole is intended to apply in other circumstances.

It is not the purpose of this section to induce you to infringe any patents or other property right claims or to contest validity of any such claims; this section has the sole purpose of protecting the integrity of the free software distribution system, which is implemented by public license practices. Many people have made generous contributions to the wide range of software distributed through that system in reliance on consistent application of that system; it is up to the author/donor to decide if he or she is willing to distribute software through any other system and a licensee cannot impose that choice. This section is intended to make thoroughly clear what is believed to be a consequence of the rest of this License.

8. If the distribution and/or use of the Program is restricted in certain countries either by patents or by copyrighted interfaces, the original copyright holder who places the Program under this License may add an explicit geographical distribution limitation excluding those countries, so that distribution is permitted only in or among countries not thus excluded. In such case, this License incorporates the limitation as if written in the body of this License.

9. The Free Software Foundation may publish revised and/or new versions of the General Public License from time to time. Such new versions will be similar in spirit to the present version, but may differ in detail to address new problems or concerns.

Each version is given a distinguishing version number. If the Program specifies a version number of this License which applies to it and "any later version", you have the option of following the terms and conditions either of that version or of any later version published by the Free Software Foundation. If

the Program does not specify a version number of this License, you may choose any version ever published by the Free Software Foundation.

10. If you wish to incorporate parts of the Program into other free programs whose distribution conditions are different, write to the author to ask for permission. For software which is copyrighted by the Free Software Foundation, write to the Free Software Foundation; we sometimes make exceptions for this. Our decision will be guided by the two goals of preserving the free status of all derivatives of our free software and of promoting the sharing and reuse of software generally.

#### NO WARRANTY

 11. BECAUSE THE PROGRAM IS LICENSED FREE OF CHARGE, THERE IS NO WARRANTY FOR THE PROGRAM, TO THE EXTENT PERMITTED BY APPLICABLE LAW. EXCEPT WHEN OTHERWISE STATED IN WRITING THE COPYRIGHT HOLDERS AND/OR OTHER PARTIES PROVIDE THE PROGRAM "AS IS" WITHOUT WARRANTY OF ANY KIND, EITHER EXPRESSED OR IMPLIED, INCLUDING, BUT NOT LIMITED TO, THE IMPLIED WARRANTIES OF MERCHANTABILITY AND FITNESS FOR A PARTICULAR PURPOSE. THE ENTIRE RISK AS TO THE QUALITY AND PERFORMANCE OF THE PROGRAM IS WITH YOU. SHOULD THE PROGRAM PROVE DEFECTIVE, YOU ASSUME THE COST OF ALL NECESSARY SERVICING, REPAIR OR CORRECTION.

 12. IN NO EVENT UNLESS REQUIRED BY APPLICABLE LAW OR AGREED TO IN WRITING WILL ANY COPYRIGHT HOLDER, OR ANY OTHER PARTY WHO MAY MODIFY AND/OR REDISTRIBUTE THE PROGRAM AS PERMITTED ABOVE, BE LIABLE TO YOU FOR DAMAGES, INCLUDING ANY GENERAL, SPECIAL, INCIDENTAL OR CONSEQUENTIAL DAMAGES ARISING OUT OF THE USE OR INABILITY TO USE THE PROGRAM (INCLUDING BUT NOT LIMITED TO LOSS OF DATA OR DATA BEING RENDERED INACCURATE OR LOSSES SUSTAINED BY YOU OR THIRD PARTIES OR A FAILURE OF THE PROGRAM TO OPERATE WITH ANY OTHER PROGRAMS), EVEN IF SUCH HOLDER OR OTHER PARTY HAS BEEN ADVISED OF THE POSSIBILITY OF SUCH DAMAGES.

### END OF TERMS AND CONDITIONS

How to Apply These Terms to Your New Programs

 If you develop a new program, and you want it to be of the greatest possible use to the public, the best way to achieve this is to make it free software which everyone can redistribute and change under these terms.

 To do so, attach the following notices to the program. It is safest to attach them to the start of each source file to most effectively convey the exclusion of warranty; and each file should have at least the "copyright" line and a pointer to where the full notice is found.

<one line to give the program's name and a brief idea of what it does.>

Copyright (C) <year> <name of author>

 This program is free software; you can redistribute it and/or modify it under the terms of the GNU General Public License as published by the Free Software Foundation; either version 2 of the License, or (at your option) any later version.

 This program is distributed in the hope that it will be useful, but WITHOUT ANY WARRANTY; without even the implied warranty of MERCHANTABILITY or FITNESS FOR A PARTICULAR PURPOSE. See the GNU General Public License for more details.

 You should have received a copy of the GNU General Public License along with this program; if not, write to the Free Software Foundation, Inc., 51 Franklin St, Fifth Floor, Boston, MA 02110-1301 USA

Also add information on how to contact you by electronic and paper mail.

If the program is interactive, make it output a short notice like this when it starts in an interactive mode: Gnomovision version 69, Copyright (C) year name of author Gnomovision comes with ABSOLUTELY NO WARRANTY; for details type 'show w'. This is free software, and you are welcome to redistribute it under certain conditions; type 'show c' for details.

The hypothetical commands 'show w' and 'show c' should show the appropriate parts of the General Public License. Of course, the commands you use may be called something other than 'show w' and 'show c'; they could even be mouse-clicks or menu items--whatever suits your program. You should also get your employer (if you work as a programmer) or your school, if any, to sign a "copyright disclaimer" for the program, if necessary. Here is a sample; alter the names:

 Yoyodyne, Inc., hereby disclaims all copyright interest in the program' Gnomovision' (which makes passes at compilers) written by James Hacker.

 <signature of Ty Coon>, 1 April 1989 Ty Coon, President of Vice

This General Public License does not permit incorporating your program into proprietary programs. If your program is a subroutine library, you may consider it more useful to permit linking proprietary applications with the library. If this is what you want to do, use the GNU Library General Public License instead of this License.

・ Copyright (c) 1989 The Regents of the University of California. All rights reserved.

Redistribution and use in source and binary forms, with or without modification, are permitted provided that the following conditions are met:

- 1. Redistributions of source code must retain the above copyright notice, this list of conditions and the following disclaimer.
- 2. Redistributions in binary form must reproduce the above copyright notice, this list of conditions and the following disclaimer in the documentation and/or other materials provided with the distribution.
- 3. All advertising materials mentioning features or use of this software must display the following acknowledgement: This product includes software developed by the University of California, Berkeley and its contributors.
- 4. Neither the name of the University nor the names of its contributors may be used to endorse or promote products derived from this software without specific prior written permission.

### THIS SOFTWARE IS PROVIDED BY THE REGENTS AND CONTRIBUTORS ''AS IS'' AND

ANY EXPRESS OR IMPLIED WARRANTIES, INCLUDING, BUT NOT LIMITED TO, THE IMPLIED WARRANTIES OF MERCHANTABILITY AND FITNESS FOR A PARTICULAR PURPOSE ARE DISCLAIMED. IN NO EVENT SHALL THE REGENTS OR CONTRIBUTORS BE LIABLE FOR ANY DIRECT, INDIRECT, INCIDENTAL, SPECIAL, EXEMPLARY, OR CONSEQUENTIAL DAMAGES (INCLUDING, BUT NOT LIMITED TO, PROCUREMENT OF SUBSTITUTE GOODS OR SERVICES; LOSS OF USE, DATA, OR PROFITS; OR BUSINESS INTERRUPTION) HOWEVER CAUSED AND ON ANY THEORY OF LIABILITY, WHETHER IN CONTRACT, STRICT LIABILITY, OR TORT (INCLUDING NEGLIGENCE OR OTHERWISE) ARISING IN ANY WAY OUT OF THE USE OF THIS SOFTWARE, EVEN IF ADVISED OF THE POSSIBILITY OF SUCH DAMAGE.

• This is version 2004-May-22 of the Info-ZIP copyright and license. The definitive version of this document should be available at ftp://ftp.info-zip.org/pub/infozip/license.html indefinitely.

Copyright (c) 1990-2004 Info-ZIP. All rights reserved.

For the purposes of this copyright and license, "Info-ZIP" is defined as the following set of individuals:

Mark Adler, John Bush, Karl Davis, Harald Denker, Jean-Michel Dubois, Jean-loup Gailly, Hunter Goatley, Ian Gorman, Chris Herborth, Dirk Haase, Greg Hartwig, Robert Heath, Jonathan Hudson, Paul Kienitz, David Kirschbaum, Johnny Lee, Onno van der Linden, Igor Mandrichenko, Steve P. Miller, Sergio Monesi, Keith Owens, George Petrov, Greg Roelofs, Kai Uwe Rommel, Steve Salisbury, Dave Smith, Christian Spieler, Antoine Verheijen, Paul von Behren, Rich Wales, Mike White

This software is provided "as is," without warranty of any kind, express or implied. In no event shall Info-ZIP or its contributors be held liable for any direct, indirect, incidental, special or consequential damages arising out of the use of or inability to use this software.

Permission is granted to anyone to use this software for any purpose, including commercial applications, and to alter it and redistribute it freely, subject to the following restrictions:

- •Redistributions of source code must retain the above copyright notice, definition, disclaimer, and this list of conditions.
- •Redistributions in binary form (compiled executables) must reproduce the above copyright notice, definition, disclaimer, and this list of conditions in documentation and/or other materials provided with the distribution. The sole exception to this condition is redistribution of a standard UnZipSFX binary (including SFXWiz) as part of a self-extracting archive; that is permitted without inclusion of this license, as long as the normal SFX banner has not been removed from the binary or disabled.
- •Altered versions--including, but not limited to, ports to new operating systems, existing ports with new graphical interfaces, and dynamic, shared, or static library versions--must be plainly marked as such and must not be misrepresented as being the original source. Such altered versions also must not be misrepresented as being Info-ZIP releases--including, but not limited to, labeling of the altered versions with the names "Info-ZIP" (or any variation thereof, including, but not limited to, different capitalizations), "Pocket UnZip," "WiZ" or "MacZip" without the explicit permission of Info-ZIP. Such altered versions are further prohibited from misrepresentative use of the Zip-Bugs or Info-ZIP e-mail addresses or of the Info-ZIP URL(s).
- Info-ZIP retains the right to use the names "Info-ZIP," "Zip," "UnZip," "UnZipSFX," "WiZ," "Pocket UnZip," "Pocket Zip," and "MacZip" for its own source and binary releases.
- ・ This product includes Zip which has been modified from Pocket Zip (Info-Zip).
- ・ This product includes software (Xerces-C++ Version 3.1.1) distributed free-of-charge from Apache Software Foundation. We ask that you use these products upon agreement with the respective license agreements. For details regarding copyrights and proprietary rights, refer to the license files below:

Xerces-C++ Version 3.1.1: The Xerces-C++ Version 3.1.1 is available in both source distribution and binary distribution. Xerces-C++ is made available under the Apache Software License, Version 2.0.

http://www.apache.org/licenses/LICENSE-2.0.html

- ・ This product includes Microsoft SQL Server Express distributed for free by Microsoft Corporation. We ask that you use these products upon agreement with the license agreement. For details regarding copyrights and proprietary rights, refer to the LICENSE file below: <Folder in which Microsoft SQL Server Express is installed>\License Terms
- ・ This product includes software distributed for free (log4net for .NET Framework 2.0 Version 1.2.10.0) by Apache Software Foundation. For details regarding copyrights and proprietary rights, refer to the files below:
	- For SSC product, <*Installation media*>:\DPM\License\log4net for .NET Framework 2.0\ For DPM unbundled product, <*Installation media*>:\License\log4net for .NET Framework 2.0\
- ・ This product includes software distributed for free (Spring.Net Core functionality Version 1.2.0.20313) by SpringSource.

For details regarding copyrights and proprietary rights, refer to the files below: For SSC product, <*Installation media*>:\DPM\License\Spring.Net Core functionality\ For DPM unbundled product, <*Installation media*>:\License\Spring.Net Core functionality\

・ This product includes software distributed for free (Prototype JavaScript framework, version 1.6.0.3) by Prototype Core Team.

For details regarding copyrights and proprietary rights, refer to the below:

========================================================================== Prototype is freely distributable under the terms of an MIT-style license. For details, see the Prototype web site: http://www.prototypejs.org/ ==========================================================================

This product includes software distributed for free (Tree Container Library(TCL) Version 5.0.6) by Datasoft Solutions.

・It was downloaded from

ftp://ftp.ie.u-ryukyu.ac.jp/pub/software/kono/nkf171.shar

ftp://ftp.iij.ad.jp/pub/NetNews/fj.sources/volume98/Nov/981108.01.Z Subject: nkf 1.7 (Network Kanji Filter w/Perl Extenstion) Message-ID: <29544.910459296@rananim.ie.u-ryukyu.ac.jp>

Copyright:

Copyright (C) 1987, Fujitsu LTD. (Itaru ICHIKAWA) (E-Mail Address: ichikawa@flab.fujitsu.co.jp) Copyright (C) 1996,1998 Kono, COW (E-Mail Address: kono@ie.u-ryukyu.ac.jp)

Everyone is permitted to do anything on this program including copying, modifying, improving. as long as you don't try to pretend that you wrote it. i.e., the above copyright notice has to appear in all copies. You don't have to ask before copying or publishing.

THE AUTHOR DISCLAIMS ALL WARRANTIES WITH REGARD TO THIS SOFTWARE.

ORIGINAL LICENSE: This software is (c) Copyright 1992 by Panagiotis Tsirigotis

The author (Panagiotis Tsirigotis) grants permission to use, copy, and distribute this software and its documentation for any purpose and without fee, provided that the above copyright notice extant in files in this distribution is not removed from files included in any redistribution and that this copyright notice is also included in any redistribution.

Modifications to this software may be distributed, either by distributing the modified software or by distributing patches to the original software, under the following additional terms:

- 1. The version number will be modified as follows:
	- a. The first 3 components of the version number
	- (i.e <number>.<number>.<number>) will remain unchanged.
	- b. A new component will be appended to the version number to indicate the modification level. The form of this component is up to the author of the modifications.
- 2. The author of the modifications will include his/her name by appending it along with the new version number to this file and will be responsible for any wrong behavior of the modified software.

The author makes no representations about the suitability of this software for any purpose. It is provided "as is" without any express or implied warranty.

Modifications: Version: 2.1.8.7-current Copyright 1998-2001 by Rob Braun

Sensor Addition Version: 2.1.8.9pre14a Copyright 2001 by Steve Grubb

This is an excerpt from an email I received from the original author, allowing xinetd as maintained by me, to use the higher version numbers:

- I appreciate your maintaining the version string guidelines as specified in the copyright. But I did not mean them to last as long as they did.
- So, if you want, you may use any  $2.N.* (N >= 3)$  version string for future xinetd versions that you release. Note that I am excluding the 2.2.\* line; using that would only create confusion. Naming the next release 2.3.0 would put to rest the confusion about 2.2.1 and 2.1.8.\*.
- Some icons used in this program are based on Silk Icons released by Mark James under a Creative Commons Attribution 2.5 License. Visit http://www.famfamfam.com/lab/icons/silk/ for more details.
- The Cygwin DLL and utilities are Copyright © 2000, 2001, 2002, 2003, 2004, 2005, 2006, 2007, 2008, 2009, 2010, 2011 Red Hat, Inc. Other packages have other copyrights.
- UNIX® is a registered trademark of the Open Group in the United States and other countries.
- Copyright (C) 2001-2003 Hewlett-Packard Co.Contributed by Stephane Eranian eranian@hpl.hp.com
- Copyright 1994-2008 H. Peter Anvin All Rights Reserved
- All other company names and product names mentioned in this document are trademarks or registered trademarks of the respective companies.
- Each source and binary file stored on the installation media is affiliated with the respective source and binary file license.